UNIVERSIDADE FEDERAL DE CAMPINA GRANDE CENTRO DE CIÊNCIAS E TECNOLOGIA CURSO DE PÓS-GRADUAÇÃO EM INFORMÁTICA

## **Um Ambiente Visual de Consulta a Banco de Dados Espaço-Temporal**

**Valéria Maria Bezerra Cavalcanti** 

Campina Grande – PB Agosto - 2005

#### UNIVERSIDADE FEDERAL DE CAMPINA GRANDE - UFCG CENTRO DE CIÊNCIAS E TECNOLOGIA - CCT CURSO DE PÓS-GRADUAÇÃO EM INFORMÁTICA - COPIN

**Um Ambiente Visual de Consulta a Banco de Dados Espaço-Temporal** 

Valéria Maria Bezerra Cavalcanti

Dissertação submetida ao Curso de Pós-Graduação em Informática do Centro de Ciências e Tecnologia da Universidade Federal de Campina Grande, como parte dos requisitos para obtenção do título de Mestre em Ciências da Computação.

Ulrich Schiel, Dr. (orientador)

Cláudio de Souza Baptista, Dr. (orientador)

**Área de Concentração:** Ciência da Computação **Linha de Pesquisa:** Sistemas de Informação e Banco de Dados

Campina Grande – PB  $A$ gosto – 2005

#### **FICHA CATALOGRÁFICA ELABORADA PELA BIBLIOTECA CENTRAL DA UFCG**

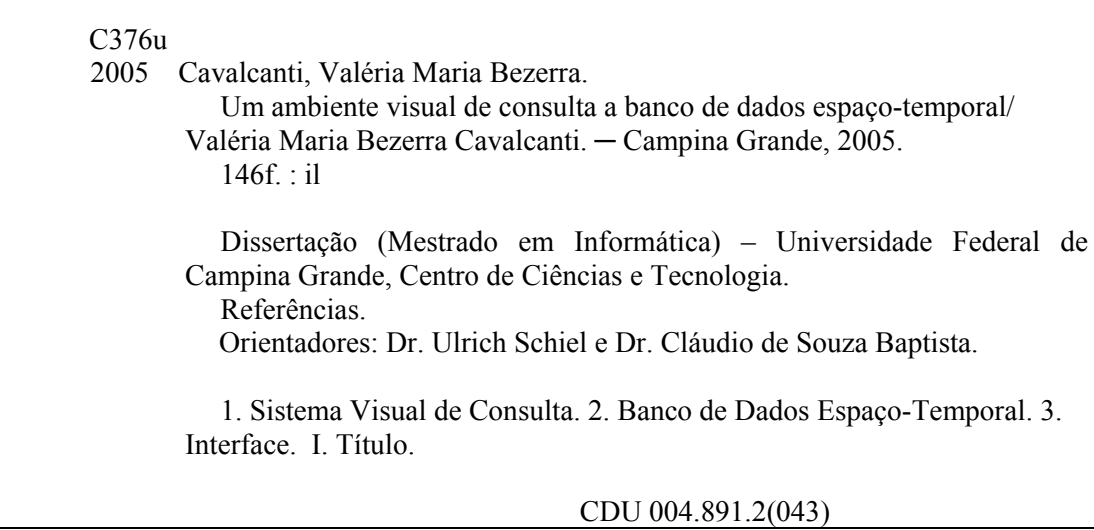

#### **"UM AMBIENTE VISUAL DE CONSULTA A BANCO DE DADOS ESPAÇO-TEMPORAL"**

### **VALÉRIA MARIA BEZERRA CAVALCANTI**

#### **DISSERTAÇÃO APROVADA EM 26.08.2005**

PROF. ULRICH SCHIEL, Dr. Orientador

PROF. CLAUDIO DE SOUZA BAP

Ór*i*entador

**PROF. JOSÉ EVSTÁQUO RANGEL DE QUEIROZ, D.Sc** Examinador

**60SO DE PAIVA, Dr. PROF. ANSELMOLA** minador

#### **CAMPINA GRANDE - PB**

*"É nas quedas que o rio cria energia."* 

(Hermógenes)

*Este trabalho é dedicado a minha família: Walter, Izadora, Virginia e Viviane.* 

## Agradecimentos

Primeiramente a Deus, por Ele ter me ajudado a vencer todos os obstáculos, ao longo da minha caminhada.

Aos meus familiares, que em todos os momentos me apoiaram e incentivaram, emocionalmente e financeiramente.

A todos os professores da COPIN, especialmente aos meus orientadores Cláudio de Souza Baptista e Ulrich Schiel, pelos conhecimentos, discussões, apoio e conselhos transmitidos.

A todos que fazem a COPIN, especialmente a Aninha, Vera e Zeneide.

Aos grandes amigos que fiz ao longo deste trabalho: Daniele, David, Elvis, Fabiana, Leidjane, Michael, Tarik, Tatiana, Thiciane, entre outros.

A Dona Inês, pelos lanches maravilhosos.

A todos que contribuíram para essa vitória na minha vida.

## Sumário

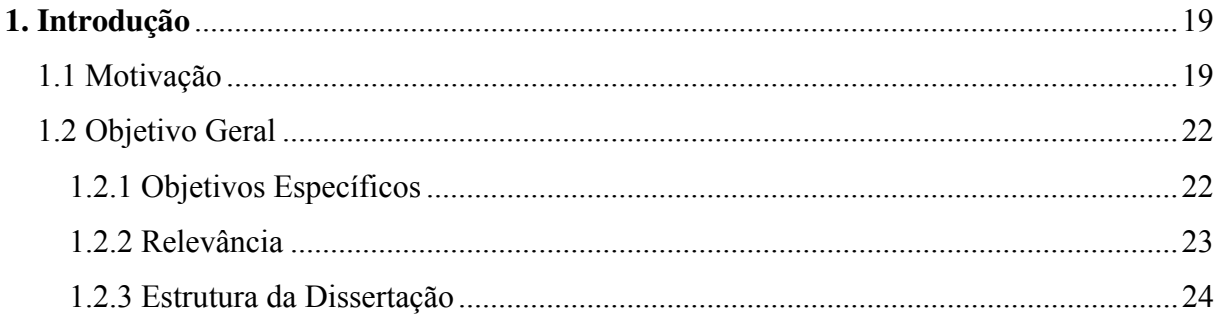

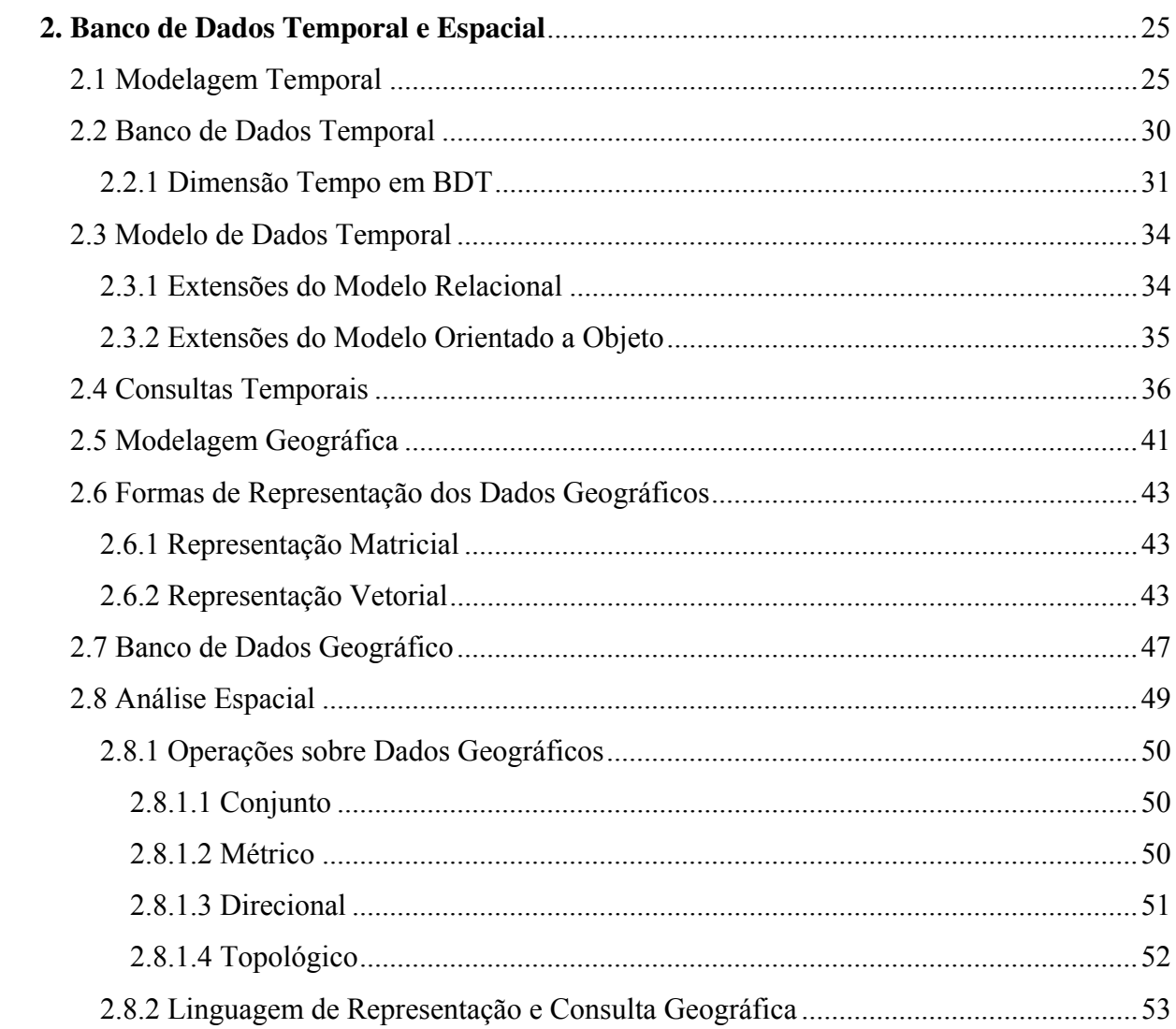

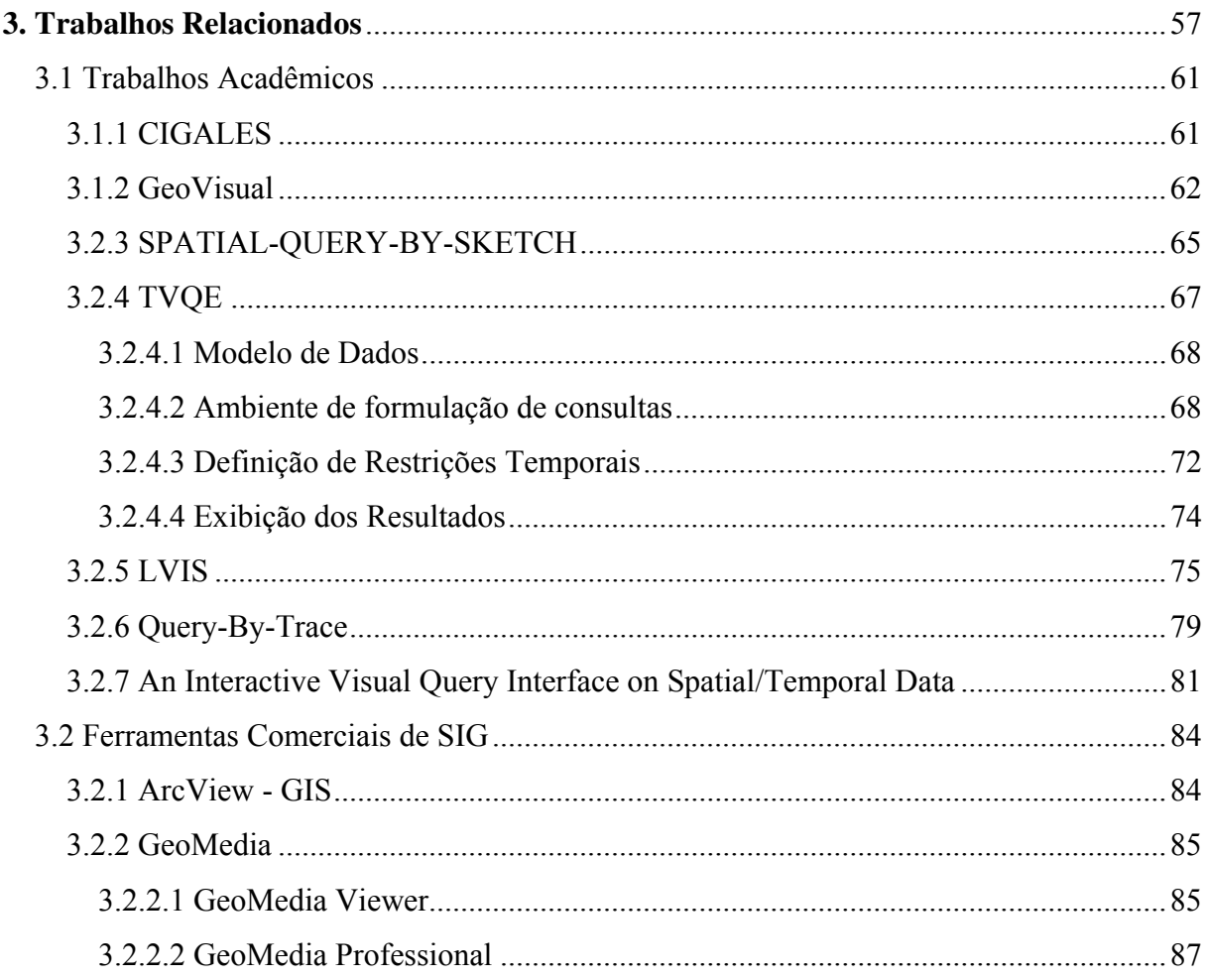

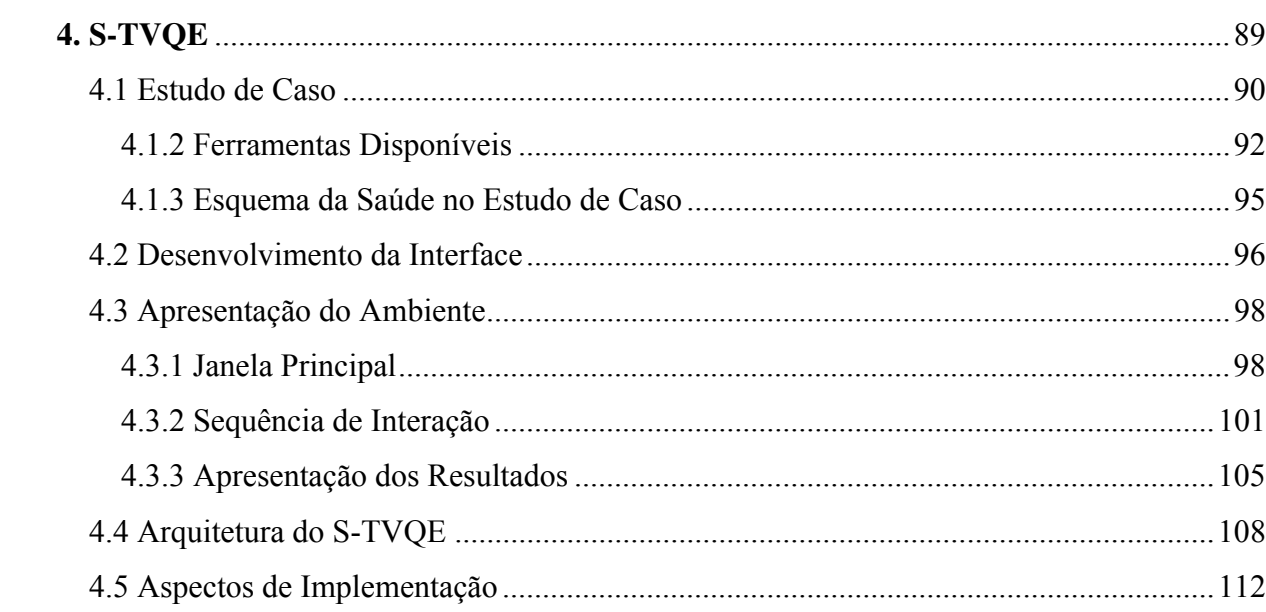

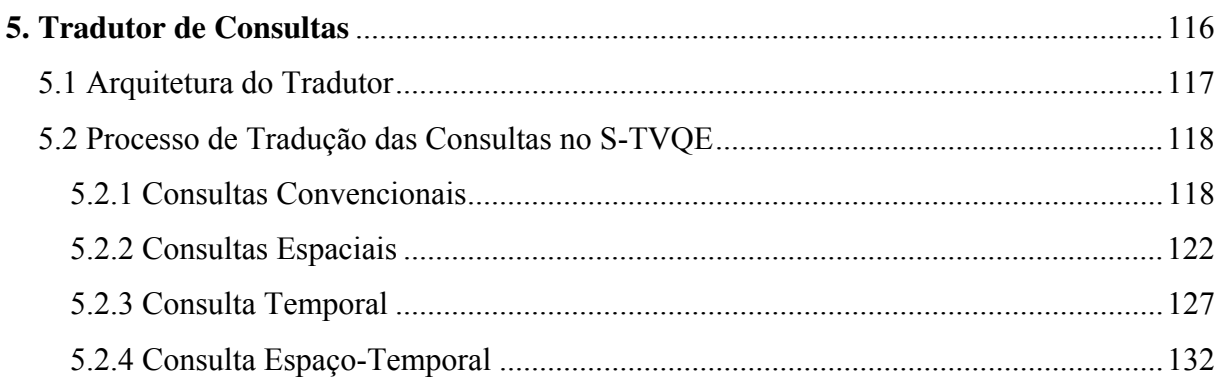

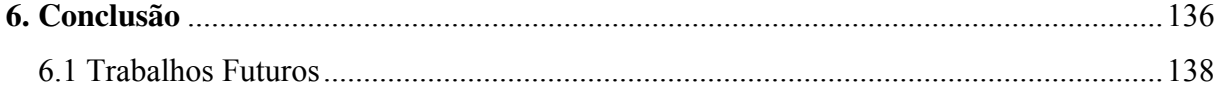

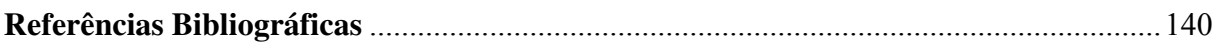

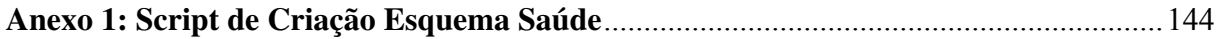

# Lista de Figuras

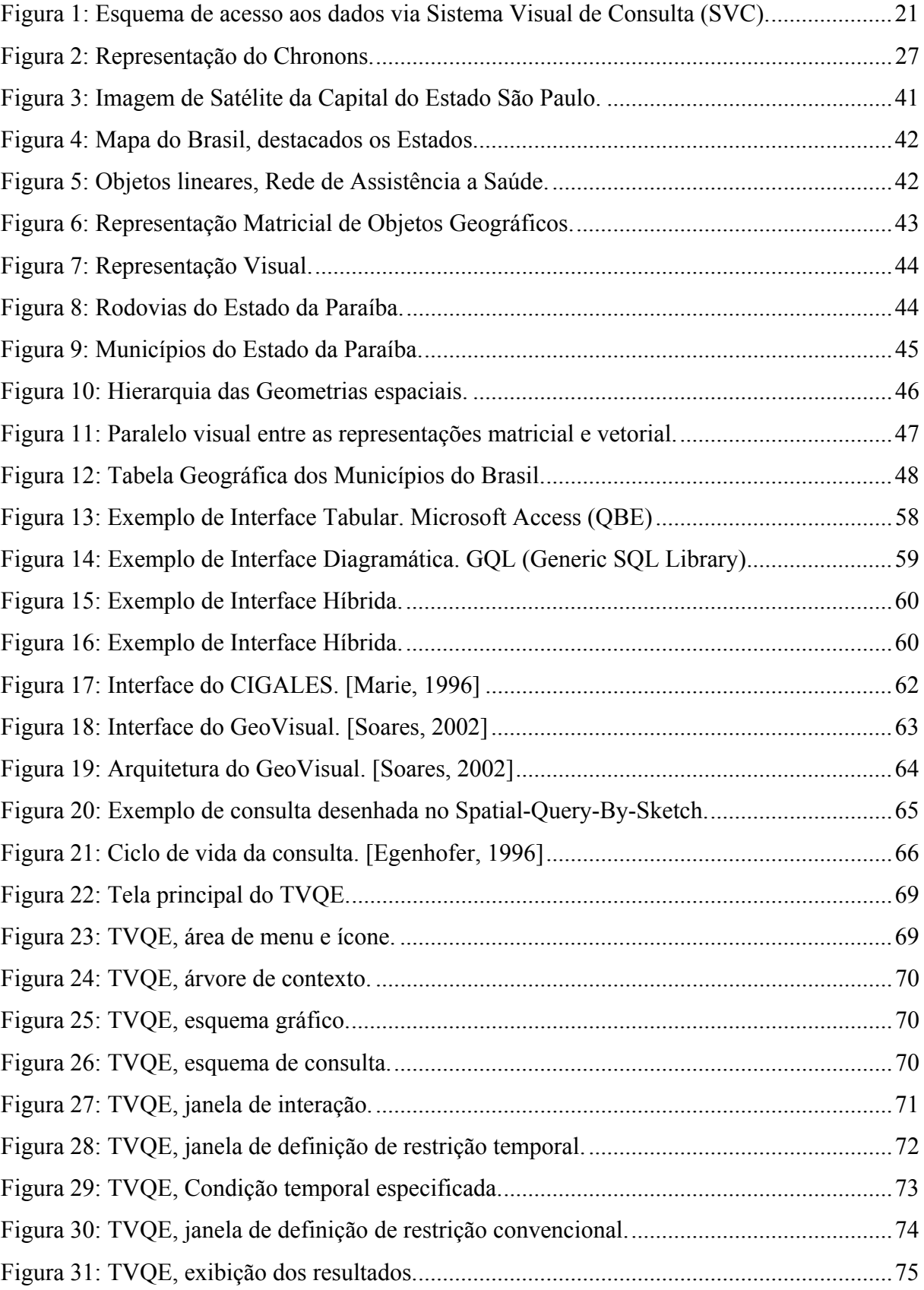

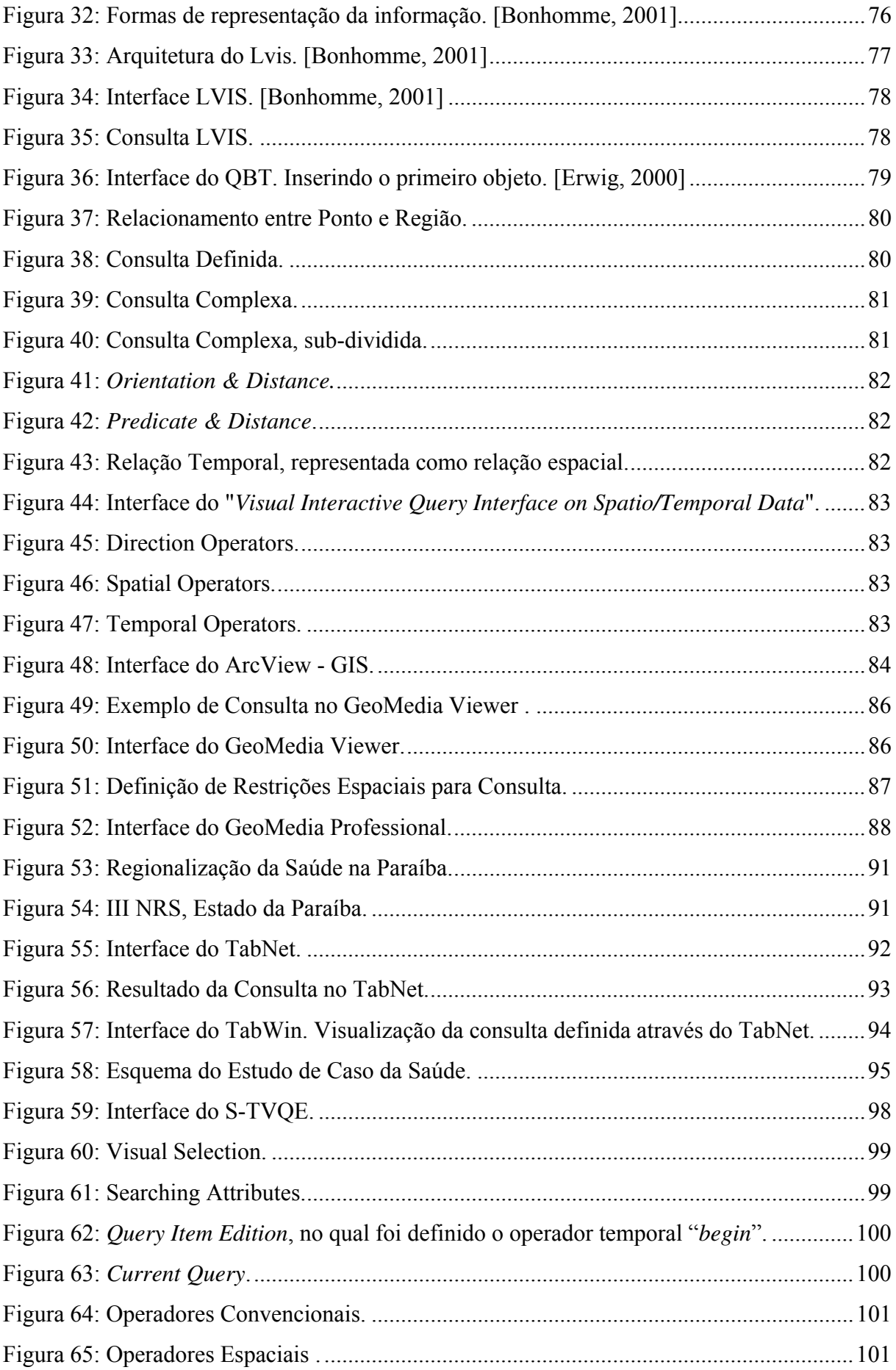

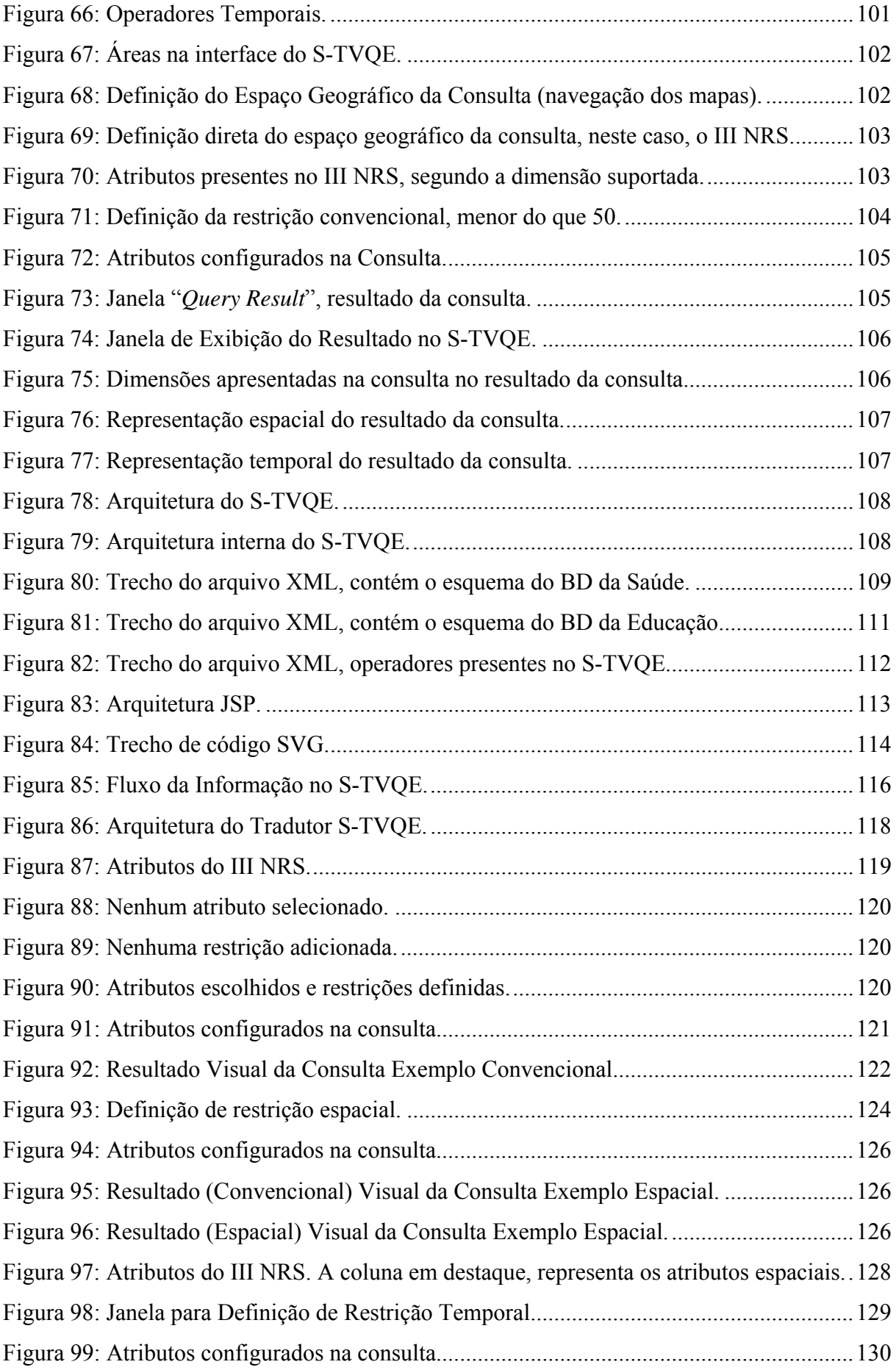

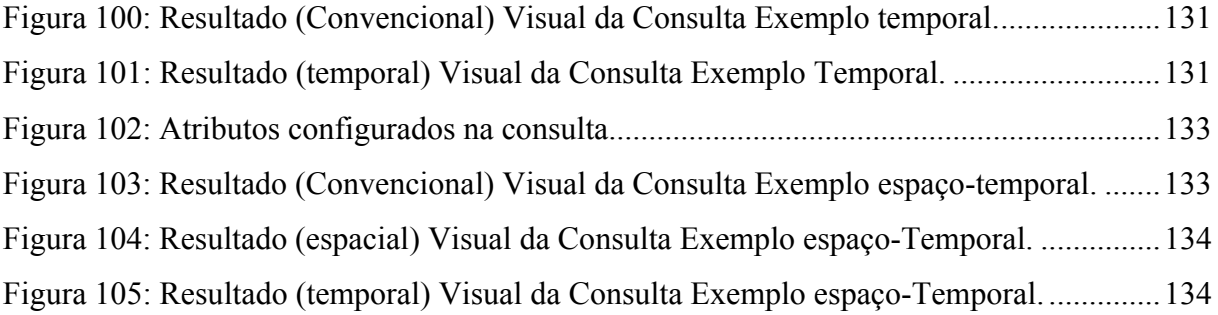

# Lista de Quadros

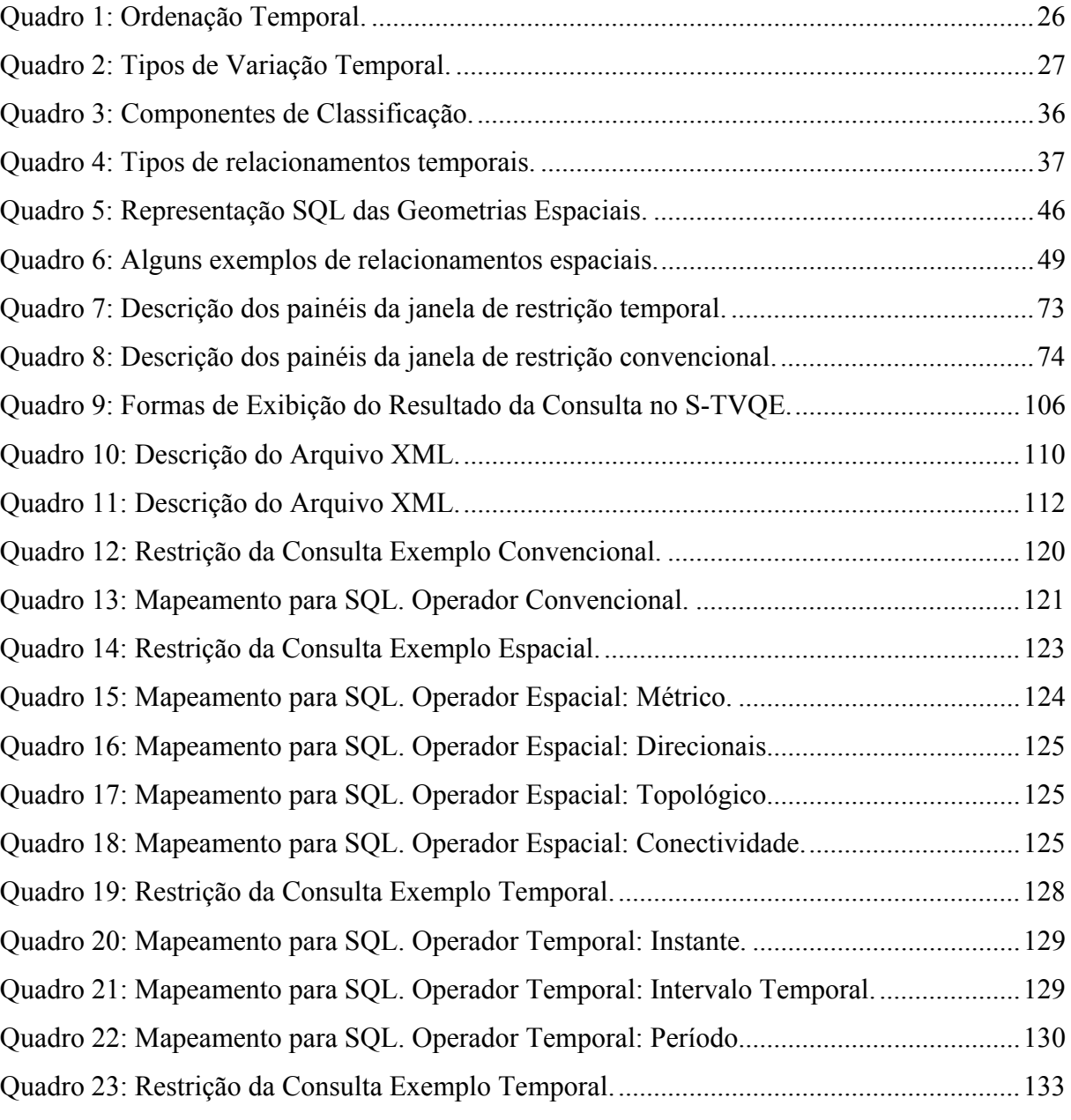

## Lista de Tabelas

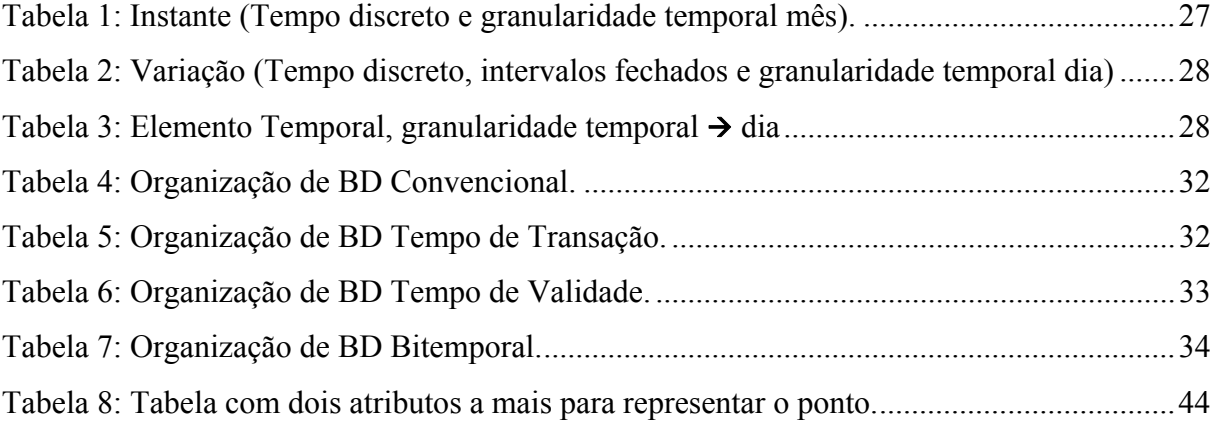

## Resumo

Sistemas Visuais de Consulta a Banco de Dados (SVC) que permitem a formulação visual de consultas envolvendo conjuntamente as dimensões espacial e temporal, constituem-se em importante tema de pesquisa. Existem trabalhos que tratam estas dimensões isoladamente e são poucas as soluções que integram tais dimensões. Esta dissertação apresenta um SVC, denominado *Spatio-Temporal Visual Query Environment* (S-TVQE), que permite a formulação de consultas convencionais, espaciais, temporais e espaço-temporais a banco de dados, em um único ambiente. No S-TVQE, o usuário, ao invés de manipular uma linguagem de consulta textual, interage com operadores visuais para a definição das restrições da consulta. A ferramenta permite a visualização dos resultados em forma de mapas, gráficos e tabelas.

#### **Palavras-chave:**

Sistema Visual de Consulta, Banco de Dados Espaço-Temporal, Interface.

## Abstract

Visual Query Systems (VQS) for Spatio-Temporal Databases, which enable visual formulation of queries involving both spatial and temporal dimensions, are an important research subject. Existing results treat these dimensions separately and there are only a few integrated proposals. This dissertation presents a VQS, called Spatio-Temporal Visual Query Environment (S-TVQE) which allows for the formulation of conventional, spatial, temporal, and spatio-temporal database queries in an integrated environment. In S-TVQE the user, instead of manipulating textual queries languages will interact with visual operators to define the query conditions. The tool provides the visualization of the results in different formats such as maps, graphics, and tables.

#### **Palavra-Chave:**

Visual Query Interfaces, Spatio-Temporal Databases, Interface.

Capítulo I

# 1. Introdução

Neste capítulo, apresenta-se a motivação para elaboração desta Dissertação de Mestrado, sendo descrita a problemática associada e a solução proposta. É apresentada a relevância do trabalho e encerra-se o capítulo com a estruturação deste documento.

## **1.1 Motivação**

A associação de dados espaciais com sua temporalidade, tem-se apresentado, ultimamente, como um importante requisito necessário às ferramentas de apoio à decisão. Gradativamente, os órgãos gerenciais de diferentes esferas administrativas estão buscando soluções que agilizem o processo de análise de regiões geográficas associadas com dados históricos armazenados, que refletem a modelagem mais completa das relações entre o meio natural e as características populacionais diversas como: saúde, educação, recursos hídricos, entre outros, conforme pode ser observado, por exemplo, no site da Secretaria de Infra-Estrutura do Governo Estadual da Paraíba<sup>1</sup>.

Bancos de dados espaciais e temporais são utilizados por apresentarem recursos que permitem gerenciar estes dados de forma mais adequada, uma vez que estão implementadas rotinas específicas de armazenamento e recuperação de dados geográficos e temporais [EGENHOFER, 94] [RIGAUX, 02] [THOM, 00].

-

<sup>1</sup> http://www.pb.gov.br

Semelhante ao que ocorre com bancos de dados convencionais, é necessário utilizar uma linguagem específica, para se ter acesso a estes dados. O estudo desta linguagem apresenta um fator de complexidade, uma vez que o usuário, obrigatoriamente, terá que possuir um domínio sobre seus conceitos e características.

Agregada à linguagem de consulta, existem diversos conceitos, como sintaxe e semântica, e álgebra relacional, por exemplo, cujo significado não é conhecido habitualmente. Pensando no usuário que não possui tal conhecimento e que, esporadicamente, recorre ao banco de dados, estes são fatores desestimulantes, uma vez que o usuário, na sua grande maioria, não possui disponibilidade suficiente ou não deseja ter que aprender tais conhecimentos para posteriormente utilizar a ferramenta.

Os Sistemas Visuais de Consulta (SVC) [CATARCI, 97], surgem para solucionar este problema, uma vez que formulação de consultas a bancos de dados é realizada através da manipulação de estruturas gráficas que abstraem os conceitos inerentes a sua execução, considerando as primitivas que regem a gestão de banco de dados.

Uma abordagem não elimina a outra. Na realidade, o que temos é o acréscimo de uma camada que interage diretamente com o usuário e transmite a consulta a uma linguagem de consulta para acesso a um banco de dados, por exemplo, *Structured Query Language* (SQL) [DATE, 00]. Desta forma, as primitivas gráficas definidas pelo usuário são mapeadas em comandos SQL para posteriormente, serem executadas pelo Banco de Dados que assim retorna os valores que atendem aos critérios da consulta.

Essa tarefa é executada de forma transparente para o usuário, ou seja, não mais é necessário o conhecimento dos conceitos referentes a uma linguagem textual de consulta nem do esquema do banco de dados, como pode ser observado na Figura 1, o que facilita a usabilidade da ferramenta [SHNEIDERMAN, 98], principalmente por aqueles usuários esporádicos e com pouco ou nenhum conhecimento técnico relacionado à gerência de Banco de Dados.

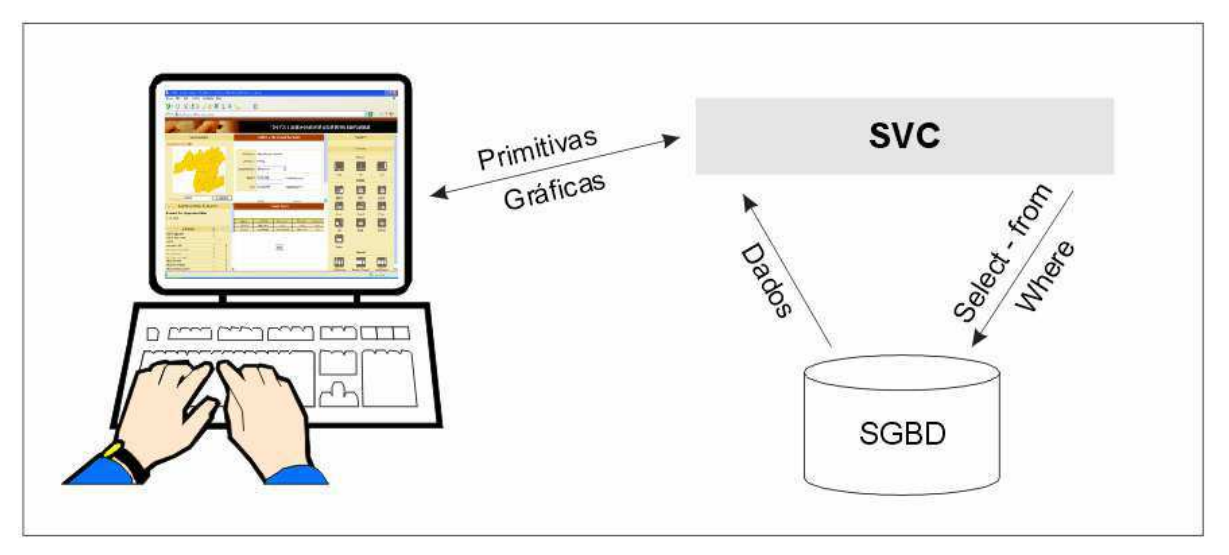

Figura 1: Esquema de acesso aos dados via Sistema Visual de Consulta (SVC).

Na sociedade da informação, gerenciar bem os dados não é suficiente. Para completar o ciclo natural da informação, é necessário facilitar o acesso a estes dados, preferivelmente utilizando recursos que atinjam o maior número de pessoas, de qualquer lugar geograficamente distribuído, com menor custo envolvido, menor escala de tempo e a qualquer instante.

A Internet apresenta-se como uma solução para esses problemas, por obedecer plenamente aos requisitos acima citados. Dessa forma, uma ferramenta que utilize a Internet como suporte técnico para sua arquitetura, incorpora as características supracitadas.

Esta dissertação de Mestrado propõe uma camada gráfica de acesso às informações espaçotemporais, considerando os requisitos citados anteriormente, que envolvem a simplicidade da ferramenta e sua disponibilidade, denominado *Spatio-Temporal Visual Query Environment*, S-TVQE.

No S-TVQE, é possível formular consultas, com restrições convencionais, espaciais, temporais e espaço-temporal, de forma simplificada, a partir da manipulação de elementos gráficos. Também é possível visualizar os resultados que, de acordo com os atributos envolvidos na consulta, podem ser tabular, gráficos ou na forma de mapa.

## **1.2 Objetivo Geral**

O trabalho desenvolvido por [SANTOS, 00] e [SILVA, 02], o SVC denominado *Temporal Visual Query Environment* (TVQE), permite a definição visual de consultas com restrições convencionais e temporais. No entanto, não é possível a manipulação de consultas que envolvem a dimensão espacial. Existe uma versão desta ferramenta disponível na *Web*, na qual não estão disponibilizados todos os recursos implementados na versão *Desktop*.

Este trabalho tem como objetivo estender o TVQE, para permitir a realização de consultas que envolvem não somente a dimensão convencional e temporal, como também, espacial e a combinação espaço-temporal.

Foram realizadas alterações no TVQE, em sua interface e no sistema, para permitir disponibilizar, via Internet, todas as funcionalidades do TVQE, além de possibilitar o gerenciamento espacial dos dados, gerando uma nova ferramenta, denominada *Spatio-Temporal Visual Query Environment*, S-TVQE.

O S-TVQE permite o gerenciamento dos dados considerando as dimensões convencional, espacial e temporal. Não somente a manipulação da consulta é visual, mas a interpretação dos resultados também o é, através da associação de tabelas, gráficos e mapas.

### **1.2.1 Objetivos Específicos**

Seguem relacionados alguns objetivos específicos, que visam atender o objetivo geral.

- Definir e desenvolver o módulo de visualização dos resultados da consulta, através da geração de tabelas, gráficos e mapas dinâmicos;
- Definir e implementar os operadores espaciais mais usados;
- **Permitir a visualização do código SQL gerado;**
- Permitir salvar os resultados das consultas para posterior leitura;
- Conduzir e projetar a construção da ferramenta para que seja flexível às mudanças de contexto;
- Reorganizar e alterar a interface do TVQE, para permitir a sua utilização via Internet, com todas as funcionalidades implementadas;
- Validar o sistema com a especificação de um estudo de caso real.

#### **1.2.2 Relevância**

A literatura na área de SVC para bancos de dados, que envolvem as dimensões convencional, espacial e temporal, aponta para soluções isoladas como as apresentadas em [GUO, 03] [SOARES, 02] e outras soluções integradas como as propostas em [BONHOMME, 01] [ERWIG, 00] [LI, 04]. As soluções integradas apresentam características que atendem aos requisitos espaço-temporal, no entanto, são insuficientes no mapeamento do esquema do Banco de Dados, na formulação da consulta e na exibição dos resultados.

Com o presente trabalho, é possível realizar, visualmente, em um único ambiente, consultas temporais, espaciais, espaço-temporais e convencionais a bancos de dados, sem ter o dispendioso trabalho de estudar uma linguagem de consulta textual fator responsável por erros sintáticos e semânticos.

O esquema do banco de dados está integrado à interface gráfica, restando ao usuário apenas "descrever", por meio de objetos visuais, as restrições para as consultas, isentando-se da perda de tempo que é a definição de quais comandos serão necessários para a resolução da tarefa. A exibição dos resultados é realizada através dos atributos adicionados.

## **1.2.3 Estrutura da Dissertação**

Este trabalho encontra-se organizado em seis capítulos, distribuídos da seguinte forma:

#### *Primeiro Capítulo*:

Levantamento da problemática, objetivos, relevância e estrutura da dissertação.

#### *Segundo Capítulo*:

Apresentação dos principais conceitos referentes a Banco de Dados Espacial e Temporal, com suas respectivas linguagens textuais de consulta.

#### *Terceiro Capítulo*:

Análise histórica e evolutiva das interfaces visuais de consulta, especificamente a bancos de dados convencionais, espaciais e temporais. Trabalhos relacionados.

#### *Quarto Capítulo*:

Especificação e apresentação do S-TVQE, com as adaptações, modificações e extensões realizadas.

#### *Quinto Capítulo*:

Descrição dos aspectos de implementação do tradutor de consultas.

#### *Sexto Capítulo*:

Resumo dos resultados obtidos e sugestões para trabalhos futuros.

#### *Anexo*:

Script de criação das tabelas do esquema saúde.

Capítulo II

# 2. Banco de Dados Temporal e Espacial

Neste capítulo, são apresentados os principais conceitos referentes à representação, implementação e gerenciamento de bancos de dados temporal e espacial, com suas respectivas linguagens de consulta textuais, estendidas do SQL padrão.

## **2.1 Modelagem Temporal**

Modelagem do Tempo em certos sistemas de informação é essencial, além das informações descritivas necessita-se o tempo quando estas informações foram ou serão válidas. Para isso considera-se, além dos dados em si, uma dimensão temporal, que permite essa associação.

A dimensão temporal é composta por uma sequência de pontos consecutivos no tempo, que recebe o nome de eixo temporal. Dependendo do tipo de aplicação, três tipos distintos de eixo temporal podem ser considerados: linear, ramificado ou circular, como mostrado no Quadro 1:

| <b>Tipo</b>                        | Descrição                                                                                                    | <b>Exemplo</b>                                                                                                    | Representação             |
|------------------------------------|----------------------------------------------------------------------------------------------------|----------------------------------------------------------------------------------------------------|---------------------------|
|                                    |                                                                                                    |                                                                                                    | <b>Visual</b>             |
| Totalmente<br>Ordenado<br>(linear) | Apresenta uma total ordenação<br>entre quaisquer dois pontos no<br>tempo. A maior parte dos<br>modelos temporais se baseia no<br>tempo linearmente ordenado.                                                                            | Evolução<br>da<br>população<br>de<br>um<br>determinado<br>município.                                                                                                    |                           |
| Ramificado                         | A restrição linear é abandonada<br>permitindo a possibilidade de<br>dois pontos diferentes serem<br>(ramificação<br>sucessores<br>no<br>futuro)<br>antecessores<br>ou<br>(ramificação<br>passado)<br>no<br>imediatos de um mesmo ponto. | Futuro ramificado $\rightarrow$<br>alternativas para<br>$\mathbf{O}$<br>capítulo final de uma<br>novela.<br>Passado ramificado<br>hipóteses<br>$\rightarrow$<br>para<br>evolução do homem<br>até hoje. | Ex.: Futuro<br>Ramificado |
| Circular                           | Eventos podem<br>formar<br>um<br>temporal,<br>ciclo<br>através<br>da<br>periodicidade<br>de<br>sua<br>ocorrência, de<br>forma<br>que<br>sempre se volta a um mesmo<br>ponto.                                                            | Promoção de verão<br>de uma loja.                                                                                                    |                           |

Quadro 1: Ordenação Temporal.

A densidade dos pontos no eixo temporal é considerada de acordo com o nível de precisão temporal desejada, podendo ser contínua ou discreta, conforme Quadro 2. *Chronon* é a menor duração de tempo aceita por um modelo temporal, considerando a representação discreta do tempo.

A duração particular de *chronon* não é necessariamente fixada no modelo de dados, podendo ser definida em aplicações particulares do modelo de dados. Essa abordagem simplifica consideravelmente a implementação de modelos de dados.

| Tipo de<br>Variação | Descrição                                                                                                    | Representação<br><b>Visual</b> |
|---------------------|----------------------------------------------------------------------------------------------------|--------------------------------|
| Contínua            | Quando um processo exige a medição do tempo em<br>um nível de precisão arbitrário                                                                            |                                |
| Discreto            | São baseados em uma linha de tempo composta de<br>uma sequência de intervalos temporais consecutivos,<br>que não podem ser decompostos, de idêntica duração. |                                |

Quadro 2: Tipos de Variação Temporal.

Na Figura 2, pode-se ver a linha temporal dividida em blocos de tamanho igual, onde cada bloco representa um *chronon*.

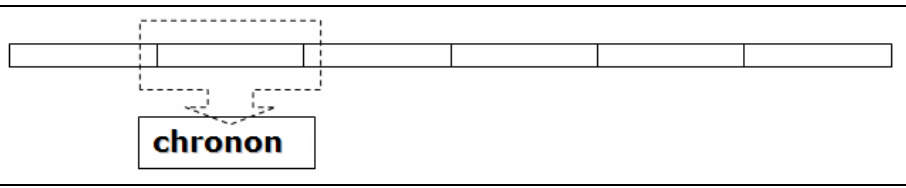

Figura 2: Representação do Chronons.

A granularidade do tempo consiste na duração de um *chronon*. Dependendo da aplicação considerada, às vezes é necessário considerar simultaneamente diferentes granularidades (segundo, minuto, hora, dia, mês, ano, entre outras) para permitir uma melhor representação da realidade. Neste caso é necessário manipular as diferentes granularidades através de funções e operações disponíveis nos sistemas gerenciadores do banco de dados temporais.

O elemento primitivo de representação temporal pode ser um ponto ou instante temporal ou um intervalo ou período temporal.

Na Tabela 1, temos uma o registro da contagem da população de diversas cidades, cuja ocorrência está representada no atributo INSTANTE, com variação temporal discreta e granularidade temporal o dia.

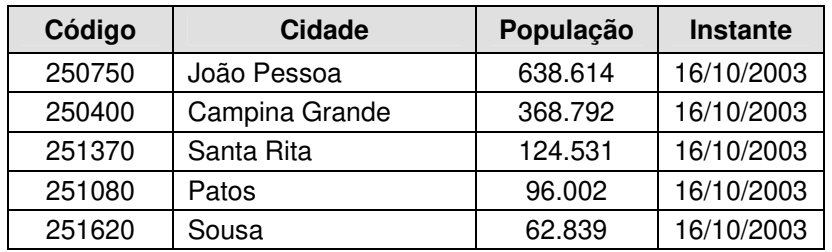

Tabela 1: Instante (Tempo discreto e granularidade temporal mês).

Intervalo Temporal é o tempo decorrido entre dois instantes que o delimitam, pode representar o período de validade de certo fato, de acordo com a pertinência ou não dos instantes limites do intervalo este pode ser:

- **Aberto:** Os limites não pertencem ao intervalo;
- **Semi-aberto:** Um dos limites pertence ao intervalo;
- **Fechado:** Ambos os limites pertencem ao intervalo.

Quando o limite superior é representado por uma variável "agora", está caracterizada a representação de um fato que continua válido no presente, cujo tamanho varia com o decorrer do tempo. Na Tabela 2, está representado o registro das contratações de funcionários por uma determinada empresa, a variação temporal é representada por intervalos fechados, os limites pertencem ao intervalo, e a granularidade temporal é o dia.

| <b>Matrícula</b> | <b>Funcionário</b> | Cargo       | <b>From</b> | <b>Until</b> |
|------------------|--------------------|-------------|-------------|--------------|
| 0411224          | João da Silva      | Presidente  | 16/10/2003  | 16/10/2004   |
| 0411225          | Pedro Andrade      | Diretor     | 16/10/2003  | Atual        |
| 0411226          | Maria José         | Programador | 16/10/2003  | Atual        |
| 0411227          | Gabriel Henrique   | Analista    | 16/10/2003  | 16/10/2004   |
| 0411228          | Mateus Antônio     | Programador | 16/10/2003  | 16/10/2004   |

Tabela 2: Variação (Tempo discreto, intervalos fechados e granularidade temporal dia)

Como certos fatos podem ser verdadeiros em tempos distintos o tempo de validade deste fato é formado por vários intervalos temporais. Esta união finita de intervalos disjuntos de tempo é chamada de **elemento temporal**.

Entre elementos temporais podemos considerar as operações de união, interseção e complemento da teoria dos conjuntos, ou seja, qualquer destas operações sobre um elemento temporal produz um novo elemento temporal. Na Tabela 3, ilustramos os mesmos eventos da tabela anterior com seus respectivos elementos temporais.

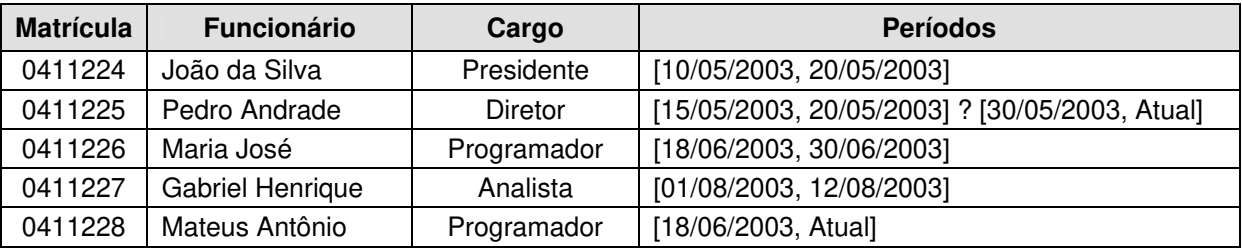

Tabela 3: Elemento Temporal, granularidade temporal  $\rightarrow$  dia

Em um modelo de dados temporal, são associados tempos aos fatos armazenados. Esses tempos podem ser absolutos ou relativos. Um tempo absoluto determina o instante ou período de tempo quando o fato aconteceu ou quando foi registrado. O tempo relativo associa a ocorrência do fato a um outro fato.

#### **Exemplos:**

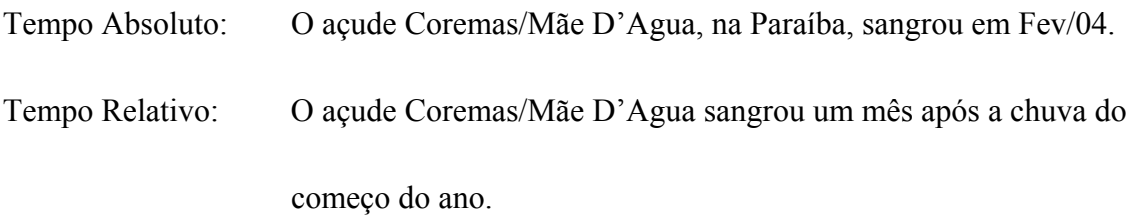

Existem duas formas de representar a temporalidade dos fatos, em um banco de dados, dependendo da abordagem utilizada:

#### *Tempo-Explícito:*

Definição do tempo como atributos na tabela, que será tratado como os outros.

#### *Tempo-Implícito:*

A temporalidade não é controlada pela aplicação e o sistema se encarrega do processamento temporal.

O uso do *tempo explícito* implica em que o tratamento adequado do tempo fica a cargo da aplicação. Como o tempo e os dados temporais possuem uma semântica própria, esta abordagem pode dar origem a erros.

Bancos de dados com um sistema de tratamento de *tempo implícito* são chamados de Bancos de Dados Temporais. Os modelos temporais acrescentam mais uma dimensão aos modelos tradicionais: a dimensão temporal. Esta dimensão permite associar informação temporal aos objetos e atributos do banco de dados.

## **2.2 Banco de Dados Temporal**

Um banco de dados temporal, BDT, é um sistema de banco de dados desenvolvido especificamente para armazenar todos os estados de uma aplicação, contemplando o passado, presente e previsão futura, possibilitando realizar consultas que envolvem estes estados, tornando a aplicação mais rica em termos de abrangência da informação [EDELWEISS, 03].

Uma vez que uma informação foi registrada, esta não mais é removida. Em operações *update* e *delete*, os dados anteriores são "movidos" para o passado, mas não são apagados. Algumas rotinas especiais removem dados muito antigos para evitar um crescimento indefinido do volume de dados.

Existem diversos tipos de informação temporal que podem ser armazenadas em um banco de dados temporal. Por exemplo, podemos citar o momento do registro das informações e o momento em que foi válida. Para o segundo caso, são acrescentados dois campos na tabela para determinar o intervalo de validade do fato.

Na Tabela 4, temos um exemplo de tabela temporal que armazena o histórico dos cargos de empregados, que possui dois campos, *from* (de) e *until* (até) que definem o intervalo válido.

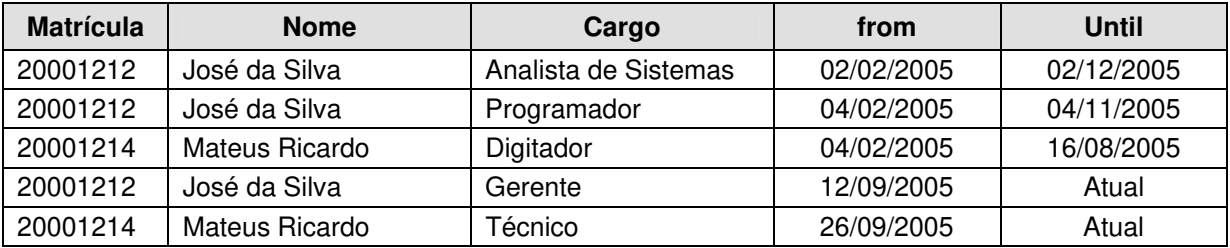

Tabela 4: Tabela Temporal sobre o histórico dos cargos de uma empresa.

As consultas temporais são baseadas na análise do tempo associado aos dados, neste caso, as colunas *from* e *until*, são utilizadas para retornarem as tuplas que atendam aos requisitos da consulta. Por exemplo, "*relacione os funcionários com seus respectivos cargos, no período de 01/01/2005 a presente data*", irá retornar a relação dos municípios que atende as restrições convencional e temporal definidas.

BDT são utilizados nas mais variadas aplicações, como por exemplo:

- Saúde: Tratamentos de saúde cujos históricos dos pacientes precisa ser mantido;
- Seguros: histórico de acidentes;
- Sistemas de reserva em geral: informações sobre datas e horários nos quais as reservas passam a ter efeito.

#### **2.2.1 Dimensão Tempo em BDT**

A associação de tempo a fatos em Banco de Dados pode ter dois significados distintos. Um especifica quando um evento ocorre no mundo real (tempo válido) e o outro quando ele foi registrado no banco de dados (tempo de transação).

**Tempo válido (lógico):** é o período ou instante em que um evento ou fato ocorreu no mundo real. Independe do registro deste fato no banco de dados que pode ocorrer antes, ao mesmo tempo ou depois de sua ocorrência. Se um tempo válido de um fato é um instante, este fato é denominado de evento.

**Tempo de transação (físico):** É o tempo em que um fato é armazenado no Banco de Dados. Identifica o instante da transação que inseriu o fato no BD e a transação que removeu este fato do BD. Em princípio sempre é um período, mas, em muitas aplicações, só é registrado o instante da transação de inserção.

Um BDT pode ser classificado de acordo com o tipo de dimensão ao qual dá suporte, sendo:

#### **Banco de Dados Instantâneo ou Convencional:**

Banco de Dados Instantâneo correspondem aos bancos de dados convencionais, onde são armazenados os valores presentes (só estão disponíveis as informações atuais). O valor que se torna inválido é destruído e somente o último valor está disponível. A manutenção de informações temporais só pode ser realizada explicitamente pela inclusão de atributos definidos sobre o domínio do tempo, e pela sua manipulação através dos programas de aplicação.

No exemplo da Tabela , o banco de dados apenas armazena o estado atual dos salários dos empregados, não existe a presença do tempo associado ao evento. As alterações nos atributos sobrepõem valores anteriormente definidos.

| <b>Matrícula</b> | <b>Nome</b>           | Cargo                | <b>Salário</b> |
|------------------|-----------------------|----------------------|----------------|
| 20001212         | José da Silva         | Analista de Sistemas | R\$ 1.200,00   |
| 20001213         | Pedro José            | Programador          | 800,00<br>R\$  |
| 20001214         | <b>Mateus Ricardo</b> | Digitador            | 400,00<br>R\$  |
| 20001215         | Lucas José            | Analista de Sistemas | R\$ 1.200,00   |
| 20001216         | Gabriel da Silva      | Técnico              | 600,00<br>R\$  |

Tabela 4: Organização de BD Convencional.

#### **Banco de Dados de Tempo de Transação:**

Banco de Dados de Tempo de Transação associa a cada valor definido o tempo em que foi registrado no banco, sob a forma de um rótulo temporal. Este tempo é fornecido automaticamente pelo SGBD, sendo esta operação transparente ao usuário. Para se saber o conhecimento atual sobre um fato basta verificar o seu rótulo mais recente.

Na Tabela , o banco de dados armazena o tempo em que a informação foi definida, portanto, alterações nos valores de propriedade não removem valores anteriormente definidos e sim representam o acréscimo de uma nova tupla da tabela, considerando a data atual do sistema e não a data em que ocorreu o fato. Os registros são considerados válidos até o acréscimo de outro tempo mais recente.

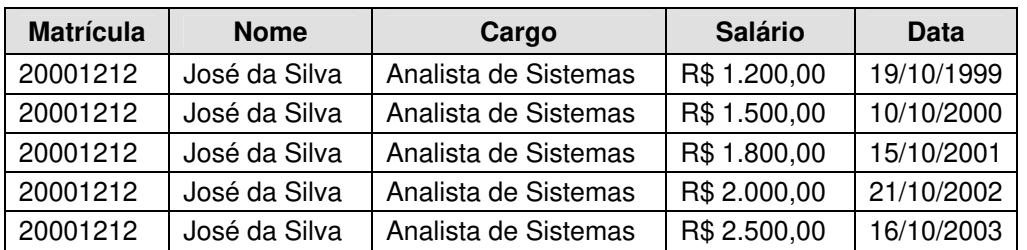

Tabela 5: Organização de BD Tempo de Transação.

#### **Banco de Dados de Tempo Válido:**

Banco de Dados de Tempo Válido associa a cada informação o tempo de sua validade no mundo real, que por sua vez é fornecido pelo usuário. Neste tipo de banco de dados não é considerado o tempo em que a informação foi registrada, sendo armazenado somente o tempo em que a mesma foi válida.

Exceto para eventos, o tempo válido é dado por um intervalo, representando o inicio e fim da validade do fato. Todos os fatos atuais terão como instante final o valor 'tempo atual' ou então o tempo atual está contido no intervalo de validade.

Na Tabela , tem-se armazenado o tempo em que a informação é válida. O salário de José da Silva foi alterado quatro vezes, portanto, o sistema acrescentou quatro tuplas na tabela. Semelhante aconteceu com Maria José, que teve o acréscimo de três tuplas.

Nesse tipo de banco de dados temporal, as alterações podem ser feitas em informações passadas.

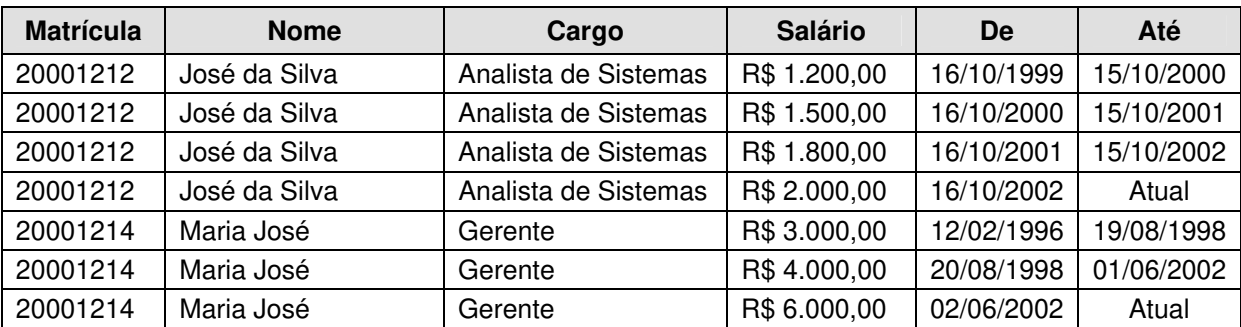

Tabela 6: Organização de BD Tempo de Validade.

#### **Banco de Dados Bitemporal:**

É a forma mais completa de armazenar informações temporais, associa a cada informação tanto o tempo válido como o tempo de transação. Na Tabela , está representado um histórico dos salários de José da Silva. Permitem acesso a todos os estados passados do banco de dados, história das transações realizadas e história da validade dos dados.

O estado atual é constituído pelos valores atualmente válidos. Por exemplo, na primeira tupla o salário (R\$ 1.200,00) de José da Silva foi válido no período de 16/10/1999 a 15/10/2000 e foi registrado no banco no dia 19/10/1999.

| <b>Matrícula</b> | <b>Salário</b><br><b>Nome</b> |              |            |            | <b>Validade</b> |
|------------------|-------------------------------|--------------|------------|------------|-----------------|
|                  |                               |              | Transação  | De         | Até             |
| 20001212         | José da Silva                 | R\$ 1.200,00 | 19/10/1999 | 16/10/1999 | 15/10/2000      |
| 20001212         | José da Silva                 | R\$ 1.500,00 | 10/10/2000 | 16/10/2000 | Atual           |
| 20001212         | José da Silva                 | R\$ 1.800,00 | 15/10/2001 | 16/10/2001 | 15/10/2002      |
| 20001212         | José da Silva                 | R\$ 2.000,00 | 21/10/2002 | 16/10/2002 | Atual           |
| 20001214         | Maria José                    | R\$ 3.000,00 | 12/02/1996 | 12/02/1996 | 19/08/1998      |
| 20001214         | Maria José                    | R\$4.000,00  | 20/08/1999 | 20/08/1998 | 01/06/2002      |
| 20001214         | Maria José                    | R\$ 6.000,00 | 02/06/2002 | 02/06/2002 | Atual           |

Tabela 7: Organização de BD Bitemporal.

## **2.3 Modelo de Dados Temporal**

Um modelo de dados temporal deve possibilitar a representação de informações temporais, permitir consultas temporais e a definição de restrições de integridade temporal.

Serão descritas algumas propostas de modelos temporais, a fim de se verificar como os aspectos temporais são considerados por cada modelo.

#### **2.3.1 Extensões do Modelo Relacional**

Extensões do Modelo Relacional devem permitir associar tempos aos principais elementos de um banco de dados relacional. Devem permitir representar o histórico da entidade representada pro uma tupla, independentemente dos valores dos atributos e o histórico de cada atributo de uma tabela.

Rótulos temporais permitem identificar a validade das informações no banco de dados. Estes rótulos podem ser associados ao banco de dados todo, às relações, às tuplas ou aos atributos.

- Cada estado do banco de dados é armazenado completo, com rótulo temporal. Uma alteração elementar no BD cria um novo estado.
- **As relações:** Cada relação é temporizada. Uma alteração em uma relação será uma nova relação, com o rótulo temporal correspondente.
- **As tuplas:** Cada tupla é temporizada. Uma alteração elementar de valores de uma tupla define uma nova tupla com atributos temporais correspondentes.
- **Os Atributos:** Cada atributo é temporizado. Neste caso há duas soluções. Ou a relação é não normalizada e permite armazenar todo o histórico do atributo nele mesmo, ou este histórico tem que ficar em uma tabela a parte, só para este atributo.

Se uma tupla representa um objeto, pode-se representar o histórico deste objeto como o histórico da chave primária desta relação. Exemplos de modelo relacional temporal são: TRM (*Temporal Relational Model*) [EDELWEISS, 94] e THM [SCHIEL, 84].

### **2.3.2 Extensões do Modelo Orientado a Objeto**

Extensões do Modelo Orientado a Objeto ou do Modelo Entidade-Relacionamento têm por finalidade a representação de todos os estados assumidos pelo objeto durante sua existência, assim como o histórico de seus atributos.

A temporização pode ser efetuada em dois níveis:

- **Nos objetos:** Representando a evolução de um objeto como um todo, sendo registrados o instante em que um objeto é criado, suas eventuais suspensões de existência e possíveis ressurreições;
- *Nos atributos e nos relacionamentos:* Representando o histórico de um atributo de um objeto ou de um relacionamento entre objetos.

Exemplos: TF-ORM (*Temporal Functionality in Objects with Roles Model*) [EDELWEISS, 98] e TOM (*Temporal Object Model*) [SCHIEL, 96].

## **2.4 Consultas Temporais**

Para acessar um Banco de Dados Temporal é necessário utilizar uma linguagem de consulta específica que possibilite a recuperação de todas as informações temporais [TSQL2, 94].

As linguagens de consulta temporais são capazes de manipular a dimensão temporal. Isso é possível através da lógica temporal de intervalos, a qual permite relacionar os tempos especificados na consulta com os tempos do banco de dados [ALLEN, 83].

Uma consulta temporal apresenta como qualquer consulta a um banco de dados, dois componentes ortogonais: Um componente de seleção e um de saída (projeção).

A seleção é dada pela condição lógica estabelecida, que determina quais dados serão recuperados. A projeção são os dados fornecidos ao usuário, que atendem as regras da seleção.

Tanto a seleção como a projeção, pode conter dados, tempos ou ambos (misto). No Quadro 3, estão exemplificadas algumas consultas temporais envolvendo dados comuns, tempos e mistos, considerando a seleção e projeção das consultas. [EDELWEISS, 98]

| Seleção<br>Componente |                                                                                                    | Projeção                                                                                                    |
|-----------------------|----------------------------------------------------------------------------------------------------|----------------------------------------------------------------------------------------------------|
| Dados                 | Condições estabelecidas somente<br>sobre os valores de dados.                                             | Informações selecionadas<br>correspondem a valores de<br>dados.                                                                                 |
|                       | Exemplo: Selecionar os salários<br>do funcionário de nome Carlos.                                         | Exemplo: Selecionar o nome<br>dos empregados do<br>departamento entregas.                                                                       |
|                       | Informações temporais associadas<br>aos dados (tempo de transação<br>e/ou tempo válido são analisados)    | Valores de dados e valores<br>temporais associados a estes<br>dados.                                                                            |
| Temporal              | Exemplo: Selecionar todos os<br>empregados da empresa durante o<br>período de 01/01/1996 a<br>01/01/1997. | Exemplo: Selecionar todos os<br>períodos nos quais algum<br>empregado do departamento de<br>entregas estava habilitado a<br>dirigir automóveis. |

Quadro 3: Componentes de Classificação.
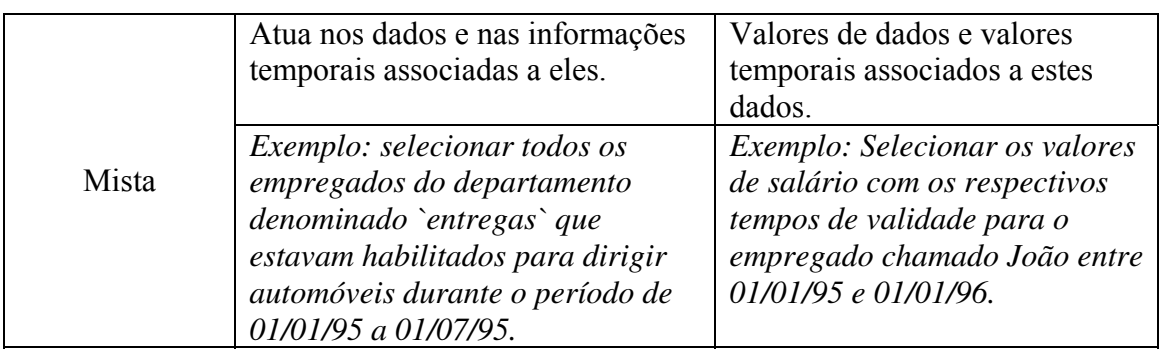

As Consultas Convencionais não especificam nenhum tipo de condição temporal para seus atributos, recuperando apenas os dados atuais do banco de dados. Uma consulta temporal especifica alguma condição temporal para seus atributos, relacionamentos ou classes temporais e permite a recuperação de dados e tempos passados, presentes e futuros do banco de dados.

Para comparar um período de tempo de uma consulta com os dados do BDT, existe um conjunto de relacionamentos temporais possíveis, mostrados no Quadro 4, considerando o tempo válido de dois fatos, A e B. [ALLEN, 83]

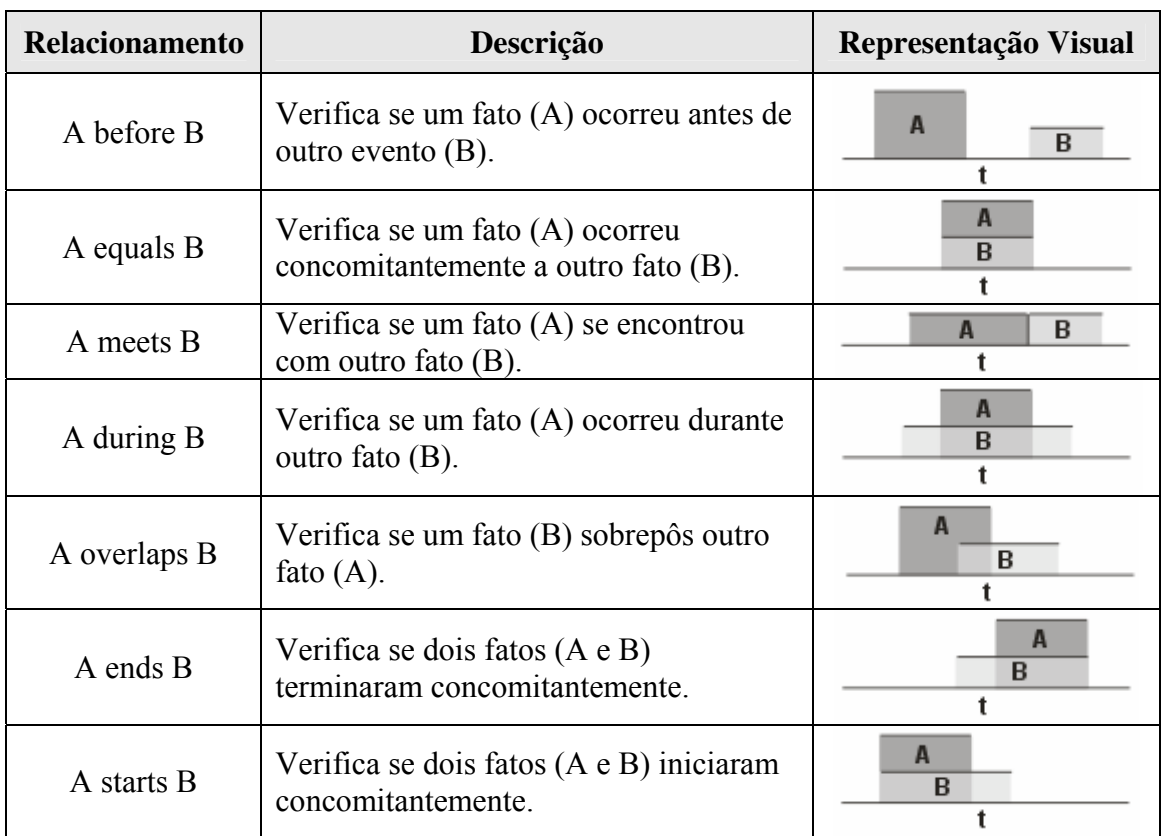

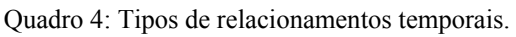

A maioria dos modelos de dados temporais apresenta uma linguagem de consulta, geralmente derivada do SQL. Dentre estas, a mais conhecida é TSQL2 (*Temporal Structured Query Language*) [TSQL2, 94].

TSQL2 foi proposta em 1995 por uma equipe internacional de pesquisadores. Seu principal destaque é estender SQL com construtores temporais para BDT. É adequada para BD Bitemporal, pois, permite o gerenciamento dos tempos de transação e de validade, também considera os rótulos instante e intervalo temporal.

TSQL2 permite criar tabelas não-temporais e temporais. O *chronon* do tempo de transação é definido pelo Sistema Gerenciador de Banco de Dados Temporal, SGBDT.

A sintaxe para criação de tabelas é definida segundo o modelo abaixo:

```
CREATE TABLE nome_da_tabela (definição_de_atributos) 
[AS [VALID [EVENT] granularidade] 
    [[AND] TRANSACTION]
```
## **No qual:**

VALID: Determina a granularidade do tempo de validade.

TRANSACTION: Determina o critério de transação.

#### **Exemplos:**

CREATE TABLE NRS (ibge\_code integer, ibge\_name varchar(100)) CREATE TABLE District (ibge\_code\_integer,\_ibge\_name\_varchar(100), nrs integer) **AS VALID MONTH AND TRANSACTION**  CREATE TABLE Population (codigo integer, district codigo, qty integer) **AS VALID EVENT DAY**

Os tipos de dados temporais disponíveis em TSQL2 são: *date*, *time*, *timestamp*, *interval* (duração relativa do tempo) e *period* (espaço de tempo com início bem definido).

As consultas com TSQL2, podem exibir rótulos temporais ou não, para isso é necessário apenas determinar a seleção da consulta como *shapshot* ou não, conforme exemplos abaixo:

#### **Exemplos:**

 Mostre a população dos municípios que pertencem ao III Núcleo Regional de Saúde, desconsiderando as informações temporais associadas.

```
select snapshot d.ibge name, p.gty
from district as d, population as p 
where d.codigo = 12 
                                      Não serão exibidos atributos temporais.
```
 Mostre o início da validade da população dos municípios que pertencem ao III Núcleo Regional de Saúde.

```
select d.ibge_name, p.qty, begin(period(p)) 
from district as d, population as p 
where d.codiqo = 12
```
**Será** exibido o início de validade.

Os predicados temporais implementados em TSQL2, são: *includes*, *overlaps*, *preceds*/*before*, *follows*/*after* e *meets*. Todos os predicados exigem *chronons* iguais.

Abaixo segue exemplo de duas consultas que foram definidas com os predicados *overlaps* e *preceds*, respectivamente.

#### *Predicado Overlaps:*

 Mostre as populações dos municípios que possuem tempo de validade sobreposto no intervalo de 10/10/2004 até 10/02/2005, não exibindo os atributos temporais.

```
select snapshot d.ibge_name, p.qty 
from district as d, population as p 
where valid (p) overlaps PERIOD '[10/10/2004 – 10/02/2005]'
```
## *Predicado Preceds:*

 Mostre as populações dos municípios que possuem tempo de validade que precede aos intervalos os quais a população é superior a 50.000 habitantes.

select **snapshot** d.ibge\_name, p.qty from district as d, population as p, p2 where p2.qty > 50000 and **instant** (p) **preceds instant**(p2)

## **2.5 Modelagem Geográfica**

A modelagem de dados geográficos é um processo que converte uma realidade geográfica complexa em um conjunto finito de registros ou objetos em um banco de dados. Os modelos de dados existentes estão relacionados com as diferentes formas de percepção da realidade que podem ser empregadas. Os objetos presentes no modelo são abstrações dos fenômenos que acontecem na realidade.

O modelo de dados deve contextualizar tipos de dados e atributos, como também representar as operações realizadas entre eles.

Entre os modelos clássicos para representação geográfica, estão destacados [CÂMARA, 05]:

## **Modelo Campo (Figura 3):**

-

Modelo Campo é formado por variáveis espacialmente contínuas, como temperatura e topografia. Este conceito pode ser especializado em função da variável geográfica que está sendo modelada, por exemplo: Temática (Vegetação), Numérica (População) e Imagem (especialização numérica, obtida da análise discretizada de uma área da superfície terrestre).

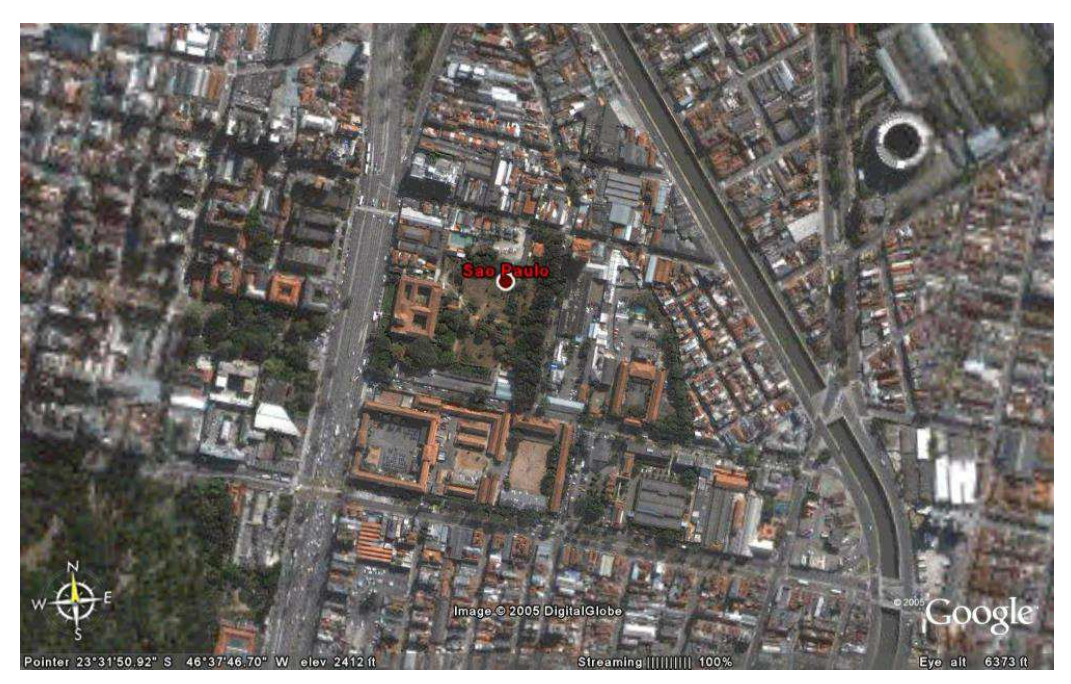

Figura 3: Imagem<sup>2</sup> de Satélite da Capital do Estado São Paulo.

UFCG – Universidade Federal de Campina Grande 41 <sup>2</sup> Google Earth (3.0.0548): http://desktop.google.com/download/earth/GoogleEarth.exe

## **Modelo Objeto (Figura 4):**

O Modelo Objeto é definido por entidades bem definidas e representadas, com geometria e características próprias, não necessariamente associadas fenômenos geográficos específicos. Cada objeto pode ser identificado através de sua fronteira.

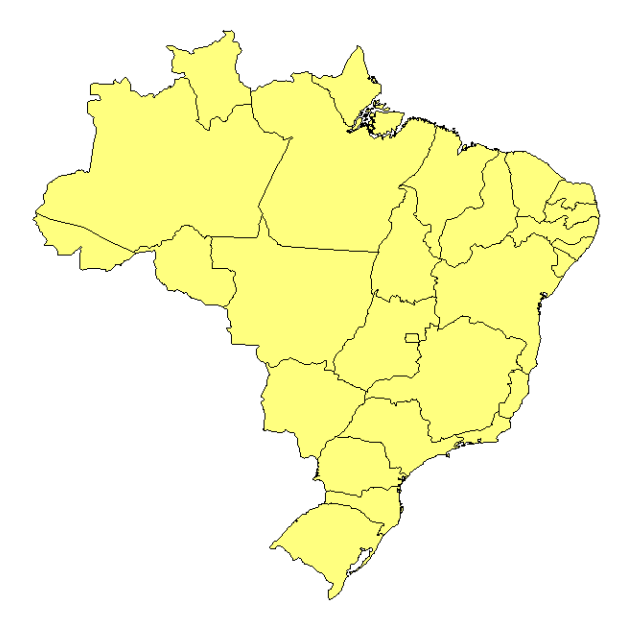

Figura 4: Mapa do Brasil, destacados os Estados.

## **Modelo Rede (Figura 5):**

"O Modelo de Rede concebe o espaço geográfico como um conjunto de pontos no espaço (chamados nós), conectados por linhas (chamados arcos), onde tantos os nós quanto os arcos possuem atributos". Este modelo também é fortemente representado segundo a teoria dos grafos.

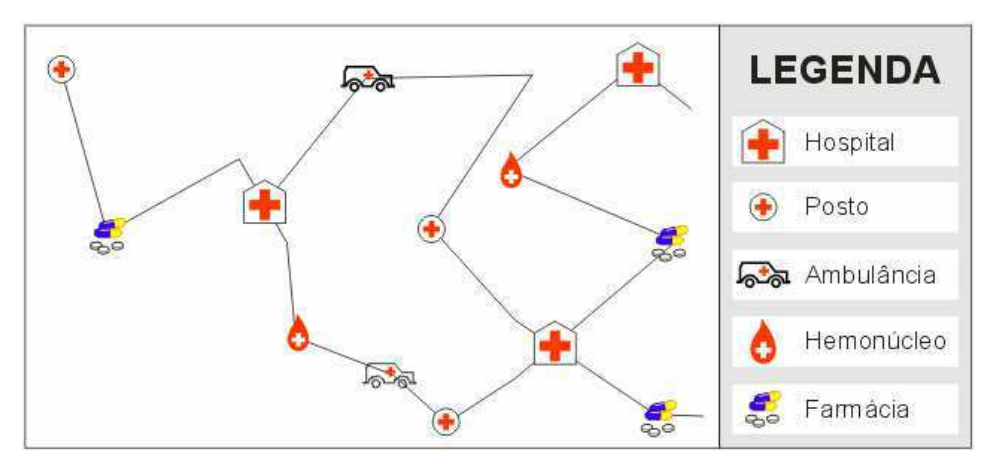

Figura 5: Objetos lineares, Rede de Assistência a Saúde.

## **2.6 Formas de Representação dos Dados Geográficos**

A representação dos dados geográficos é o armazenamento das entidades do mundo real, mapeadas em objetos geográficos, existem duas abordagens principais para esta representação, sendo elas: Matricial e Vetorial, entre outras. [CÂMARA, 05]

## **2.6.1 Representação Matricial**

A representação matricial (Figura 6) é uma decomposição finita do plano em células disjuntas e discretas. Cada célula contém um valor que corresponde ao tipo de entidade que é encontrada naquela posição. A área é dividida em uma grade regular. A posição é definida de acordo com a linha e a coluna onde está localizada.

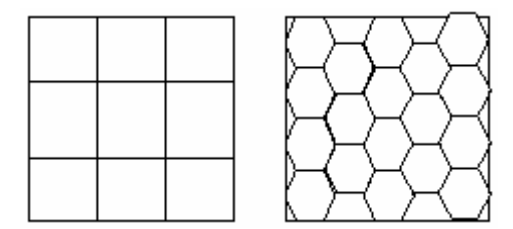

Figura 6: Representação Matricial de Objetos Geográficos.

## **2.6.2 Representação Vetorial**

Na representação vetorial, as entidades do mundo real são representadas através de objetos primitivos, sendo eles: pontos, objetos lineares e objetos com superfície (polígono). Baseado num sistema de coordenadas é definido a localização de um objeto.

#### **Ponto:**

Pontos, são objetos de dimensão zero, representados por um par de coordenadas (x e y), podendo ser representado também na forma 3D (três coordenadas). É utilizado para representar entidades cuja forma não é significativa, variando de acordo com a escala.

Em mapas de escalas menores, é usado para representar a localização de escolas, hospitais etc. e em mapas de escala muito pequena pode representar a localização de cidades, regiões, estados, etc.

Na Tabela , foram acrescentadas duas colunas, Coord. X e Coord. Y, para representar o par de coordenadas utilizadas para a localização dos respectivos hospitais, representados visualmente na Figura 7.

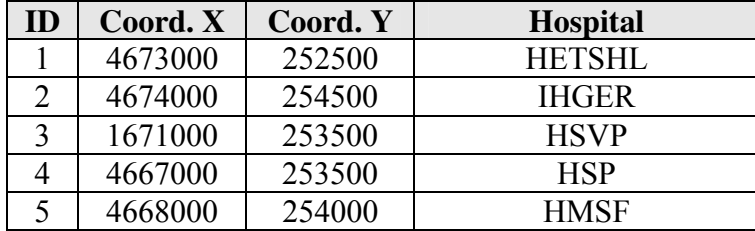

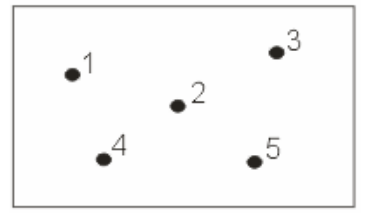

Tabela 8: Tabela com dois atributos a mais para representar o ponto.

Figura 7: Representação Visual.

#### **Linha:**

São objetos de uma dimensão que possuem uma distribuição espacial linear. Frequentemente usada para representar redes. Alguns exemplos: Rede de utilidade pública: luz, telefone e gás; Redes viárias: malha rodoviária (Figura 8), ferroviária e etc; Redes naturais: hidrográfica.

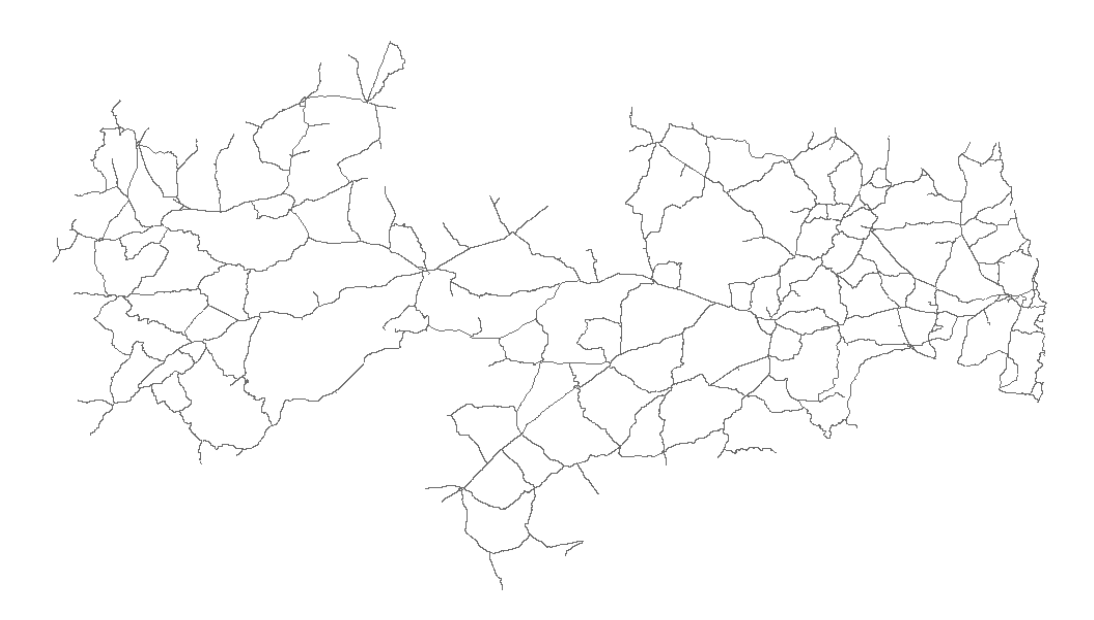

Figura 8: Rodovias do Estado da Paraíba.

## **Polígono:**

Polígono é uma entidade com características bidimensionais. Os limites das entidades podem ser definidos naturalmente, por exemplo, limite de um lago, ou criado pelo homem, por exemplo, limite de um município. Utilizada para representar entidades cujas áreas são importantes.

Na Figura 9, estão agrupados polígonos que estão representando os municípios do Estado da Paraíba.

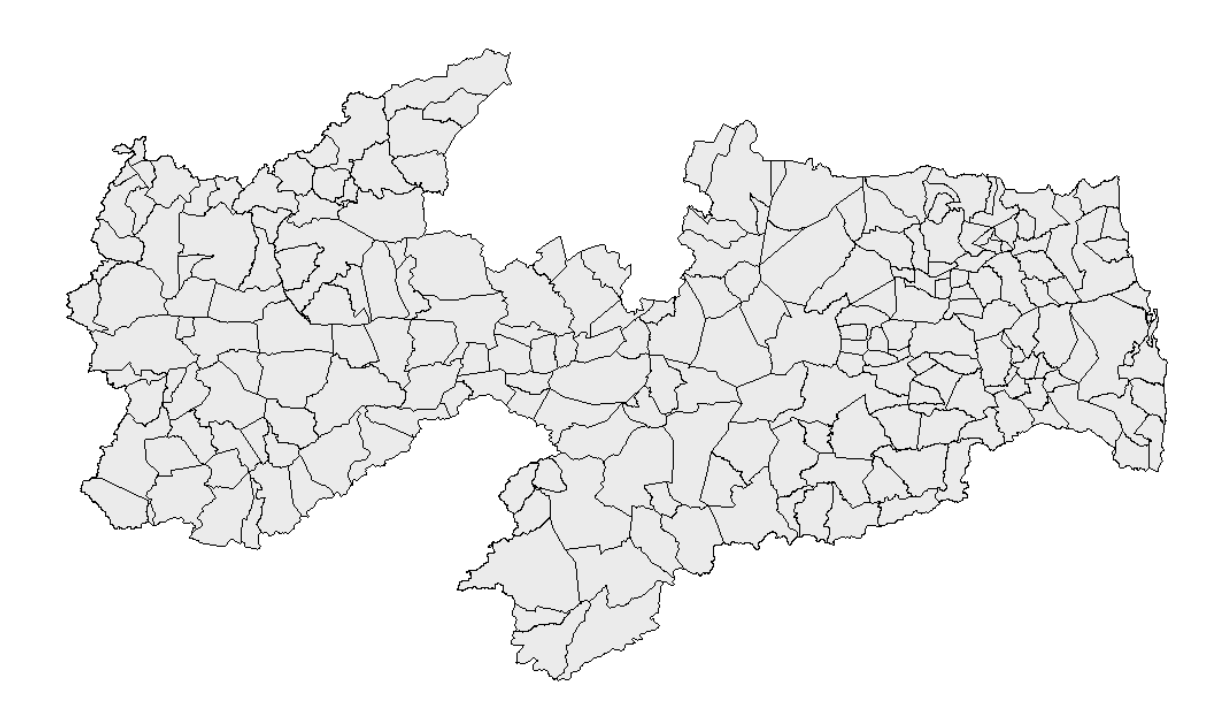

Figura 9: Municípios do Estado da Paraíba.

#### *Observações importantes:*

- Objetos de duas dimensões não são necessariamente conectados, definindo assim uma região, por exemplo, conjunto de polígonos;
- Uma entidade pode conter uma região vazia ou outra entidade inteiramente inserida dentro de sua área.

O OpenGIS [OGC, 05], define um padrão de armazenamento de objetos geográficos simples, os quais são apresentados na Figura 10, de acordo com sua geometria. No Quadro 5 os mesmos objetos espaciais estão representados na linguagem de consulta SQL.

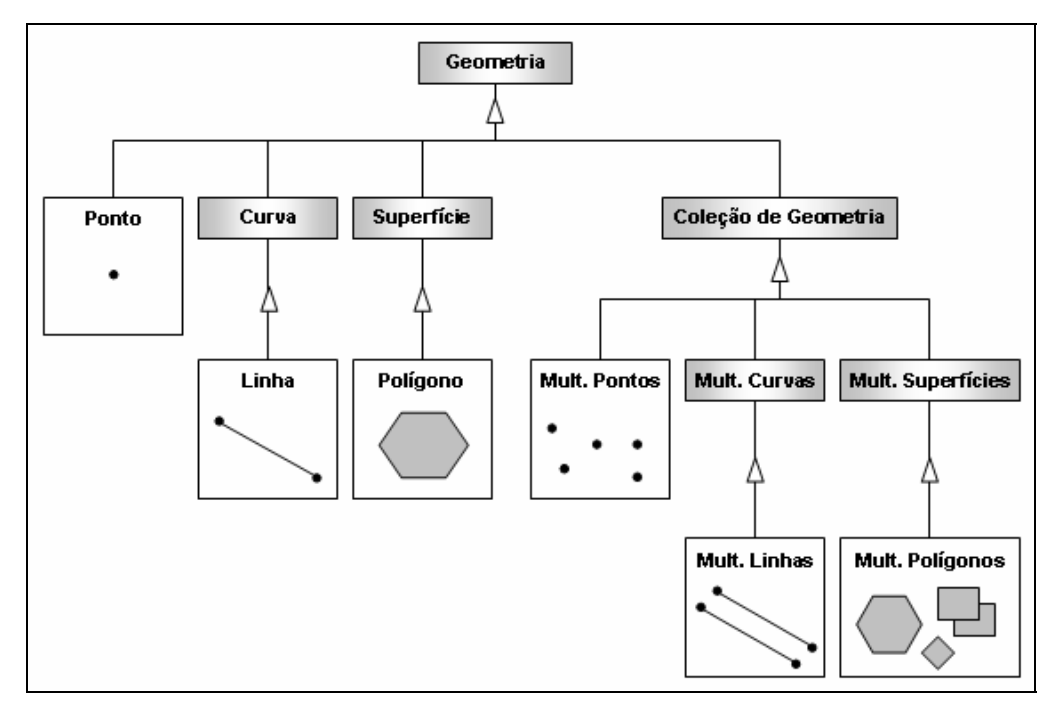

Figura 10: Hierarquia das Geometrias espaciais.

| Geometria               | Representação SQL                                                                      | Descrição                                                            |  |  |  |
|-------------------------|----------------------------------------------------------------------------------------|----------------------------------------------------------------------|--|--|--|
| Ponto                   | 'POINT $(1010)'$                                                                       | Um ponto.                                                            |  |  |  |
| Linha                   | 'LINESTRING (10 10, 20 20, 30 40)'                                                     | Uma linha com 3<br>pontos.                                           |  |  |  |
| Polígono                | 'POLYGON ((10 10, 10 20, 20 20, 20 15, 10)<br>$10)$ )'                                 | Um polígono com 1<br>anel exterior e 0 anéis<br>interiores.          |  |  |  |
| Múltiplos<br>Pontos     | 'MULTIPOINT (10 10, 20 20)'                                                            | Um MultiPoint com 2<br>pontos.                                       |  |  |  |
| Múltiplas               | 'MULTILINESTRING ((10 10, 20 20), (15                                                  | Um MultiLineString                                                   |  |  |  |
| Linhas                  | $15, 3015$ )'                                                                          | com 2 linhas.                                                        |  |  |  |
| Múltiplos<br>Polígonos  | 'MULTIPOLYGON (((10 10, 10 20, 20 20,<br>20 15, 10 10)), ((60 60, 70 70, 80 60, 60 60) | MultiPolygon<br>Um<br>com 2 polígonos.                               |  |  |  |
| Coleção de<br>Geometria | 'GEOMETRYCOLLECTION (POINT (10)<br>10), POINT (30 30), LINESTRING (15 15,<br>$20\,20)$ | U <sub>m</sub><br>GeometryCollection<br>com 2 pontos e uma<br>linha. |  |  |  |

Quadro 5: Representação SQL das Geometrias Espaciais.

A seguir, Figura 11, é apresentado um paralelo visual entre as representações matricial e vetorial, de entidades do mundo real.

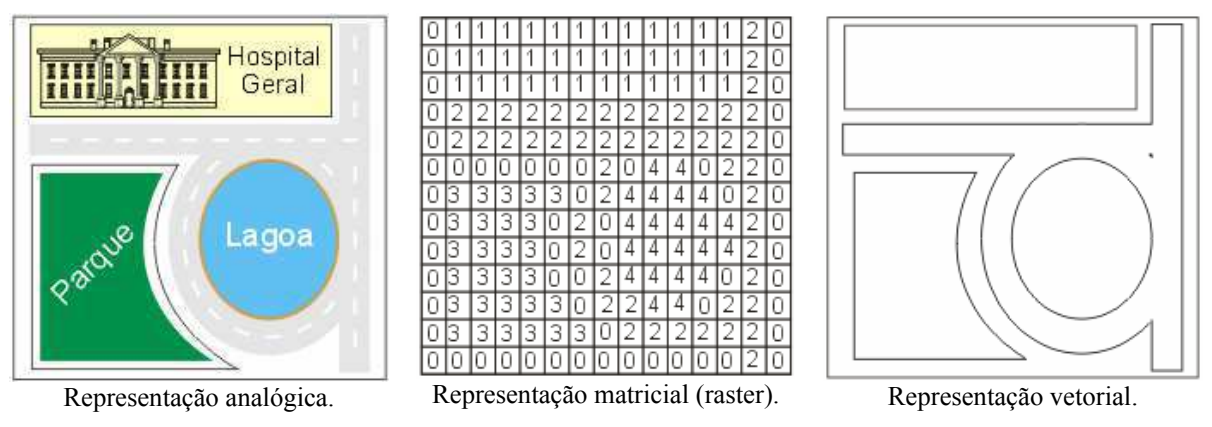

Figura 11: Paralelo visual entre as representações matricial e vetorial.

## **2.7 Banco de Dados Geográfico**

Um Banco de Dados Geográfico, BDG, é um banco de dados desenvolvido para armazenar informações considerando características que podem representar uma informação do mundo real, sendo elas: localização geográfica (coordenadas em um espaço geográfico) e atributos descritivos [RIGAUX, 02].

Um BDG manipula os dados descritivos associados a sua localização geográfica, através da análise espacial das coordenadas geográficas e no relacionamento espacial entre elas.

Existem diversas formas de realizar esse processo de análise espacial [RIGAUX, 02]. Considerando a dualidade natural dos dados geográficos, dentre elas dois processos de análise são realizados com mais freqüência, sendo elas:

 Gestão dos dados geográficos por meio de uma camada de software que seria responsável por mapear as consultas espaciais em comandos SQL não-espaciais;

 Integração dos dados geográficos e dos atributos descritivos num único SGBD, que estaria responsável por oferecer alta capacidade de armazenamento, uma vez que aplicações geográficas trabalham com grandes volumes de dados, acesso, análise rápida e eficiente dos dados espaciais, além de gerenciar sua localização e o relacionamento com outros objetos, que podem ser topológicos, métricos ou direcionais.

Para implementar um BDG é necessário o registro das informações geográficas. De acordo com o padrão OpenGis, uma coluna geográfica armazena as respectivas geometrias de uma determinada entidade.

Na Figura 12, está exemplificada uma tabela geográfica que armazena os dados referentes aos municípios (*district*) do Brasil, possui um campo específico (*the\_geom*) para armazenar as respectivas geometrias destes municípios.

| $t\bar{t}$<br>f.        |       |                         |                           |                                |                      |                      |                              |                 |
|-------------------------|-------|-------------------------|---------------------------|--------------------------------|----------------------|----------------------|------------------------------|-----------------|
|                         | oid   | gid<br>int <sub>4</sub> | state<br>int <sub>4</sub> | <b>nrs</b><br>int <sub>4</sub> | ibge code<br>varchar | ibge name<br>varchar | the geom<br>geometry         | mapa<br>varchar |
| 1                       | 29377 | 0                       |                           | $\overline{2}$                 | 110001               | Alta Floresta do     |                              | svg/municipio/  |
| $\overline{2}$          | 29379 |                         |                           | 4                              | 110002               | Ariguemes            | 0106000000010                | svg/municipio/  |
| $\overline{\mathbf{3}}$ | 29381 | $\overline{2}$          |                           | 3                              | 110003               | Cabbd                | 0106000000010                | svg/municipio/  |
| $\overline{\mathbf{4}}$ | 29382 | 3                       |                           | $\overline{2}$                 | 110004               | Cacoal               | 0106000000010                | svg/municipio/  |
| 5                       | 29383 | 4                       |                           | 3                              | 110005               | Cerejeiras           |                              | svg/municipio/  |
| 6                       | 29385 | 5                       |                           | 3                              | 110006               |                      | Colorado do Os 0106000000010 | svg/municipio/  |
| $\overline{7}$          | 29386 | 6                       |                           | 3                              | 110007               | Corumbiara           |                              | svg/municipio/  |
| 8                       | 29388 | $\overline{7}$          |                           |                                | 110008               | Costa Marques        |                              | svg/municipio/  |
| $\overline{9}$          | 29390 | $\overline{8}$          |                           | $\overline{2}$                 | 110009               | Espigão dOeste       | 0106000000010                | svg/municipio/  |
| 10                      | 29392 | 9                       |                           | 4                              | 110010               | Guajará-Mirim        |                              | svg/municipio/  |
| 11                      | 29394 | 10                      |                           |                                | 110011               | Jaru                 |                              | svg/municipio/  |
| 12                      | 29396 | 11                      |                           |                                | 110012               | Ji-Paraná            |                              | svg/municipio/  |
| 13                      | 29398 | 12 <sup>°</sup>         |                           | 4                              | 110013               | Machadinho do        |                              | svg/municipio/  |
| 14                      | 29400 | 13                      |                           | 2                              | 110014               | Nova Brasilând       |                              | svg/municipio/  |
| 15                      | 29403 | 14                      |                           |                                | 110015               | Ouro Preto do        | 0106000000010                | svg/municipio/  |
| 16                      | 29404 | 15                      |                           | $\overline{c}$                 | 110018               | Pimenta Bueno        |                              | svg/municipio/  |
| 17                      | 29406 | 16                      |                           | 4                              | 110020               | Porto Velho          |                              | svg/municipio/  |
| 18                      | 29408 | 17                      |                           |                                | 110025               | Presidente Méd       | 0106000000010                | svg/municipio/  |
| 19                      | 29410 | 18                      |                           | 4                              | 110026               | Rio Crespo           | 0106000000010                | svg/municipio/  |
| 20                      | 29411 | 19                      |                           | $\overline{2}$                 | 110028               | Rolim de Moura       | 0106000000010                | 'svg/municipio/ |

Figura 12: Tabela Geográfica dos Municípios do Brasil.

Características como integridade, consistência, alta capacidade de armazenamento e controle de acesso aos dados são indispensáveis no projeto de Banco de Dados Geográfico, devendo ser considerados desde a definição do esquema (projeto geral do banco) até a recuperação, atualização, inserção e exclusão da informação.

BDG são utilizados em diversas aplicações, principalmente como repositório de dados e ferramenta de suporte em Sistemas de Informação Geográfica (SIG). SIG trata-se de um Sistema de Informação adaptado para gerenciar informação geográfica e realizar procedimentos que facilite sua análise, considerando sua representação no espaço e os relacionamentos que entre si ocorrem.

## **2.8 Análise Espacial**

As entidades do mundo real são caracterizadas pelos seus atributos espaciais, não-espaciais e no relacionamento entre outras entidades. Além de armazenar os atributos, espaciais e descritivos, os bancos de dados geográficos, podem também armazenam os relacionamentos [RIGAUX, 02]. Existem vários tipos de relacionamentos entre objetos espaciais. No Quadro 6 estão citados e exemplificados alguns deles.

| <b>Tipo</b>  | Descrição         | <b>Exemplo de Consulta</b>                                                                                  |  |  |
|--------------|-------------------|----------------------------------------------------------------------------------------------------|--|--|
|              | Vizinhança        | Liste todos os postos de gasolina (representados por<br>pontos) existentes num raio de 20km de um hospital. |  |  |
| Entre pontos | O mais<br>próximo | Identifique o posto da polícia rodoviária federal<br>mais próximo do local do acidente.                     |  |  |
|              | Cruza             | Verifique as rodovias que se cruzam no ponto "P".                                                           |  |  |
| Entre linhas | Flui para         | Identifique quais são os rios que desembocam no<br>Rio São Francisco.                                       |  |  |
|              | Sobrepõe          | Verifique se área de incidência da dengue sobrepõe-<br>se a uma área sem infra-estrutura de água de esgoto. |  |  |
| Entre áreas  | Mais próximo      | Encontrar o lago mais próximo da área do incêndio<br>florestal.                                             |  |  |
|              | E Adjacente       | Identificar os bairros adjacentes ao bairro<br>"Bodocongó".                                                 |  |  |

Quadro 6: Alguns exemplos de relacionamentos espaciais.

Um SGBD Geográfico deve permitir a recuperação de informações segundo critérios de natureza espacial e não-espacial. Para a realização de consultas espaciais, é necessário propor um conjunto de tipos espaciais de dados (objetos espaciais) de propósitos gerais e um conjunto de operadores espaciais para manipulação desses dados [EGENHOFER, 94].

## **2.8.1 Operações sobre Dados Geográficos**

Algumas das operações sobre dados geográficos possíveis de serem realizadas tanto com os tipos primitivos quanto os derivados, são mais bem apresentadas quando agrupadas segundo características semelhantes. A seguir estão relacionadas algumas operações agrupadas em conjunto, métrico, direcional e topológico.

#### **2.8.1.1 Conjunto**

São operações intuitivas de combinar objetos geográficos baseados nas operações aplicadas a conjunto.

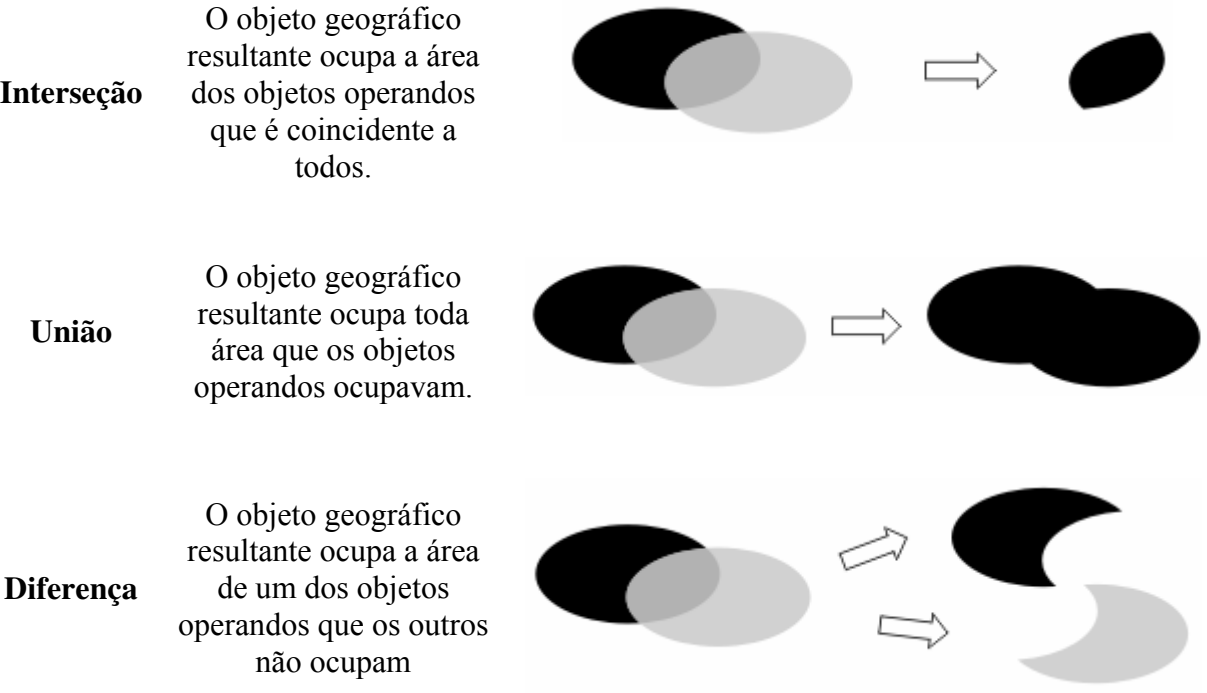

#### **2.8.1.2 Métrico**

Operações métricas sobre dados geográficos, os quais são apenas consultados (não modificados), posterior obtenção de resultado escalar.

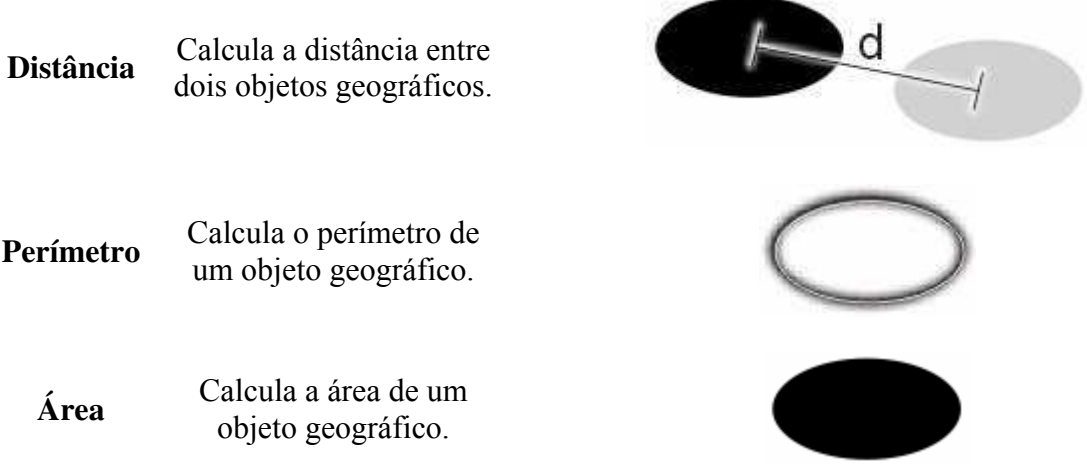

## **2.8.1.3 Direcional**

Operações direcionais descrevem como os objetos geográficos estão posicionados uns em relação aos outros.

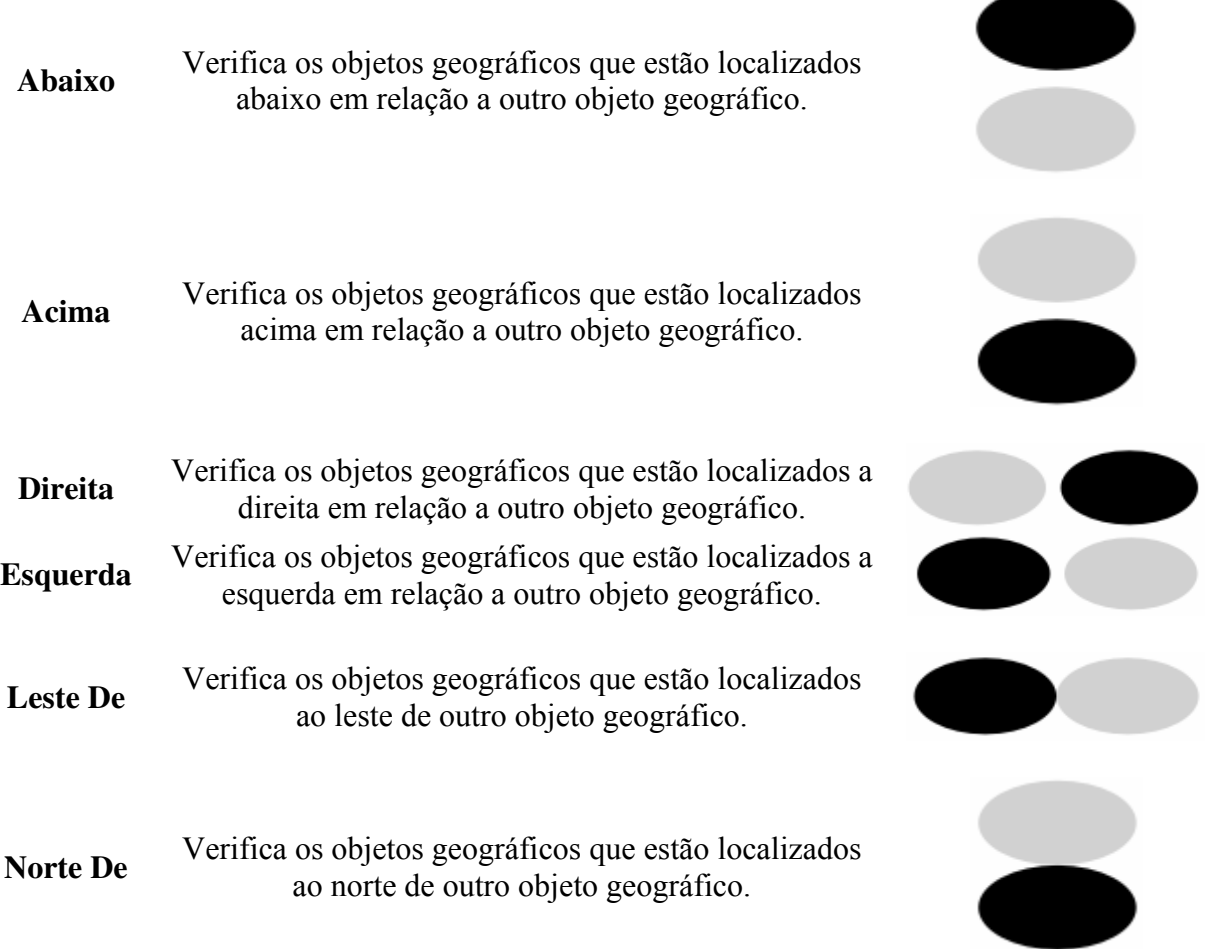

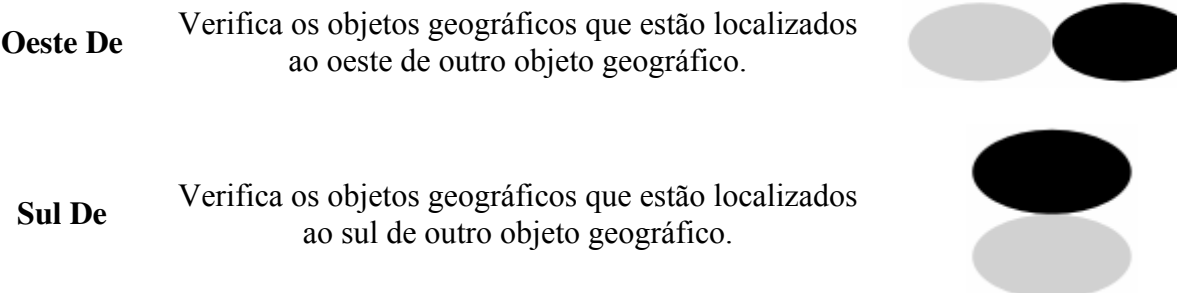

## **2.8.1.4 Topológico**

Operações topológicas descrevem a relação de vizinhança interna e externa dos objetos geográficos, segundo as matrizes de interseção representadas abaixo:

- **Exterior (E):** Representa todo espaço não ocupado pelo objeto geográfico;
- **Fronteira (F):** Serve de interface entre o exterior e o interior. Representa o limite entre o conteúdo interior e o exterior;
- **Interior (I):** Representa todo espaço ocupado pelo objeto geográfico;
- **A:** Representa o objeto geográfico preto;
- **B:** Representa o objeto geográfico cinza.

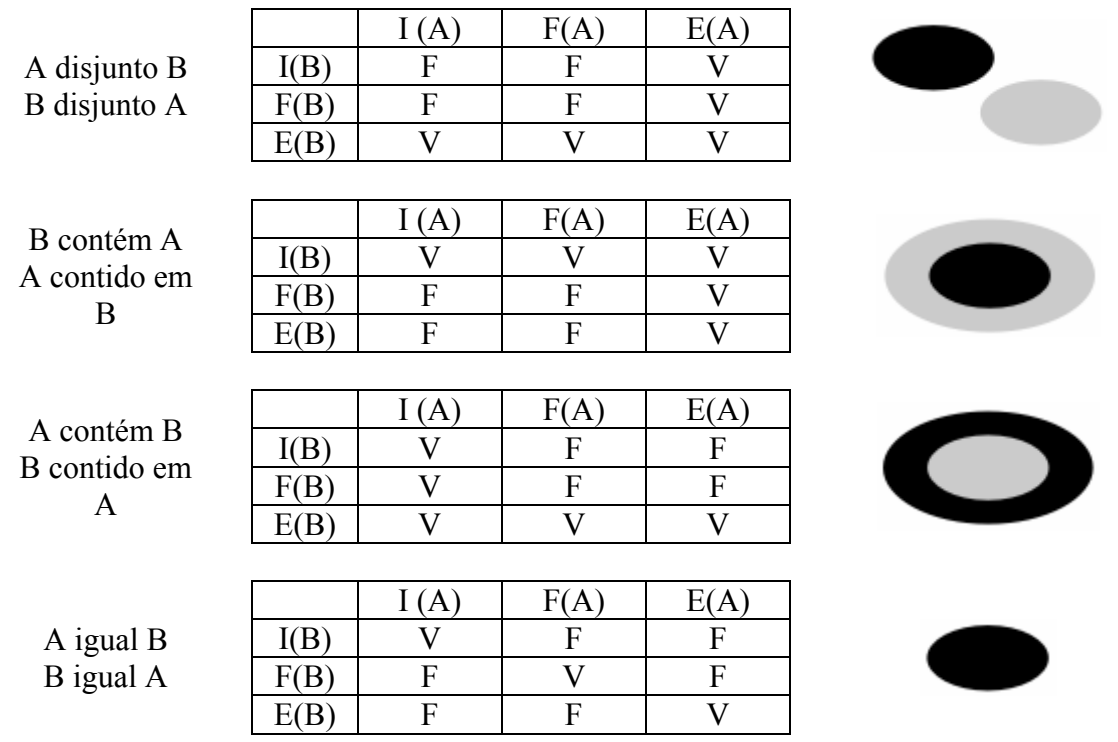

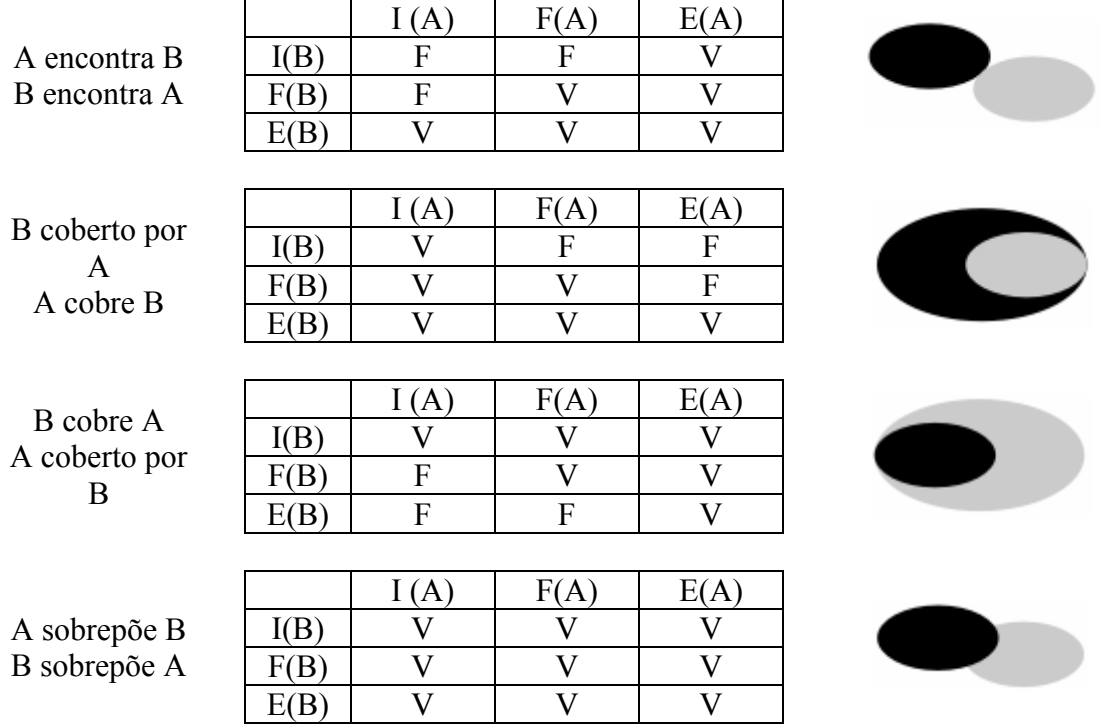

Muitos estudos foram realizados na área de banco de dados geográficos. Mecanismos eficientes de consulta, inclusão, pesquisa e exclusão foram propostos eficientemente para o gerenciamento desses tipos de dados, que exigem processamento rápido.

## **2.8.2 Linguagem de Representação e Consulta Geográfica**

Como linguagem de representação e consulta geográfica, existem algumas opções disponíveis, dentre elas SQL: 1999 [DATE, 00] destaca-se como importante por disponibilizar, entre outras opções, a definição de tipos de dados, consultas recursivas, gatilhos e o conceito de orientação a objeto.

Diversas extensões para o padrão SQL foram propostas, porém, nenhuma delas definitivamente consolidada. PostGis é uma tentativa de padronização para o SQL espacial, fomentado pela empresa *Refractions Research Inc\** . [POSTGIS, 05]

 $\overline{a}$ \* http://postgis.refractions.net

UFCG – Universidade Federal de Campina Grande 53

PostGis segue o padrão OpenGis (OGC), que define a padronização de armazenamento de objetos geográficos simples, podendo estar associados a um sistema de referência espacial. Com esta padronização é possível a interoperabilidade entre sistemas diferentes, independentes de plataformas.

*Open Geospatial Consortium* (OGC) [POSTGIS, 05] tem o objetivo de promover a interoperabilidade entre diferentes sistemas, envolvendo informação espacial e localização, na forma de especificação de interfaces e padrões de intercâmbio de dados. [CÂMARA, 05]

Para geração das consultas citadas na seção 2.8.1 (Operações sobre Dados Geográficos), o PostGis oferece um grande número de operadores espaciais implementados, agrupados em categorias, seguem alguns: topológicos (*equals, disjoint, intersects, touches, crosses, within, overlaps, contains e relate*), construção (*buffer e convexhull*), conjunto (*intersection, geomUnion, e symdifference*), métricos (*distance, area e perimeter*), entre outros.

Só é possível a utilização destes operadores para recuperação de informações geográficas, se as geometrias dos objetos envolvidos estiverem armazenadas no SGBD geográfico.

## **Objetos suportados:**

Ponto, linha, polígono, multiponto, multilinha, multipolígono e coleções geométicas. Seguindo a hierarquia de representação proposto no OpenGis.

## **Definição de tabelas espaciais no Postgis:**

A criação de tabelas espaciais obedece duas etapas, sendo elas:

- 1. Criação de uma tabela não espacial (comum);
- 2. Adicionar uma coluna espacial (addGeometryColumn).

#### **Sintaxe no comando addGeometryColumn**

addGeometryColumn(db\_name, table\_name, column\_name, srid, type, dimension), no qual:

- *db\_name:* nome do banco de dados;
- *table\_name:* nome da tabela a qual irá adicionar a coluna espacial;
- **column\_name:** nome da coluna espacial;
- *srid:* sistema de coordenada espacial;
- *type:* tipo do objeto espacial adicionado;
- *dimension:* número de dimensões associadas a coluna espacial.

#### **Exemplo:**

```
Create table regiao ( 
      id int4, 
      nome: varchar(60) 
); 
Select addGeometryColumn('regiao', 'the_geom', -1, GEOMETRY, 3);
```
#### **Alguns exemplos de consultas espaciais:**

Recuperando código, geometrias e o nome de todas as regiões cadastradas no banco.

select id, AsText(the geom), name from regiao;

Recuperando nome das geometrias com distância inferior a 400;

```
select nome 
from regiao 
where distance (the_geom, GeometryFromText('POINT(300000, 500000)', 
-1)) < 400
```
Recuperando nome das geometrias com equivalência a uma outra determinada.

```
select nome 
from regiao 
where equals (the_geom, GeometryFromText('POINT(300000, 500000)')
```
Recuperando nome das geometrias vizinhas a uma outra determinada.

```
select nome 
from regiao 
where touches(the geom, GeometryFromText('LINESTRING(0,0,10,10)')
```
Recuperando nome das geometrias espacialmente contidas dentro de uma determinada geometria.

select nome form regiao where **contains** (the geom, GeometryFromText(POLIGON ((2 4 5, 3 5 6, 2 1 5, 8 6 4, 3 5 8), (4 3 5, 2 3 5, 7 8 6, 1 3 4, 2 3 5))))

# Capítulo III

## 3. Trabalhos Relacionados

Neste capítulo, são apresentados alguns trabalhos relacionados com o tema da dissertação. Os trabalhos estão organizados em duas categorias: científico e comercial.

Desde os anos 60, que os Sistemas Visuais de Consulta (SVC) são alvo de estudos e vem evoluindo significativamente. Acompanhando a evolução do hardware e das tecnologias emergentes, os SVC foram evoluindo para interfaces mais robustas e fáceis de usar.

Basicamente essa evolução deu-se sob três aspectos básicos da consulta:

- Localização da Informação;
- Definição dos Requisitos;
- Visualização dos Resultados.

Os SVC, podem ser classificados de acordo com o formalismo visual utilizado para a formulação da consulta, como:

- Baseado em Formulário/Tabela;
- Diagramático;
- $\blacksquare$  Icônico;
- Híbrido.

#### **Baseado em formulários/tabela:**

Os dados são organizados e visualizados como tabelas e o relacionamento entre os dados como uma justaposição de retângulos. É possível visualizar o protótipo das tabelas durante a formulação de uma consulta. (Figura 13).

Alguns exemplos: QBE (*Query by Example*), *FormManager*, *FormDoc*, *Hibrowse*, *Gradi* e *Form based visualiser*.

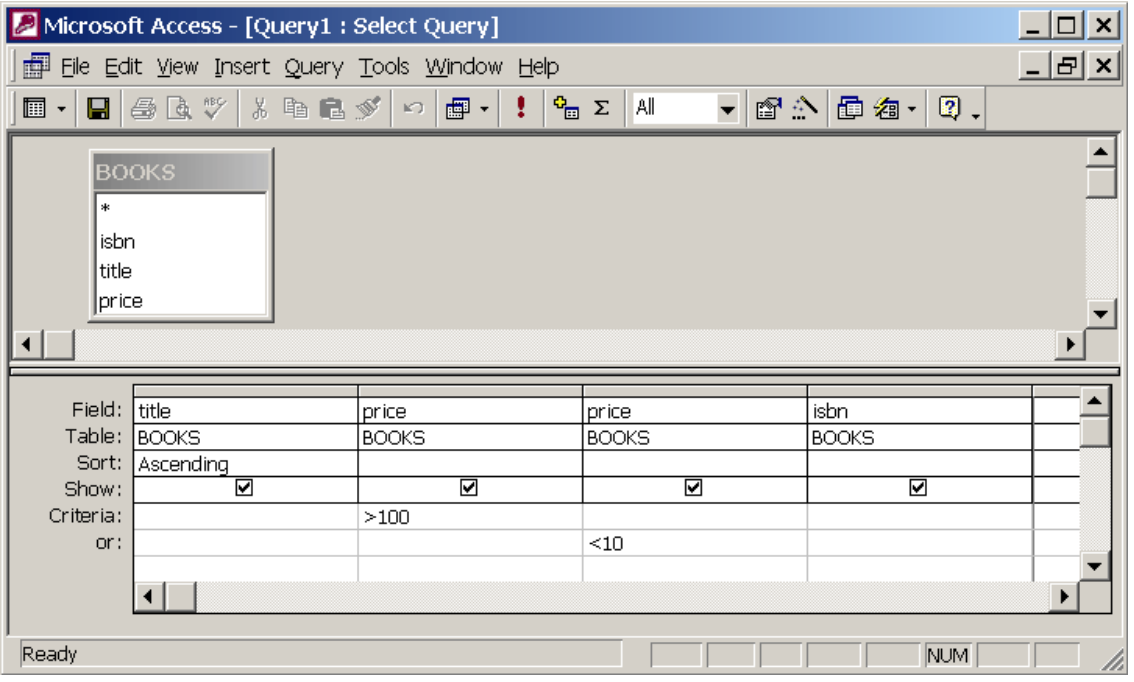

Figura 13: Exemplo de Interface Tabular. Microsoft Access (QBE)

## **Diagramático:**

Através de um conjunto limitado de símbolos, grafo, as entidades e os relacionamentos são representados. Dessa forma é possível obter uma visualização global dos dados e os interrelacionamentos entre eles (Figura 14).

Alguns exemplos: *Cupid*, *Isis*, *Snap*, *Picasso*, GQL, *DOOdle*, *Aerial*, *GraphLog* e *Winona*.

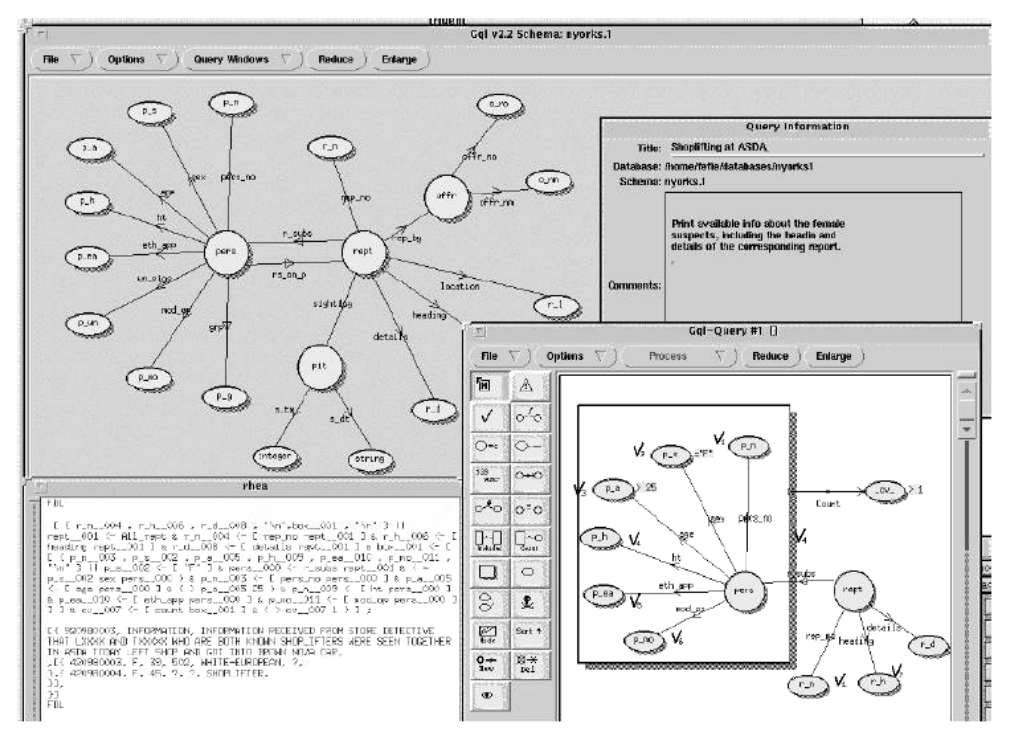

Figura 14: Exemplo de Interface Diagramática. GQL (Generic SQL Library)

#### **Icônico:**

As entidades e as funcionalidades são representadas através de ícones, que possuem um alto poder de metáfora, onde se têm uma simulação do mundo real como entidades gráficas. Interfaces icônicas não conseguem representar explicitamente o relacionamento entre as entidades de um esquema conceitual, o que contribuiu para sua não popularização.

Alguns Exemplos: *IconicBrowser*, *Iconographer*, *Oggetto Desktop*, *Marmota* e 3D *Kaleidoscape*.

## **Híbrido:**

É uma interface interativa que utiliza uma representação dos dados através da combinação de diferentes representações visuais (Figuras 15 e 16).

Alguns exemplos: SKI, *Sicon*, Pasta-3, *Migi*, *Medusa*, IDDS e *VisTool*.

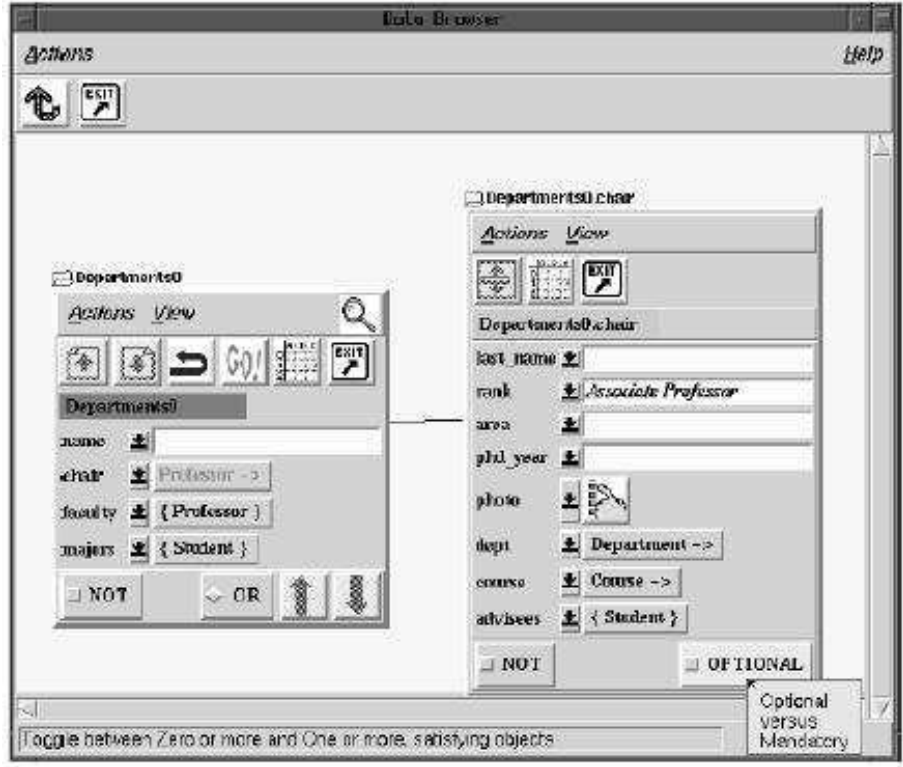

Figura 15: Exemplo de Interface Híbrida. PESTO (Portable Explorer of Structured Objects).

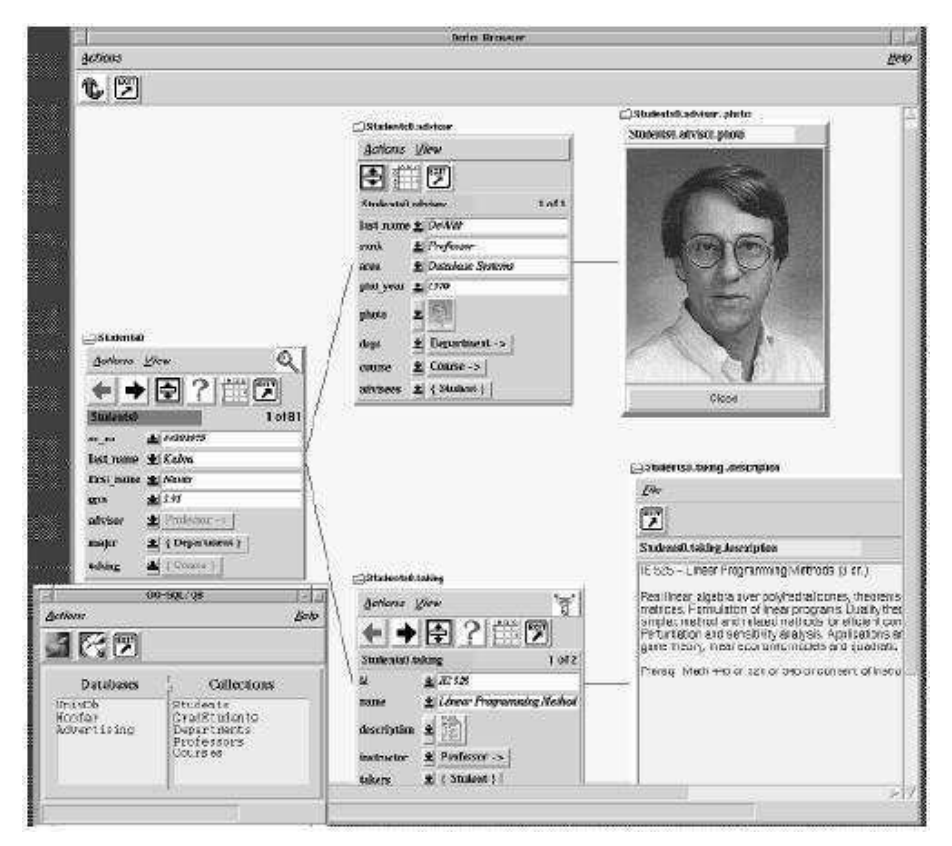

Figura 16: Exemplo de Interface Híbrida. PESTO (Portable Explorer of Structured Objects).

## **3.1 Trabalhos Acadêmicos**

Nesta seção, são mostrados alguns trabalhos científicos, desenvolvidos para formular visualmente consultas a bancos de dados com características espaciais e/ou temporais..

## **3.1.1 CIGALES**

CIGALES (*Cartographical Interface Generating and Adapted Language for Extensible Systems*) [MARIE, 96] é um ambiente que permite a geração visual de consultas a banco de dados geográficos. Este projeto prioriza a interação com o usuário, através de uma linguagem gráfica simples e intuitiva.

O usuário tem a sua disposição metáforas (linha ou área) e operadores. Através da combinação desses recursos é que são construídas graficamente as consultas. Para a formulação de consultas, o usuário define inicialmente que objeto irá utilizar, determinando sua semântica, que se encontra definida no modelo de dados, no qual são utilizados tipos abstratos de dados para representação espacial.

Existe um módulo responsável por converter as consultas gráficas em expressões funcionais, o analisador. Depois é realizada uma otimização e as expressões são convertidas em comandos específicos de acordo com o armazenamento físico dos dados. Os dados obtidos são transmitidos do gerenciador de dados para o tradutor, que é responsável por mapear os dados obtidos para algumas estruturas de dados, por fim, o analisador transmite para a interface o resultado da consulta.

Basicamente, uma consulta é expressa através da combinação de operadores, que se encontram representados por ícones. As consultas podem envolver um objeto e um operador ou dois objetos e um operador entre eles.

A interface do CIGALES (Figura 17) apresenta uma área onde são exibidos os passos da construção da consulta e os objetos envolvidos.

É possível definir novos objetos, que podem ser a combinação de outros objetos. Estão presentes na interface botões representando objetos, operadores, facilidades (*cancel, validation, save, restore, help e exit*) e configuração do ambiente (Exemplo: inserção da marca).

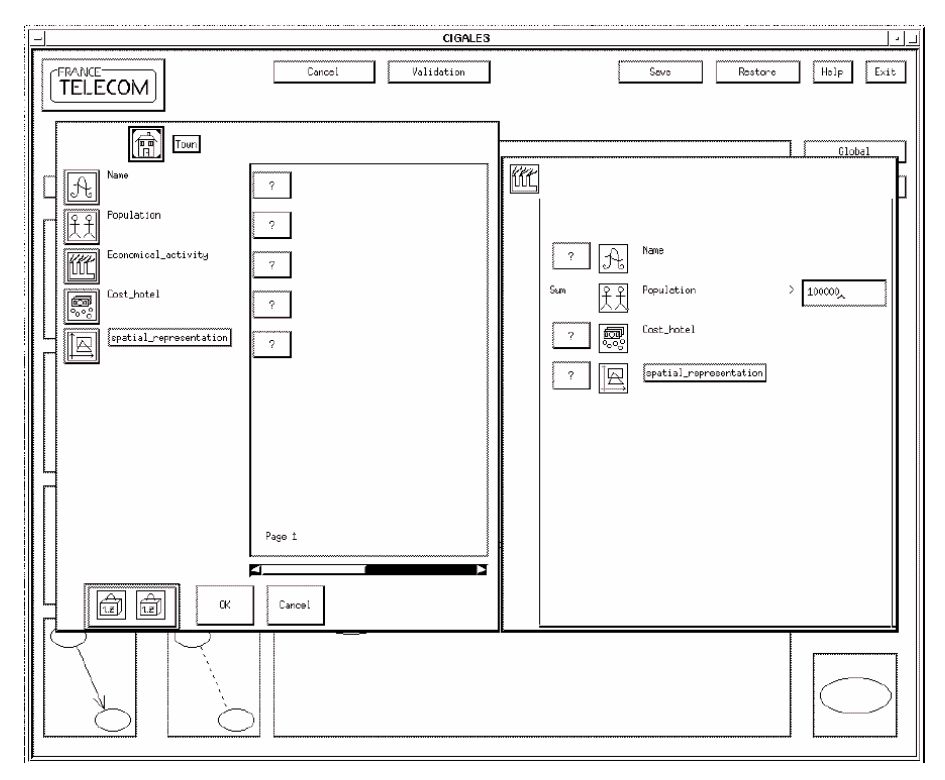

Figura 17: Interface do CIGALES. [Marie, 1996]

O CIGALES é um projeto acadêmico, que permite a geração de consultas espaciais, portanto, não considerando a temporalidade dos fatos. Foi desenvolvido um protótipo de sua interface, onde são disponibilizados poucos operadores espaciais, o que limita a expressividade da linguagem de consulta.

## **3.1.2 GeoVisual**

O *Geographic Visual Query Language* (GeoVisual), cuja interface é apresentada na Figura 18, é um ambiente de consultas visuais para Sistemas de Informação Geográfica (SIG) [SOARES, 02]. As consultas são geradas visualmente, pela manipulação direta através de elementos visuais disponibilizados em sua interface.

O GeoVisual torna possível o usuário navegar pelo Conteúdo do Banco de Dados Geográfico representado pelo Esquema Visual para obter informações antes da construção da consulta.

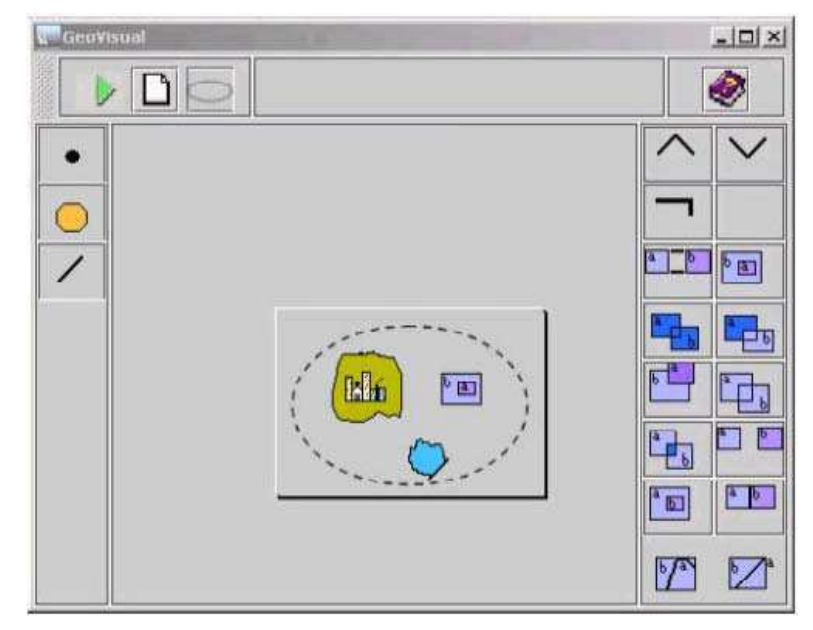

Figura 18: Interface do GeoVisual. [Soares, 2002]

O sistema apresenta uma interface confusa, exigindo que o usuário tenha um conhecimento básico em lógica, para manipulação dos operadores disponíveis na interface. O ideal é não transpor na interface símbolos popularmente conhecidos apenas na área da informática, por exemplo, os símbolos lógicos e, ou e não. Alguns operadores de importância não foram implementados, por exemplo, união, diferença, interseção e proximidade.

De acordo com a arquitetura proposta [SOARES, 02] (Figura 19), o módulo *Componentes do SIG* é composto pelo Modelo de Dados OpenGIS, um SGBD para manipular dados geográficos e uma linguagem de consulta textual que é uma extensão do SQL OpenGIS. O SGBD geográfico suporta as definições criadas a partir da especificação OpenGIS. O Modelo de Metadados é responsável por guardar uma descrição das entidades geográficas presentes no SGBD geográfico e fazer um mapeamento entre essas entidades e a representação visual no módulo de interface.

O gerenciador de Consultas é responsável por traduzir uma consulta visual (GeoVisualQL) para consultas SQL OpenGIS, de maneira que o SGBD possa entender as consultas visuais geradas.

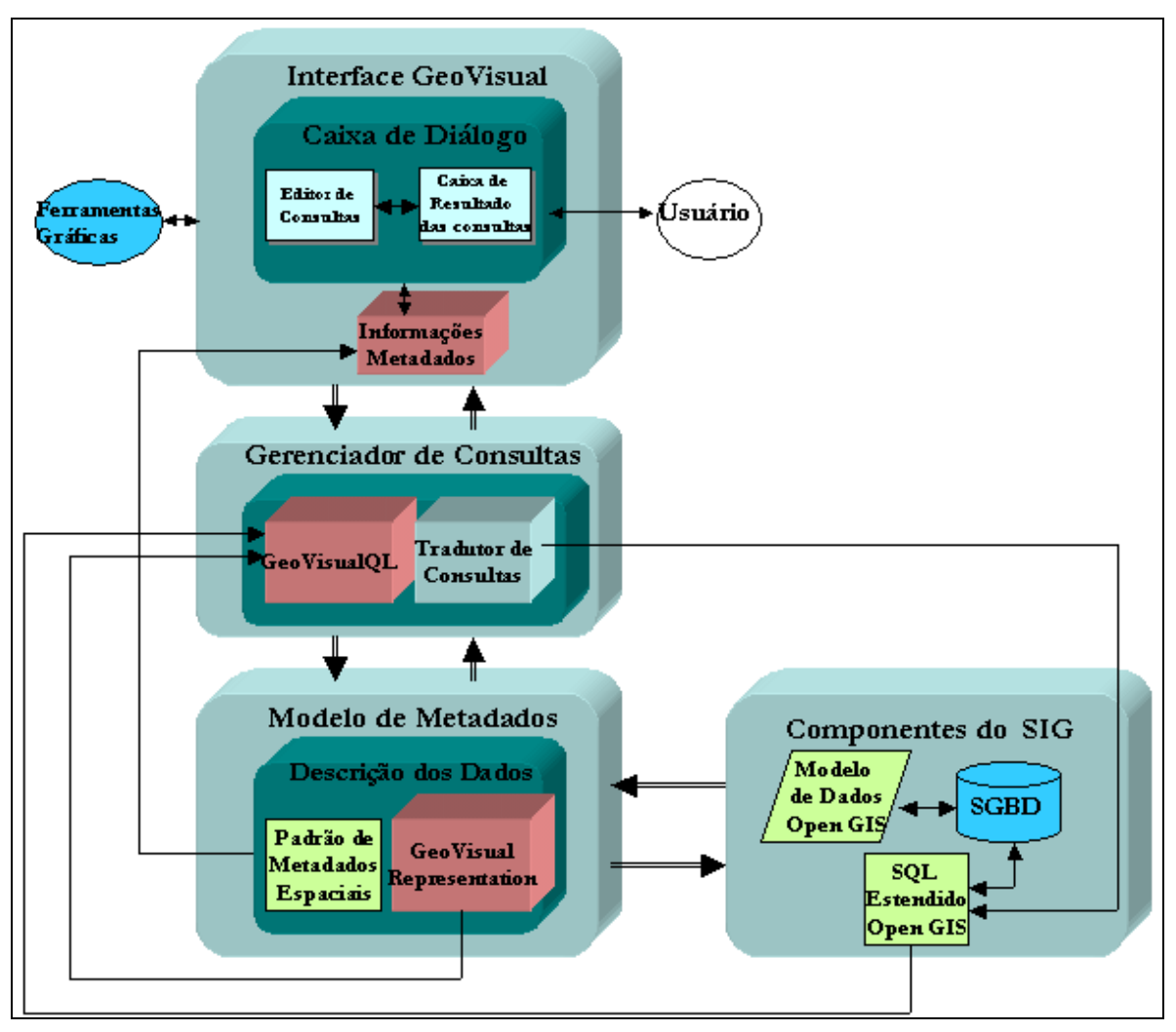

Figura 19: Arquitetura do GeoVisual. [Soares, 2002]

A interface gráfica é responsável por expor os elementos visuais e os operadores da linguagem de consulta. Também disponibiliza informações de metadados, para que este possa associar os elementos visuais às entidades geográficas.

As consultas são geradas no GeoVisual através da união dos elementos visuais e os operadores, que estão disponíveis na interface do sistema, sendo estes operadores agrupados em topológicos (igual, disjunto, toca, dentro, sobrepõe, intercepta e contém), de conjunto (interseção, diferença e união) e lógicos (e, ou e não).

O GeoVisual permite realizar consultas convencionais e espaciais, mas não permite consultas envolvendo a dimensão temporal. Outra limitação do GeoVisual refere-se a sua omissão na geração e visualização de mapas, características importantes numa ferramenta de consulta a banco de dados espaciais.

## **3.2.3 SPATIAL-QUERY-BY-SKETCH**

Spatial-Query-By-Sketch é um projeto que permite a definição de consultas a banco de dados geográficos, a partir de desenhos que representam as relações espaciais entre os elementos, adicionando informação semântica para classificá-los [RIGAUX, 02].

Como pode ser observado na Figura 20, para formulação de uma consulta espacial, existe uma área na tela reservada para o desenho realizado à mão livre através de um dispositivo sensível ao toque (podendo usar outros dispositivos como *mouse* ou *trackball*, não tendo o mesmo desempenho).

Em uma outra área, é possível visualizar a consulta, realizar aproximação e afastamento do desenho. Por fim, uma outra área mostra a localização do painel de controle.

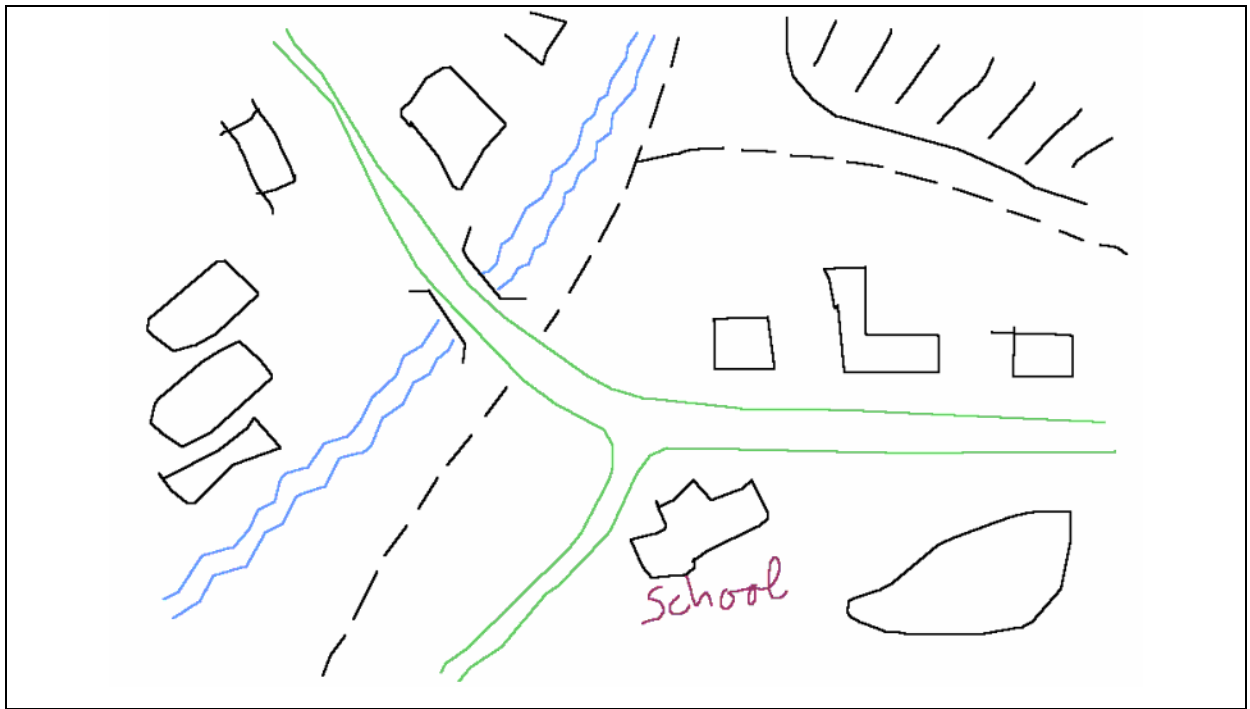

Figura 20: Exemplo de consulta desenhada no Spatial-Query-By-Sketch. [Egenhofer, 1996]

Durante a geração da consulta a partir do desenho, utiliza-se não somente as relações espaciais expressas no desenho, mas também as relações que são conceitualmente mais parecidas (mais próximas).

Após a realização do desenho e o acréscimo semântico (informações ao desenho), a ferramenta analisa o desenho e, se necessário, resolve problemas de ambiguidade, através de interação com o usuário. A consulta é processada no banco de dados e os casos que melhor se assemelham com a consulta original serão exibidos na ordem de semelhança.

Na análise das relações topológicas, é utilizado o modelo das 9 interseções, que se aplica a ponto, linha e área [RIGAUX, 02]. As relações topológicas implementadas no sistema são: disjunto, encontra, sobrepõe, contém, cobre, dentro\_de, coberto\_por e igual.

Na Figura 21, é apresentado o ciclo de vida de uma consulta, desde o desenho até obtenção do resultado.

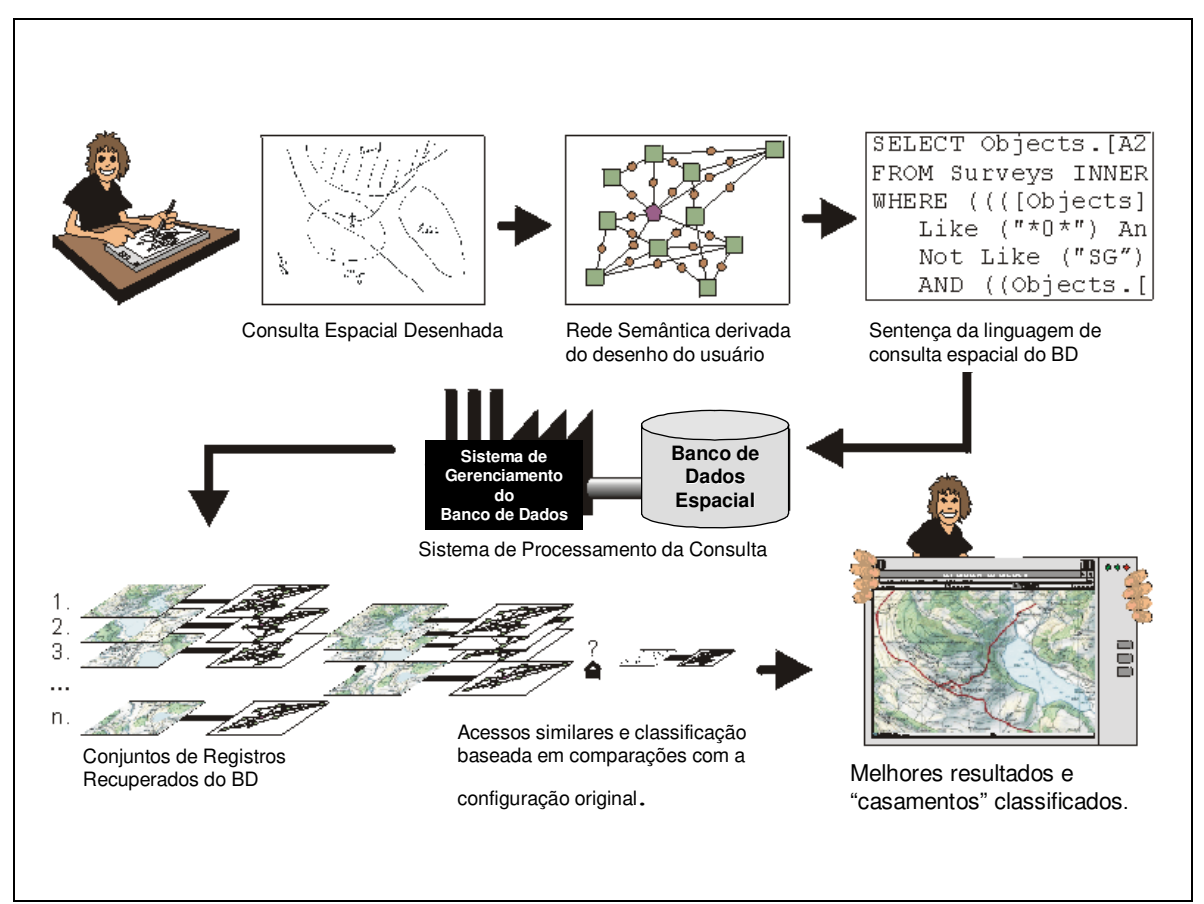

Figura 21: Ciclo de vida da consulta. [Egenhofer, 1996]

A precisão é um fator determinante nesse tipo de interface. A análise correta do desenho inicial e posterior mapeamento para o formalismo do sistema é um processo não muito trivial.

Visando atender às consultas, os dados originais são convertidos e o resultado obtido do banco de dados é classificado pela ordem de semelhança, uma vez que os relacionamentos espaciais são suavizados para obter um maior número de resultados, conseqüentemente possibilitando maior probabilidade de sucesso. Quanto menor o nível de similaridade das relações topológicas, mais distante do exemplo inicial será o resultado da consulta.

O *Spatial-Query-By-Sketch* utiliza os desenho apenas para extrair as relações espaciais entre os objetos gráficos, não havendo qualquer reconhecimento da forma deles, como também, não é gerado qualquer descrição do mesmo. A representação dos relacionamentos através de desenhos a mão livre é bastante promissora, porém, neste sistema, a quantidade de operadores espaciais ainda é pequena, faltando operadores importantes como os direcionais.

Relações temporais não são contempladas neste sistema, ou seja, não é permitida a execução de consultas que envolvam restrições temporais.

## **3.2.4 TVQE**

*Temporal Visual Query Environment* (TVQE) [SILVA, 02] [SANTOS, 00] é um sistema visual de consulta para banco de dados temporais que possui duas representações visuais do esquema de banco de dados, uma diagramática (grafos) e outra icônica (metáfora de uma "agenda eletrônica" de classes e atributos).

Permite a recuperação de informações sem que o usuário conheça a sintaxe da linguagem de consulta. A consulta pode ser realizada de uma forma amigável, através da utilização de símbolos visuais (ícones, diagramas, sinais) e um conjunto de regras para utilização dos mesmos na recuperação de informações.

## **3.2.4.1 Modelo de Dados**

O modelo de dados utilizado no TVQE é o *Temporal Graph Model* (TGM) [CATARCI, 97]. O TGM representa um esquema conceitual de um banco de dados como em um grafo dirigido, cujos vértices representam classes, relacionamentos e atributos, que podem ser temporais ou não.

O TVQE foi desenvolvido para atender as necessidades dos usuários com as seguintes características:

- Não precisa conhecer o esquema da aplicação;
- Não precisa aprender uma linguagem textual de consultas, como SQL;
- Interage com o banco de dados ocasionalmente;
- Conhece o conteúdo do banco de dados;
- Tem noções sobre banco de dados (classes, atributos e relacionamentos em um esquema conceitual);
- Interações prévias com interfaces de manipulação direta.

## **3.2.4.2 Ambiente de formulação de consultas**

Com relação à apresentação das informações, antes de apresentar a janela principal de consultas do TVQE é preciso escolher um "contexto" da aplicação.

Um contexto representa uma parte da aplicação toda, que conterá a informação a ser obtida pela consulta. Pode ser visto como uma abstração de um conjunto de classes e relacionamentos.

Na Figura 22, é apresentada a interface gráfica do TVQE, composta por uma janela gráfica constituída de menus, ícones, botões, painéis, diagramas e de uma representação visual de uma "agenda eletrônica".

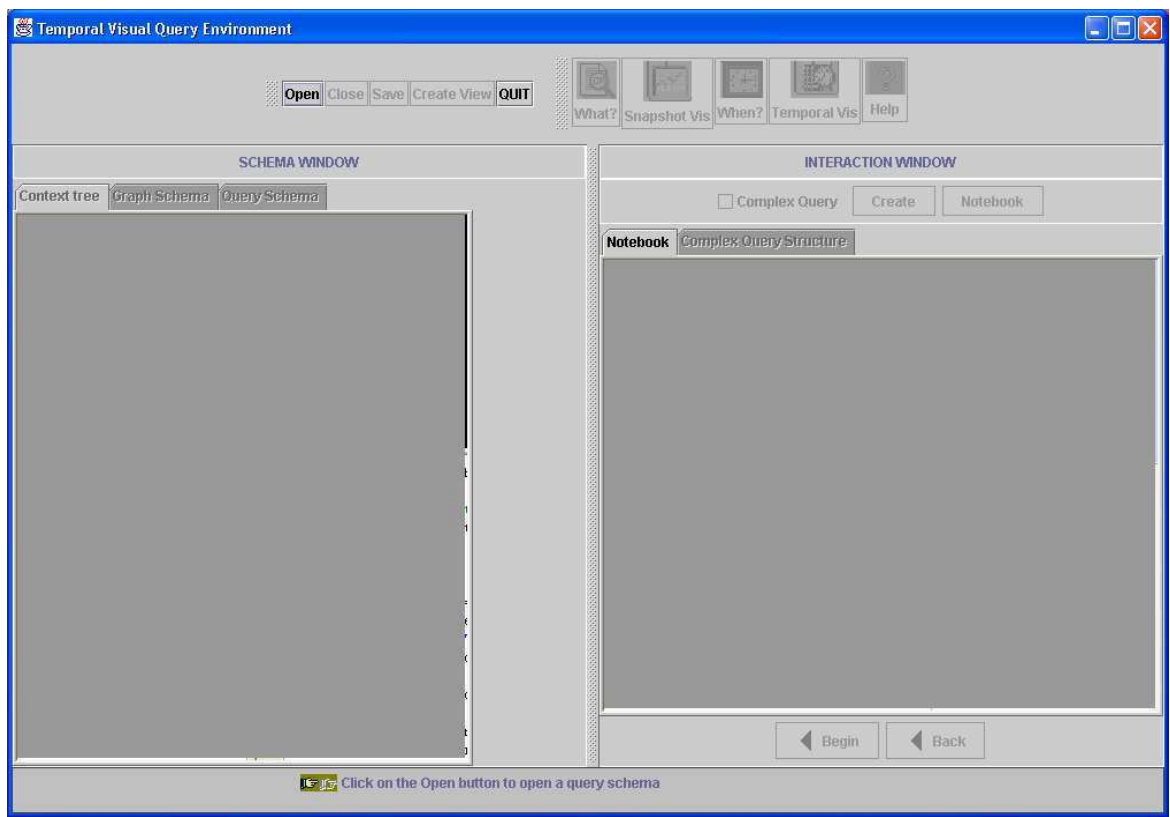

Figura 22: Tela principal do TVQE.

A área de menu e ícones, destacada na Figura 23, contém botões que representam as operações sobre um esquema conceitual, um conjunto de ícones que representam as operações convencionais (*what*) e temporais (*when*) de uma consulta e o encerramento da aplicação.

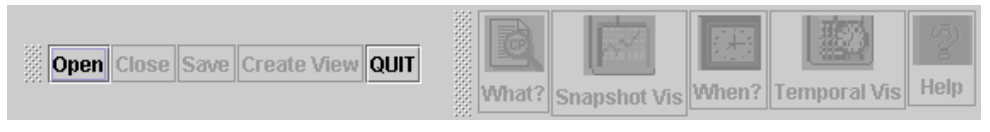

Figura 23: TVQE, área de menu e ícone.

A área de títulos contém o título dos painéis da Janela Principal.

**SCHEMA WINDOW**  $\overline{\phantom{a}}$  **INTERACTION WINDOW** 

A janela de esquemas (área de visualização), contém o esquema do banco de dados representado visualmente de três formas:

**Árvore de Contexto (**Figura 24) o sistema visualiza primeiro o esquema conceitual como uma árvore de contextos, onde a raiz e nodos intermediários representam contextos e as folhas representam classes. Os contextos e as classes são representados visualmente como quadrados e, as classes temporais como quadrados sombreados.

**Esquema Gráfico** (Figura 25) o sistema visualiza o esquema gráfico, no qual, quadrado representa classes de objetos e círculo representa atributos e relacionamento entre as classes. Os quadrados e círculos sombreados representam as classes e atributos / relacionamentos temporais.

**Esquema de Consulta** (Figura 26) o esquema de consulta representa o subesquema de interesse que compreende apenas as classes, atributos e relacionamentos selecionados pelo usuário durante o processo de formulação da consulta, além das condições temporais e/ou não temporais que o usuário poderá informar. Este esquema possuirá, como extensão, a resposta à consulta formulada.

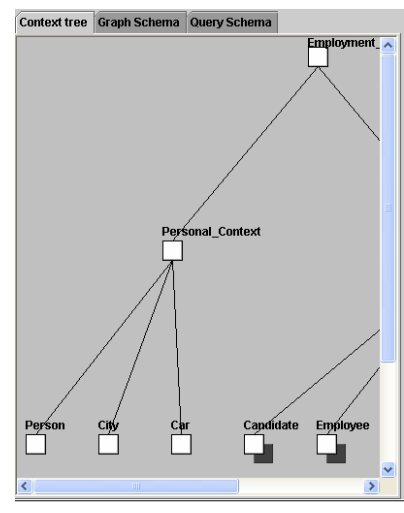

Figura 24: TVQE, árvore de contexto.

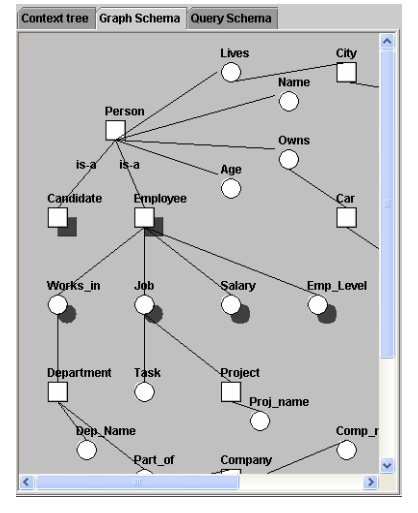

Figura 25: TVQE, esquema gráfico. Figura 26: TVQE, esquema de

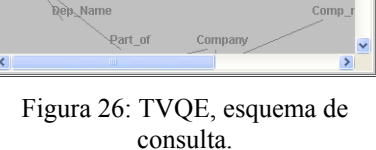

Droi 1

text tree Graph Schema Query Schema

Através da área de interação (Figura 27), o usuário realiza a maioria das interações para formulação da consulta, ou seja, a seleção dos índices da agenda gráfica, que representam classes, atributos e relacionamentos que fazem parte da especificação de uma consulta.

A agenda gráfica representa visualmente um esquema de banco de dados. Cada folha da agenda representa um contexto ou uma classe. Sempre que uma folha representa um contexto, os índices da agenda representam outros contextos ou classes.

Caso a folha represente uma classe, então os índices representam todas as suas propriedades (relacionamentos e atributos). Os índices da agenda podem assumir quatro diferentes estados:

- **Selecionado:** É representado com o ícone pintado de vermelho;
- *Não-Selecionado:* Índice não é pintado;
- *Visualizado:* Índice (atributos) é selecionado duas vezes seguidas, o índice é pintando e contornado de vermelho;
- *Navegado:* O Índice foi selecionado durante a formulação da consulta, o índice é apenas contornado de vermelho.

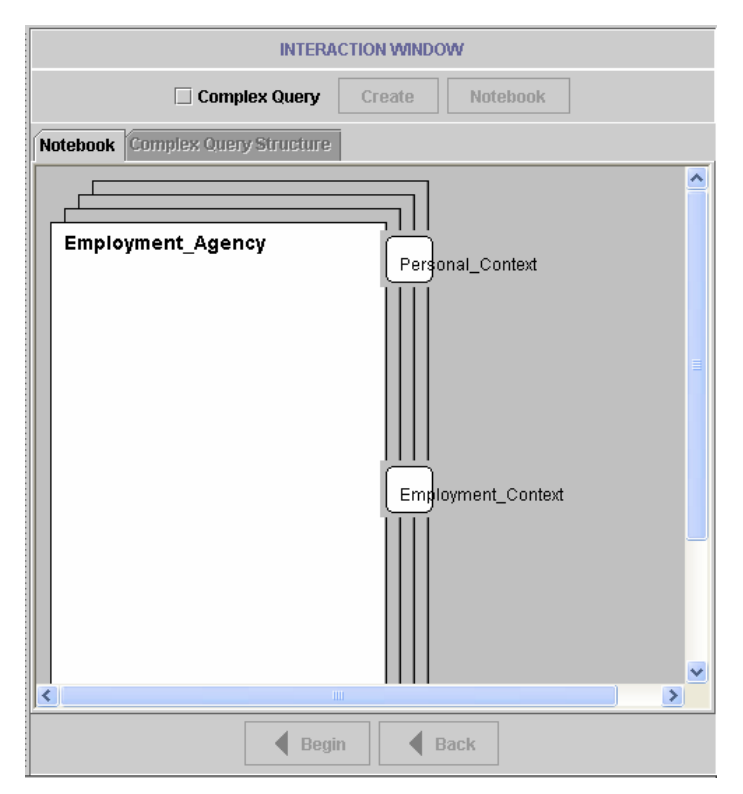

Figura 27: TVQE, janela de interação.

## **3.2.4.3 Definição de Restrições Temporais**

Na Figura 28, é apresentada a janela para definição de restrições temporais. Ela aparece quando o botão "*When ?",* é selecionado na janela principal. Nela encontram-se os operadores temporais agrupados em categorias que consideram toda a história do banco de dados, instante (*begin, at, end, before, meet, cross, start, during, finish, follow e after*) e período (*first interval, specified interval e last interval*).

No Quadro 7, são descritos e detalhados separadamente todos os painéis da janela de definição de restrições temporais.

O TVQE permite manipular apenas o tempo válido dos fatos.

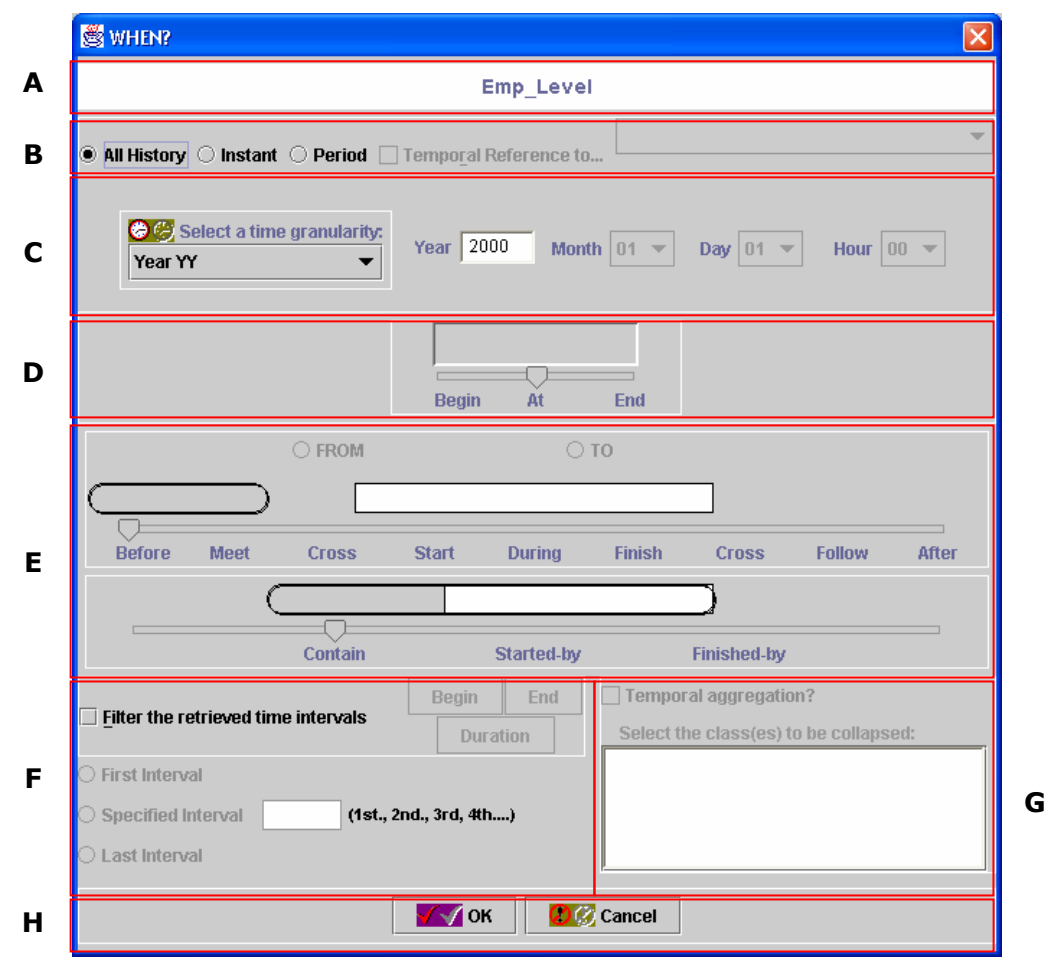

Figura 28: TVQE, janela de definição de restrição temporal.
| Painel        | Nome                                            | Descrição                                                                                                    |
|---------------|-------------------------------------------------|----------------------------------------------------------------------------------------------------|
| A             | Visualizador                                    | Mostra o índice da agenda selecionado pelo usuário, onde será<br>aplicada a condição. Representa uma classe, atributo ou<br>relacionamento temporal.                                                                                                    |
| B             | Opções de<br>Condição<br>Temporal               | all history : Recupera toda a história de uma classe ou<br>relacionamento temporal;<br>Instant e Period: Extração de um fato instantâneo e histórico,<br>respectivamente;<br>Temporal Reference to , faz referência a outra classe, atributo<br>ou relacionamento temporal. |
| $\mathcal{C}$ | Granularidade<br>Temporal                       | Usuário especifica uma constante temporal dependendo da<br>granularidade escolhida.                                                                                                    |
| D             | Predicado<br>sobre um<br>instante de<br>tempo   | Operadores temporais são aplicados sobre um instante de tempo<br>p. ex.: begin, end e at.                                                                                                    |
| E             | Predicado<br>sobre dois<br>períodos de<br>tempo | Operadores temporais são aplicados aos períodos da consulta e<br>do banco de dados. Ex.: J período de tempo da consulta e I<br>período de tempo presente no banco de dados, before (I,J).                                                                                   |
| F             | Filtragem                                       | É acionado quando escolhida a opção temporal <i>all history</i> , filtra<br>os dados recuperados através dos operadores First, Specified e<br>Last interval.                                                                                                    |
| G             | Agregações<br>temporais                         | Contém as classes temporais agregadas ao relacionamento que<br>foi previamente selecionado pelo usuário, permite que o usuário<br>elimine algumas classes desta lista, de forma a agrupar as<br>instâncias de classes que foram eliminadas.                                 |
| H             | Confirmação                                     | Confirma ou cancela a condição temporal especificada pelo<br>usuário.                                                                                                    |

Quadro 7: Descrição dos painéis da janela de restrição temporal.

Na Figura 29, é possível observar o esquema de uma consulta montada.

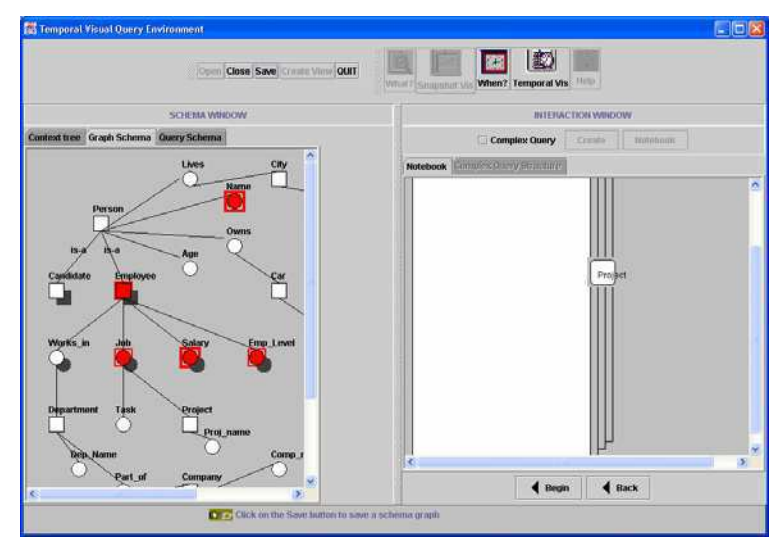

Figura 29: TVQE, Condição temporal especificada.

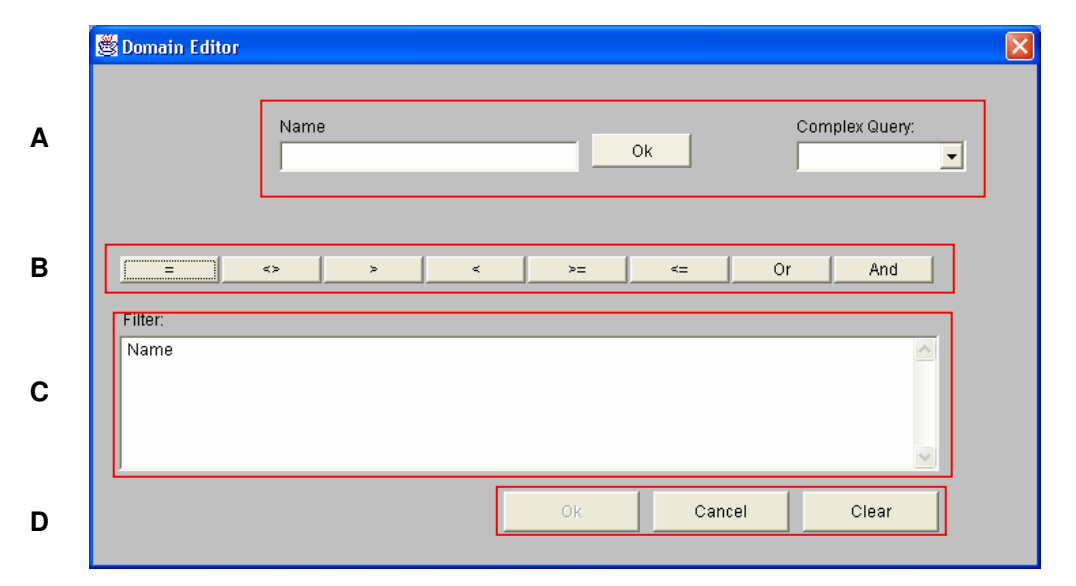

Na Figura 30, é apresentada a janela para definição de restrições convencional (*What ?*).

Figura 30: TVQE, janela de definição de restrição convencional.

No Quadro 8, são descritos e detalhados separadamente todos os painéis da janela de definição de restrições convencionais.

| Painel | Nome                                   | Descrição                                                                                                    |
|--------|----------------------------------------|----------------------------------------------------------------------------------------------------|
| A      | Especifica o<br>domínio do<br>atributo | É composto por uma lista/faixa de valores a serem escolhidos<br>pelo usuário ou uma área para especificação do valor,<br>dependendo do domínio (caractere ou número) do atributo<br>selecionado e uma lista de atributos selecionados que fazem<br>parte das consultas previamente definidas pelo usuário e que<br>irão compor a condição de uma consulta complexa. |
| B      | Operadores de<br>consulta              | Contém um conjunto de operadores (lógicos e de<br>comparação) a serem escolhidos pelo usuário.                                                                                                    |
|        | Condição da<br>consulta                | Contém uma área destinada a especificação (construção) da<br>condição da consulta pelo usuário.                                                                                                    |
|        | Confirmação                            | Confirmação, cancelamento ou reconstrução da condição<br>especificada.                                                                                                    |

Quadro 8: Descrição dos painéis da janela de restrição convencional.

#### **3.2.4.4 Exibição dos Resultados**

O TVQE só permite visualizar os resultados da consultas submetidas através de tabelas, conforme pode ser observado na Figura 31.

| Data Visualization              |        |  |
|---------------------------------|--------|--|
| <b>NAME</b>                     | SALARY |  |
| Carlos Silveira<br>1            | 2.500  |  |
| $\overline{2}$<br> Karina Costa | 3.500  |  |
| 3 Sonia Fernandes               | 3.000  |  |
|                                 |        |  |
|                                 |        |  |
|                                 |        |  |
|                                 |        |  |
|                                 |        |  |
|                                 |        |  |
|                                 |        |  |
|                                 |        |  |
|                                 |        |  |
| Ok                              |        |  |

Figura 31: TVQE, exibição dos resultados.

O TVQE realiza o mapeamento para a linguagem SQL, das consultas envolvendo aspectos descritivos a dimensão temporal de forma simples e transparente. O sistema não comporta consultas espaciais.

Para definição das restrições temporais da consulta, o usuário depara-se com uma tela visualmente complexa. Dependendo da sua escolha, parte da janela é utilizada, por exemplo, ao escolher que o tempo será um instante o painel de definição do instante torna-se habilitado, o que pode gerar confusão por parte do usuário.

Seria muito mais interessante que o TVQE permitisse exibir os resultados de uma consulta também na forma de gráficos, por ser mais fácil e rápido interpretar os resultados.

## **3.2.5 LVIS**

LVIS [BONHOMME, 01] é uma linguagem de consulta visual que oferece suporte para a formulação de consultas convencionais, espaciais, temporais e espaço-temporais. Sendo uma extensão do projeto CIGALES, também utiliza a filosofia "*query-by-example*".

Para cada objeto é associado um ícone, formato geométrico e uma cor, podendo ser acrescido de elementos textuais ou representações (balões ou âncoras, Figura 32).

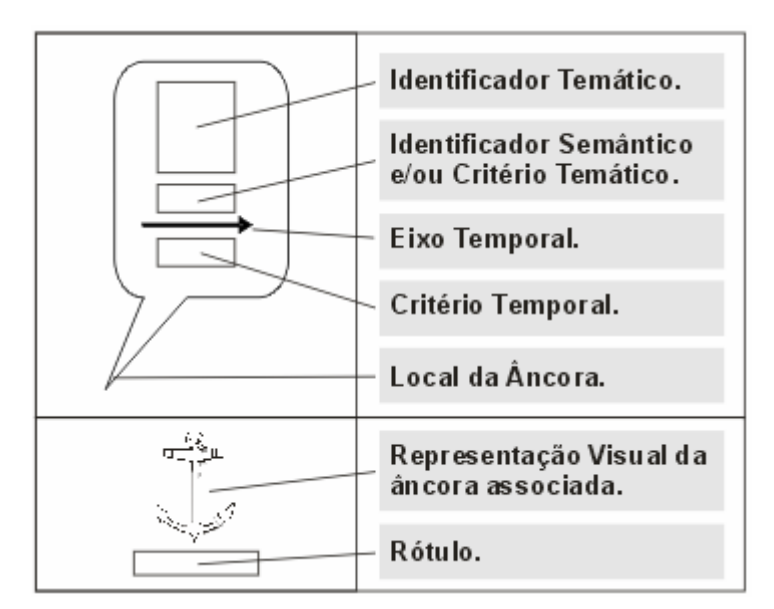

Figura 32: Formas de representação da informação. [Bonhomme, 2001]

Os balões e âncoras representam a temporalidade dos objetos na consulta, podendo também ser representado por uma âncora, que se trata de sua representação reduzida.

Para formulação de consulta, o usuário seleciona objetos no banco de dados e os associa com os operadores disponíveis na interface, esse processo pode ser realizado várias vezes de forma a gerar consultas complexas.

As consultas após serem formuladas visualmente, são validadas pelo usuário para então serem mapeadas em linguagens de acesso, conhecidas como "linguagens pivô". Os aspectos espaciais da consulta são convertidos para a linguagem de consulta espacial *Spatial-SQL* e os aspectos temporais para a linguagem de consulta temporal TSQL.

A Figura 33 mostra a arquitetura do LVIS, onde se pode observar o processo de tradução visual, do início até chegar na linguagem de consulta primitiva SQL.

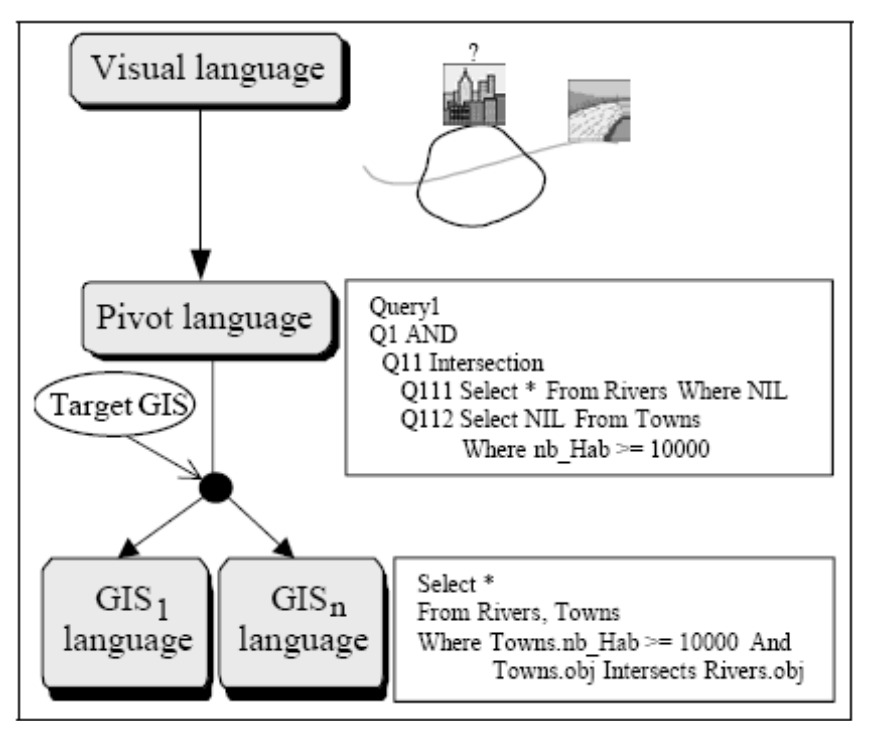

Figura 33: Arquitetura do Lvis. [Bonhomme, 2001]

Visando atender as necessidades espaciais (topológicas e métricas) e temporais das consultas, são disponibilizados operadores específicos para cada uma das dimensões. Sendo eles:

- Dimensão Espacial: interseção, inclusão, adjacência, disjunção e igualdade.
- Dimensão Temporal: antes, igual, encontra, sobrepõe, durante, inicial e finalize.

As consultas são baseadas na associação dos operadores com os objetos do banco de dados. Os objetos espaciais podem ser representados por ponto, linha e polígono.

Na interface do LVIS, Figura 34, são inicialmente disponibilizados os operadores topológicos. O usuário seleciona os atributos, os associa a um operador e posteriormente valida a consulta. Após a execução da consulta, os objetos que satisfazem seus critérios, são selecionados e visualizados em mapas.

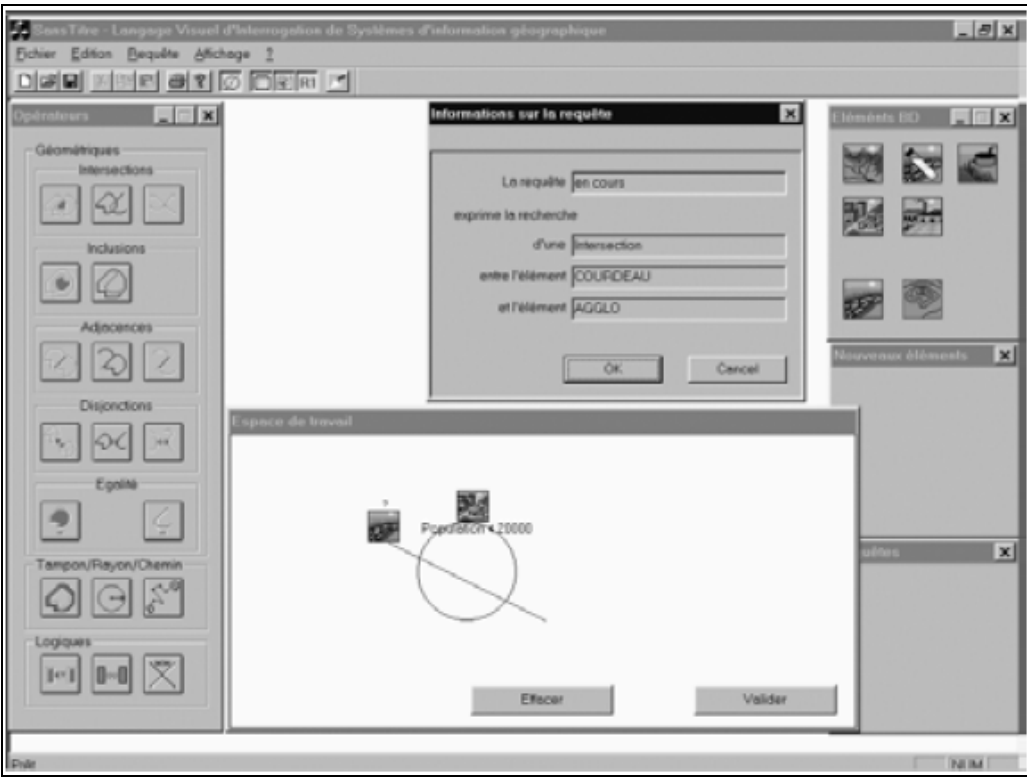

Figura 34: Interface LVIS. [Bonhomme, 2001]

Um exemplo de uma consulta definida no LVIS (Figura 35), é "*Quais são as estradas mais perigosas entre Paris e Viena, nas quais houve acidentes com morte entre 1993 e 1998, na Alemanha*".

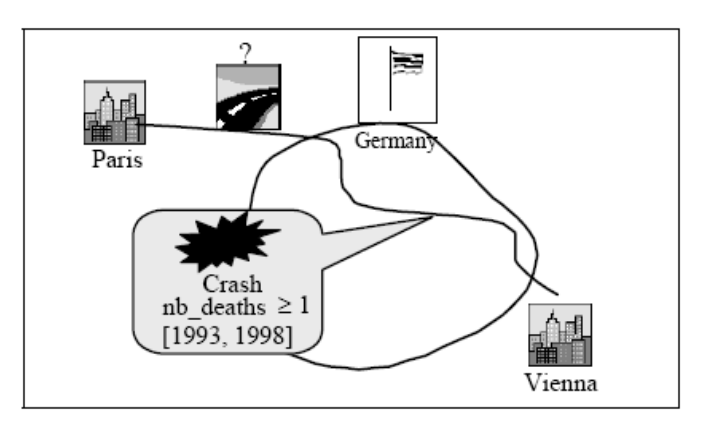

Figura 35: Consulta LVIS.

Estão disponibilizados poucos operadores espaciais, apenas topológicos e métricos, o que resulta, semelhante ao projeto de origem (CIGALES), em uma subutilização da linguagem de consulta.

# **3.2.6 Query-By-Trace**

Query-by-trace (QBT) [ERWIG, 00], é uma ferramenta que permite a exploração visual de banco de dados espaço-temporal, através da manipulação de elementos gráficos, que auxiliam no desenvolvimento da consulta.

A proposta do QBT é ser independente do banco de dados. A importação do esquema é realizada através do encapsulamento dos dados espaço-temporal em tipos de dados abstratos que incluem a coleção de operadores e predicados.

É disponibilizado, em sua interface, um menu com duas opções, uma referente à manipulação de pontos e outra relacionada à manipulação de regiões (Figura 36), ambas mostrando os atributos do banco de dados relacionados a objetos espaço-temporal e entre parênteses o nome da relação correspondente.

O QBT trabalha com as dimensões espacial e temporal, sendo representada na sua interface através dos eixos y e x, respectivamente, como pode ser observado na Figura 36, ou seja, a imagem ao se deslocar na vertical trabalha com a espacialidade e na horizontal com a temporalidade.

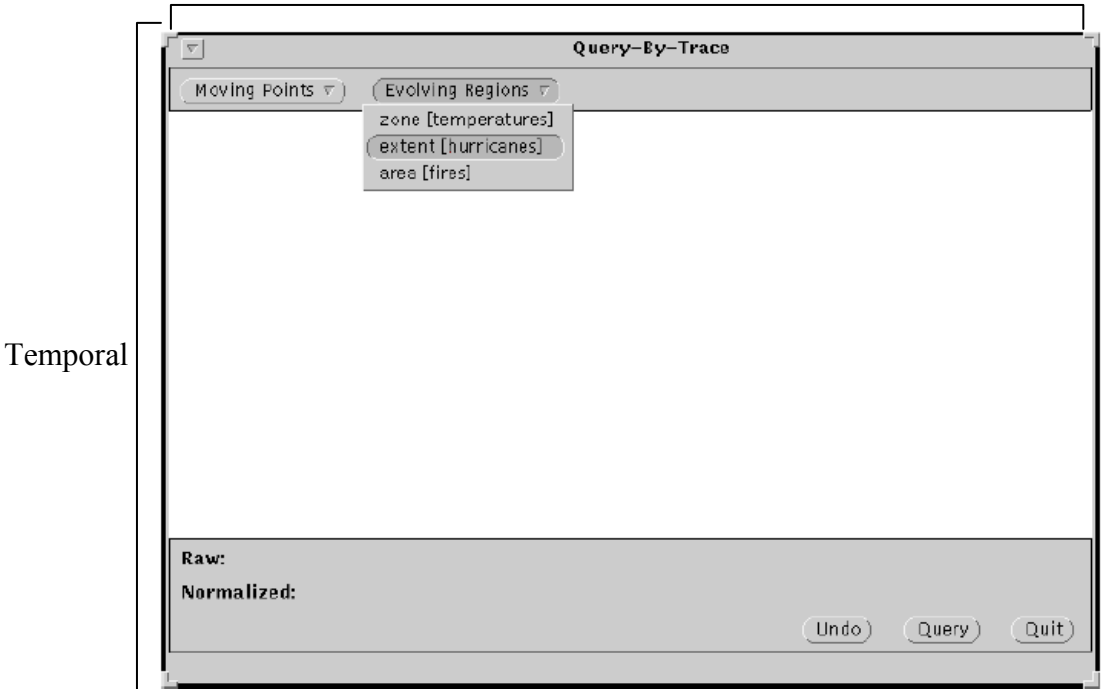

Espacial

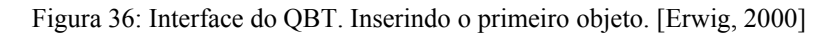

Para definir a consulta, o usuário insere os atributos, representando-os através de pontos e/ou círculos. Ao movimentar os objetos na interface, as relações entre os atributos vão sendo definidas e exibidas textualmente na interface, como pode ser observado na Figura 37, na qual estão representados graficamente alguns relacionamentos entre ponto e região.

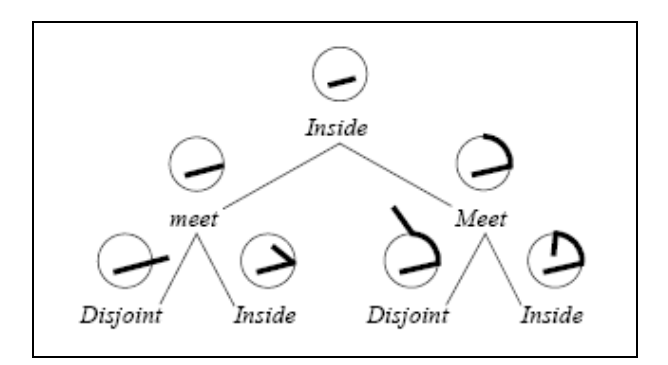

Figura 37: Relacionamento entre Ponto e Região.

Depois de concluída a definição das restrições da consulta, na Interface é possível visualizar quais foram os relacionamentos detectados e os respectivos operadores envolvidos no processo. Na Figura 38, observa-se uma consulta definida que deseja obter relações espaçotemporal entre vôos e furacões.

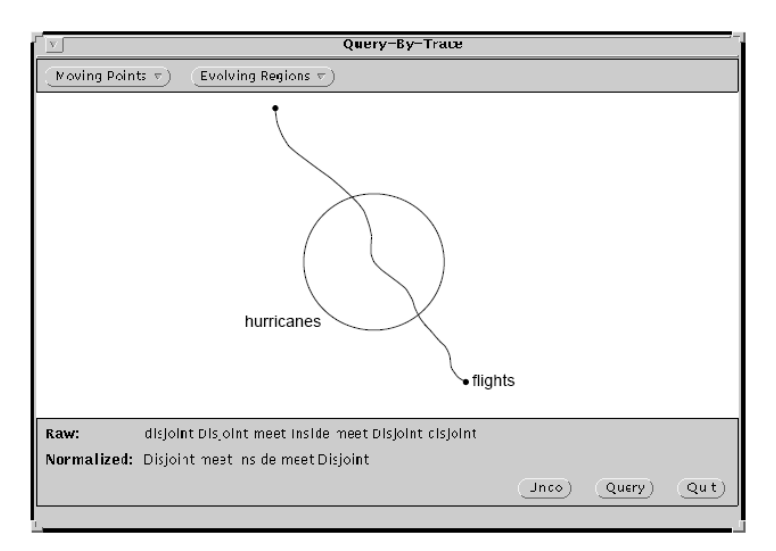

Figura 38: Consulta Definida.

Na literatura investigada, não foi encontrado como o QBT carrega os atributos do banco de dados em sua interface. Também não foi encontrado como o resultado da consulta é exibido, se na forma de mapa, gráfico ou tabela.

# **3.2.7 An Interactive Visual Query Interface on Spatial/Temporal Data**

*An Interactive Visual Query Interface on Spatial/Temporal Data,* [LI, 04], é um sistema que permite editar visualmente consultas espaço-temporal, baseado na divisão da consulta complexa em sub-consultas que apresentam uma pergunta simples, dessa forma pode ser manipulada através de um operador.

Para montar uma consulta, o sistema baseia-se numa linguagem denominada ∑ Query Language (∑QL). A idéia do sistema é exigir o mínimo de conhecimento técnico por parte do usuário. Assim, é exibida uma interface visual que permite editar consultas sem ter a necessidade de interagir diretamente com o ∑QL.

A linguagem de consulta ∑QL, trata explicitamente da informação espaço-temporal na consulta, através da cláusula "CLUSTER". No mesmo *cluster*, os objetos têm as mesmas características. Na Figura 39, observa-se uma consulta, escrita em ∑QL, que deseja encontrar um carro vermelho, seguido de um caminhão que esteja a 10 minutos deste carro. O sistema inicialmente subdivide a consulta em consultas simples, como pode ser observado na Figura 40, agrupadas em duas interações representadas por (1) e (2).

| (2) | <b>SELECT OBJECT</b>                                |
|-----|-----------------------------------------------------|
| (2) | CLUSTER t ALIAS OBJ1,                               |
| (1) | <b>SELECT OBJECT</b>                                |
| (1) | CLUSTER t ALIAS OBJ2                                |
| (1) | FROM video-source                                   |
| (1) | WHERE OBJ2.type='truck'                             |
| (2) | FROM Video-Source                                   |
| (2) | WHERE OBJ1.type='car' AND OBJ1.color='red'          |
|     | AND OBJ1.time <obj2.time and<="" th=""></obj2.time> |
|     | OBJ1.Time>OBJ2.time-10                              |

Figura 39: Consulta Complexa. Figura 40: Consulta Complexa, sub-dividida.

As interações representadas por (1), são executadas primeiro e posteriormente as interações representadas por (2). A segunda interação é composta por duas etapas, uma primeira que gerencia a construção de perguntas simples e uma segunda que seleciona uma operação de relacionamento entre as duas.

À medida que a consulta é construída, o usuário pode acompanhar os resultados. Os operadores presentes no sistema encontram-se agrupados em três categorias, sendo elas:

#### **Discreto:**

São operadores que tratam as informações não-temporais e não-espaciais, sendo eles: igual, semelhante e diferente.

#### **Espacial:**

Especifica operadores que tratam as relações espaciais entre os objetos da consulta, agrupados em duas categorias: Orientação & Distância, Predicado & Distância e representadas nas Figuras 41 e 42, respectivamente.

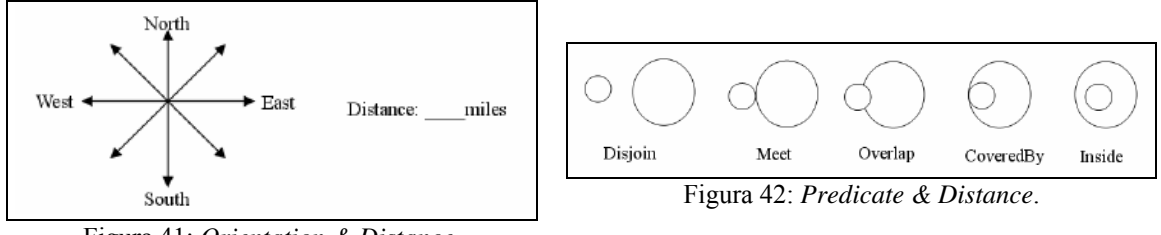

Figura 41: *Orientation & Distance.* 

#### **Temporal:**

Especifica os operadores que tratam as relações temporais entre os objetos da consulta. A relação temporal é tratada como um caso de relação espacial, na qual a propriedade do tempo pode ser representada visualmente como segmentos na linha do tempo, observados na Figura 43.

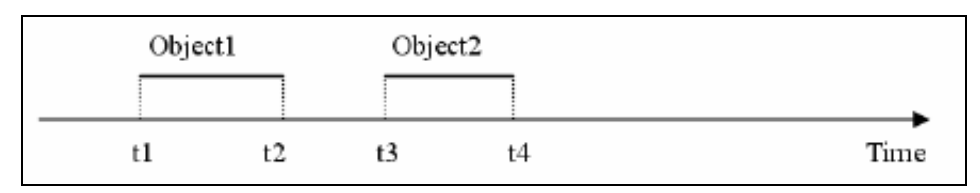

Figura 43: Relação Temporal, representada como relação espacial.

Alguns operadores espaciais são aplicados para gerenciar a temporalidade entre dois objetos, sendo eles: disjunto, encontra, sobrepõe, coberto por e dentro. Relacionados com o tempo, possui: antes, fim-encontrar-início, sobreposição e dentro.

Visual Interactive Query Interface on Spatial/temporal Data **Elemental Query** Object Truck Source: Video-Source  $\overline{\phantom{0}}$ Start Time: End Truc 3:03:21 PM  $\overline{\phantom{a}}$ 12:23:02 AM  $\frac{1}{2}$ 10/24/2003 10/24/2003  $\overline{\phantom{a}}$ Direction:  $\Phi$  = (Object.color="red) and (Object.moving=True)  $52213$  $Car2$ **Query Operator Direction** temporal Spatial **Query Pattern** Find similar objects of the retrieved ones Find other abjects in proximity of retrieved ones Find early context that the retrieved objects is Map Tools Ď 曙 阖  $\triangleright$ E 涨 緡 x 目 ۷ **A** Query **C** Pestan  $\triangle$  Back Forward Stable

Na Figura 44, é apresentada a interface gráfica, na qual a área destacada no mapa representa a área de interesse da consulta atual.

Figura 44: Interface do "*Visual Interactive Query Interface on Spatio/Temporal Data*". [Li, 2004]

Nas Figuras 45, 46 e 47, estão representadas as interfaces visuais para definição dos operadores descritos anteriormente.

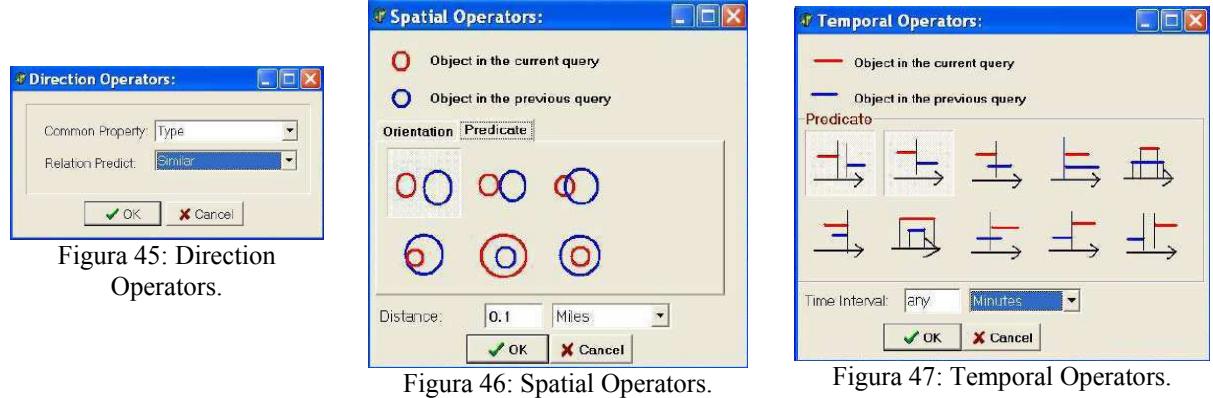

O *Visual Interactive Query Interface on Spatio/Temporal Data* é um sistema *desktop*, não foi encontrado na literatura como acontece a representação do esquema do Banco de Dados e a visualização do mapa. A visualização dos resultados temporais é precária, uma vez que, não é permitida a geração de gráficos.

# **3.2 Ferramentas Comerciais de SIG**

Nessa seção são discutidas duas ferramentas comerciais de Sistema de Informação Geográfica, que realizam visualmente consultas geográficas.

# **3.2.1 ArcView - GIS**

ArcView, Figura 48 é um software da família ArcGIS. ArcGIS é um conjunto de Software SIG integrados que permitem realizar um gerenciamento espacial dos dados de forma completa [ESRI, 05]. O ArcGis foi estruturado para permitir integrar um servidor com aplicações Web e dispositivos móveis, desta forma deixando flexível o desenvolvimento para diversas aplicações.

O ArcView possibilita realizar mapeamento e análises espaciais. É possível criar mapas e incorporar dados a eles, além de integrar e analisar geograficamente. O ArcView apresenta uma interface fácil de usar, fornecendo amplo acesso aos dados, gerando, podendo haver a integração de dados, mapas e tabelas.

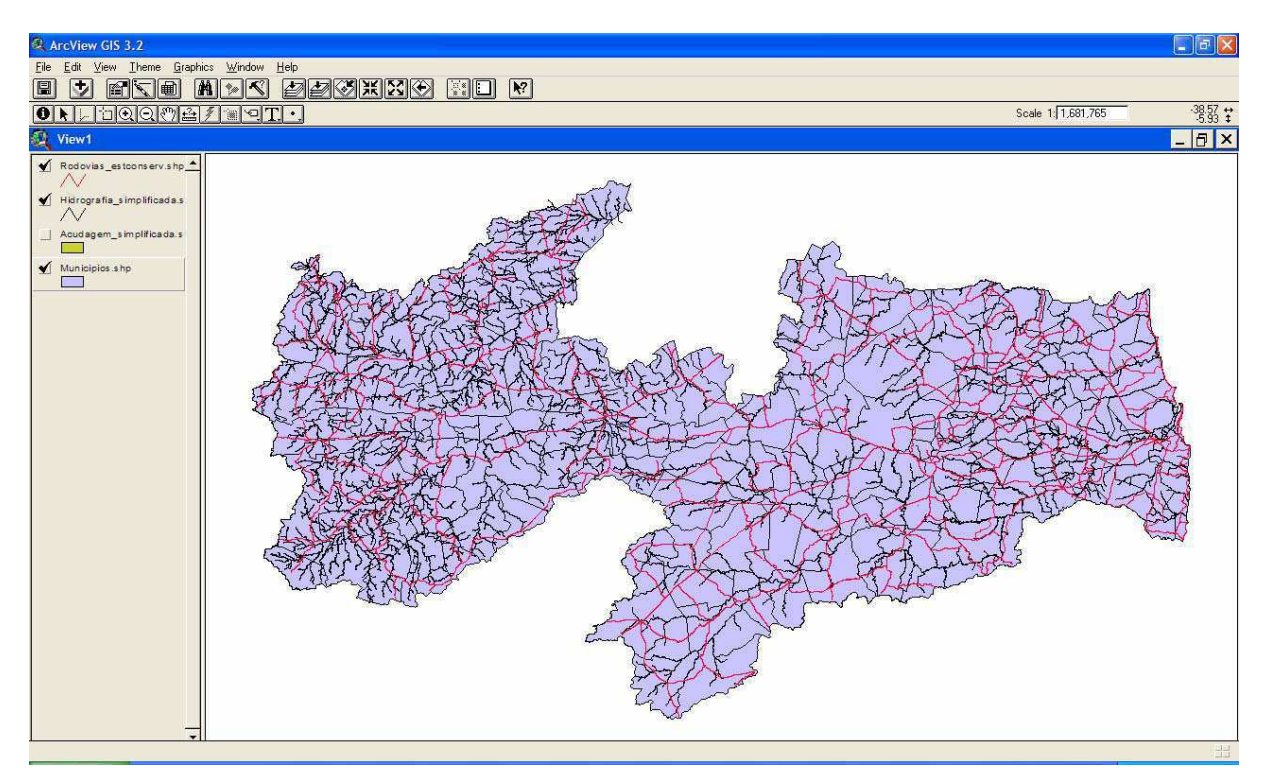

Figura 48: Interface do ArcView - GIS.

O ArcView é uma ferramenta de geoprocessamento, com importantes características, como: facilidade de uso, funcional, escalável e web. Trabalha com diferentes padrões vetoriais, como: shapefile, coverage e geodatabase, este último representa semanticamente os dados de forma mais completa, contemplando aspectos informativos sobre os dados georeferenciados.

A dimensão espacial está bem contemplada no ArcGIS, o que não acontece com relação a temporalização dos dados. Não existe tratamento temporal dos fatos.

# **3.2.2 GeoMedia**

GeoMedia é um software de geoprocessamento desenvolvido pela Intergraph<sup>3</sup>, que apresentase em duas versões: Viewer (distribuição livre) e Professional (paga) [GEOMEDIA, 05].

#### **3.2.2.1 GeoMedia Viewer**

O GeoMedia Viewer permite criar mapas e desenhos, acessar mapas, realizar consultas, análises e impressão, apresenta também funcionalidades básicas de enquadramento e afastamento aliadas à análise e geração de mapas temáticos.

O GeoMedia Viewer utiliza um banco de dados relacional para gerenciamento dos dados espaciais. Inicialmente conecta-se com a base dados, previamente criada.

As consultas são expressas através da combinação de filtros e operadores. Após definido o banco de dados, são acrescentadas as características da consulta, através da seleção dos atributos e definição das restrições. Na Figura 49, tem-se um exemplo de consulta, na qual é definido que a restrição da consulta é: Estados da Unidade Federativa do Brasil, em que a quantidade de municípios é superior a 500.

Apesar de a documentação encontrada enfatizar que existe o uso de operadores, a interface gráfica não é contemplada visualmente.

-

<sup>3</sup> http://imgs.intergraph.com/gmpro/

UFCG – Universidade Federal de Campina Grande 85

A interface do GeoMedia Viewer (Figura 50), apresenta algumas funcionalidades de SIG, como enquadramento e aproximação, além de permitir a visualização dos atributos descritivos dos objetos geográficos. Mapas temáticos podem ser gerados e editados.

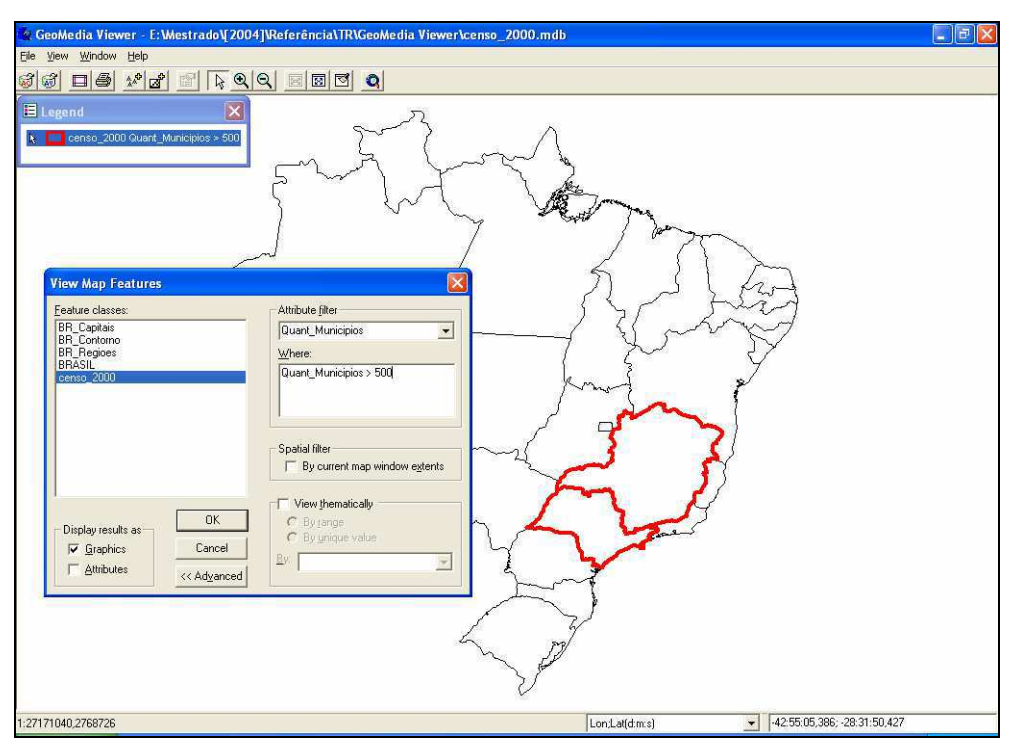

Figura 49: Exemplo de Consulta no GeoMedia Viewer .

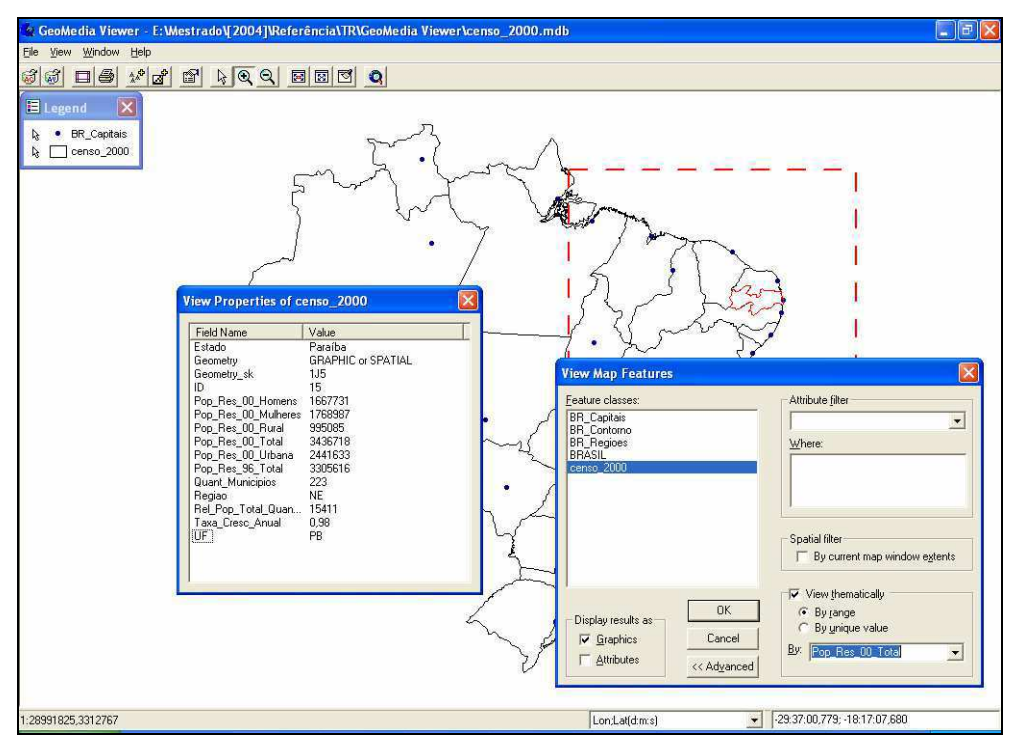

Figura 50: Interface do GeoMedia Viewer.

Para uma ferramenta de consulta a banco de dados espaciais, o GeoMedia Viewer deixa muito a desejar. Não estão presentes importantes operadores que determinam as restrições espaciais da consulta. O fator tempo não está presente, portanto, não permite a realização de consultas temporais.

#### **3.2.2.2 GeoMedia Professional**

O GeoMedia Professional oferece um conjunto de ferramentas de gerenciamento de informações espaciais para uso integrado de dados, textos e mapas, conectando e cruzando informações diferentes.

Quanto ao banco de dados, os dados são armazenados em um banco de dados relacional, acessível em rede.

O GeoMedia Professional permite a execução de consultas espaciais complexas, com auxílio de operadores visualmente implementados na interface representa-se a janela na qual se definem as restrições espaciais da consulta, Figura 51.

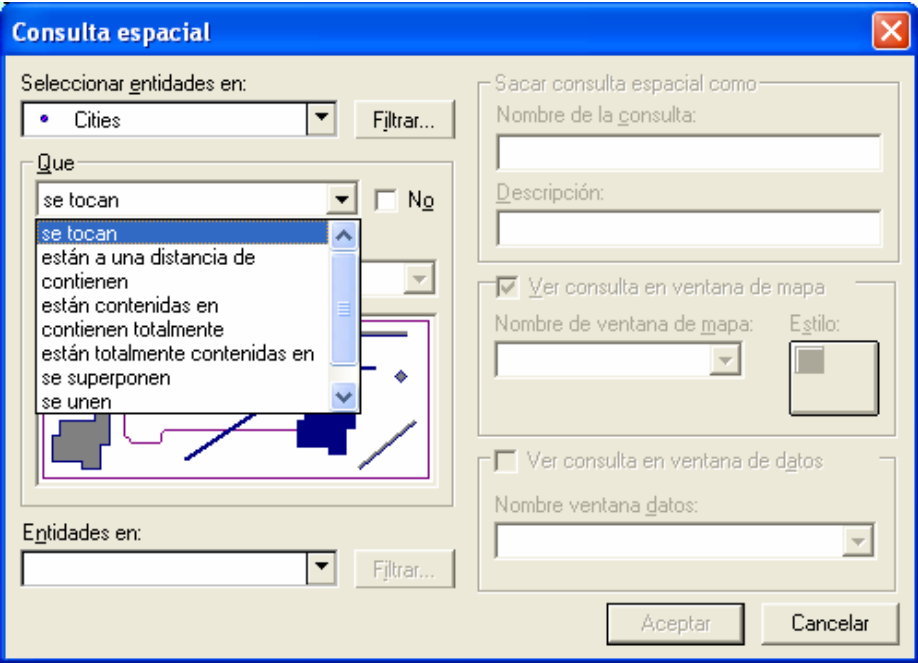

Figura 51: Definição de Restrições Espaciais para Consulta.

O GeoMedia Professional, como na versão Viewer, permite a visualização de mapas (Figura 52), como também a análise espacial, podendo usar imagens de satélites associadas a informações geográficas.

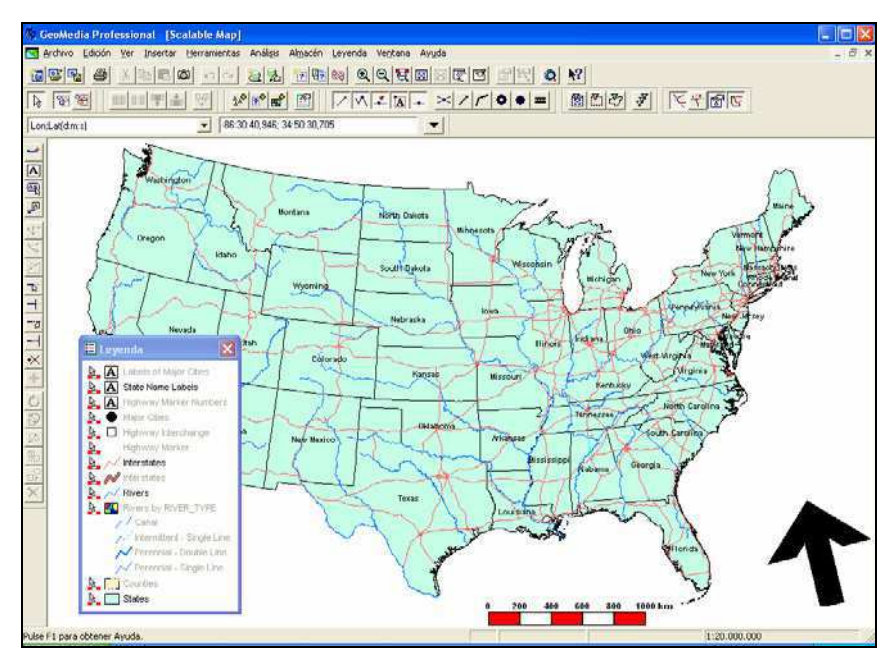

Figura 52: Interface do GeoMedia Professional.

Esta ferramenta de sistema de informação geográfica não implementa rotinas de gerenciamento temporal.

# Capítulo IV

# 4. S-TVQE

Neste capítulo é apresentado o S-TVQE (*Spatio - Temporal Visual Query Environment*), envolvendo aspectos de desenvolvimento, implementação e implantação. A ferramenta será demonstrada a partir de um estudo de caso real, escolhida a Saúde.

O S-TVQE (*Spatio-Temporal Visual Query Environment*) é uma extensão espacial do software TVQE (*Temporal Visual Query Environment*), proposto em [SANTOS, 00] [SILVA, 02], no qual é possível realizar, além das consultas previstas no TVQE, consultas envolvendo também a dimensão espacial.

Com relação à exibição dos resultados, no S-TVQE é possível verificar os resultados da consulta na forma tabular (original do TVQE), mapas e gráficos, dependendo exclusivamente da dimensão dos atributos envolvidos no resultado da consulta.

Visando atender às novas necessidades da ferramenta, foram realizadas alterações na arquitetura e interface da versão original, de forma a contemplar melhor o gerenciamento das três dimensões (convencional, espacial e temporal) e a disponibilidade do software.

Foi utilizado como estudo de caso, um sistema de informação de dados sobre saúde em uma região, com dados concretos do Estado da Paraíba, para validar a ferramenta. A seguir será apresentado o estudo de caso, aspectos relacionados ao desenvolvimento da ferramenta, o ambiente S-TVQE, a arquitetura e serão discutidos alguns aspectos de implementação.

# **4.1 Estudo de Caso**

O sistema de saúde no Brasil vem passando ao longo dos anos por grandes mudanças, reflexo direto do aumento da expectativa de vida média do brasileiro que também aumentou consideravelmente nos últimos 50 anos [MS, 05].

Antigamente a saúde apresentava uma estrutura centralizada que visava de um lado o cuidado da saúde coletiva de baixa renda e do outro o atendimento médico aos trabalhadores inseridos em alguma categoria profissional e sua família.

Em 1988, foi instituído o Sistema Único de Saúde (SUS), que mudou consistentemente a estrutura da saúde no Brasil que atualmente possui como objetivo principal a cobertura universal de toda a população brasileira [MS, 05].

As mudanças ocorridas refletiram diretamente na forma de planejar e gerenciar a saúde no Brasil, surgindo necessidades importantes como definir prioridades que permitem diagnosticar e corrigir os grandes problemas da população. Paralelamente, foram implantados sistemas de informação que tornam mais transparentes os resultados obtidos e proporcionam um melhor planejamento dos gastos necessários para alcançá-los.

O Ministério da Saúde e o Governo Federal, juntamente com os Estados e Municípios, buscam constantemente métodos que possibilitem administrar adequadamente os recursos escassos disponíveis para saúde no Brasil. Foi então que surgiu a revolução tecnológica do SUS, que ocorreu nos seus diferentes setores, atingindo hospitais públicos e privados, rede de serviços de saúde, gestão de pessoal e organização da oferta.

Surgiu então o Departamento de Informática do SUS (DATASUS) [DATASUS, 2005], que possui como principal objetivo oferecer suporte necessário à democratização e descentralização da saúde no Brasil. O DATASUS é responsável por auxiliar no processo de planejamento, operação e controle do SUS, para isso gerenciando informações a nível nacional e concedendo consultoria na implantação de sistemas.

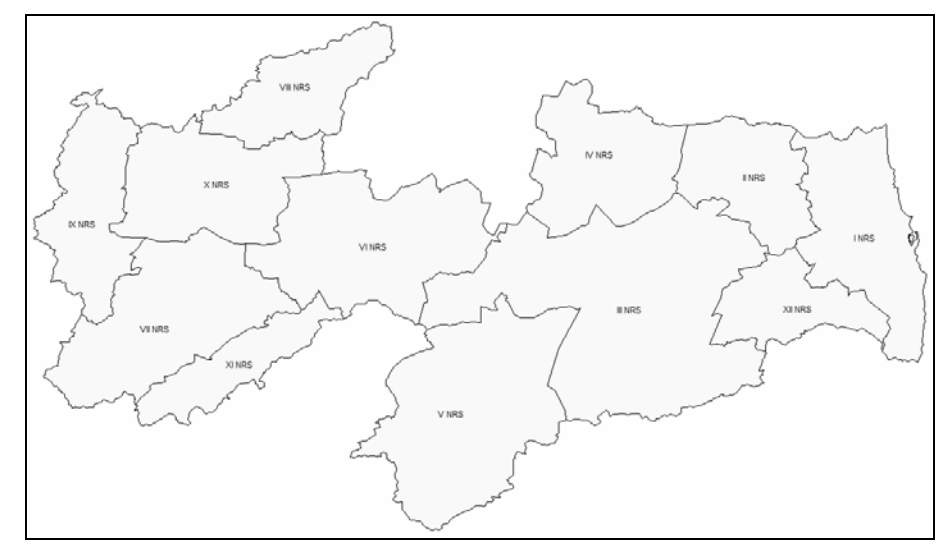

O estudo de caso realizado diz respeito à gestão de saúde no estado da Paraíba, a qual está subdividida em doze (12) Núcleos Regionais de Saúde, conforme pode ser visto na Figura 53.

Figura 53: Regionalização da Saúde na Paraíba.

Cada Núcleo Regional de Saúde (NRS) é composto por municípios politicamente, geograficamente e economicamente interligados. Por exemplo, a Figura 54 destaca o III Núcleo Regional de Saúde, que é composto por 42 municípios, sendo eles: Arara, Areial, Montadas, Alagoa Grande, Alagoa Nova, Alcantil, Algodão de Jandaíra, Areia, Aroeiras, Assunção, Barra de Santana, Barra de São Miguel, Boa Vista, Boqueirão, Cabaceiras, Campina Grande, Caturité, Esperança, Fagundes, Gado Bravo, Gurjão, Juazeirinho, Lagoa Seca, Livramento, Massaranduba, Matinhas, Natuba, Olivedos, Pocinhos, Puxinanã, Queimadas, Remígio, Riacho de Santo Antônio, Santa Cecília, Santo André, São Domingos do Cariri, São Sebastião de Lagoa de, Serra Redonda, Soledade, Taperoá, Tenório e Umbuzeiro.

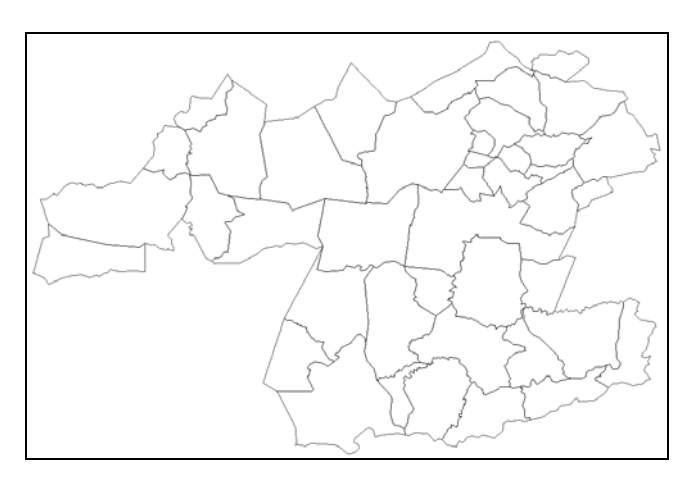

Figura 54: III NRS, Estado da Paraíba.

# **4.1.2 Ferramentas Disponíveis**

O DATASUS desenvolveu algumas ferramentas que auxiliam no processo de coleta, processamento e divulgação das informações sobre a saúde. Dentre essas ferramentas destacamos o TabNet [TABNET, 05] e TabWin [TABWIN, 05], por se tratarem de softwares que manipulam as informações mantendo sua regionalização, de acordo com a nova organização do SUS [DATASUS, 05].

O TabNet (Figura 55) é um software que permite definir consultas, via Internet, ao Banco de Dados do DATASUS. Em sua interface são exibidas as tabelas e o usuário define o que deve conter na consultas a sua disposição.

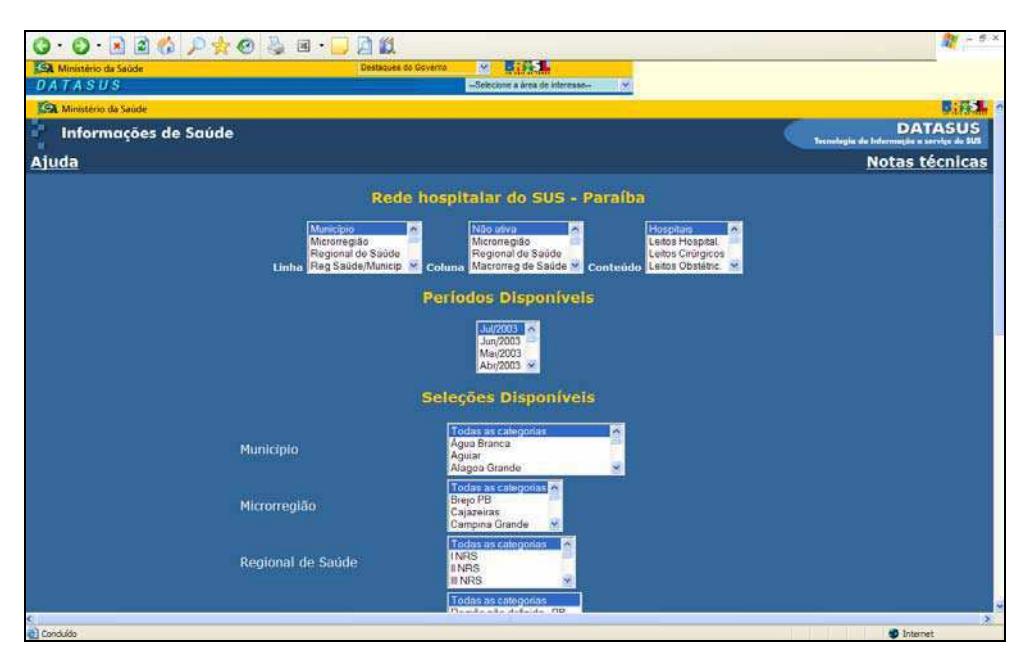

Figura 55: Interface do TabNet.

No banco de dados do DATASUS, encontram-se armazenadas informações históricas sobre dados da saúde no Brasil, organizadas por região geográfica. Na Figura 55, foram solicitadas informações sobre a Rede Hospitalar do SUS na Paraíba, é possível realizar consultas envolvendo informações públicas sobre os hospitais, por exemplo, o número de leitos.

Após selecionar os aspectos envolvidos na consulta, define-se a regionalização da informação, podendo ser o Estado da Paraíba, Núcleo Regional de Saúde ou Município. O resultado da consulta (Figura 56) é exibido tabularmente na forma que o usuário definiu.

| <b>LEA</b> Ministèrio da Saúde                               |                                                                                                    |                          |                                  |                      |                                      | ■注意集 ◎                                                      |
|--------------------------------------------------------------|----------------------------------------------------------------------------------------------------|--------------------------|----------------------------------|----------------------|--------------------------------------|-------------------------------------------------------------|
| Informações de Saúde                                         |                                                                                                    |                          |                                  |                      |                                      | <b>DATASUS</b><br>Ternalogie da Informaçõe a serviço do SUS |
| Ajuda                                                        |                                                                                                    |                          |                                  |                      |                                      | <b>Notas técnicas</b>                                       |
|                                                              |                                                                                                    |                          | Rede hospitalar do SUS - Paraíba |                      |                                      |                                                             |
| Periodo: Jul/2003                                            | Hospitais, Leitos Hospital., Leitos Cirúrgicos, Leitos Obstétric., Leitos Clin. Médic segundo Município |                          |                                  |                      |                                      |                                                             |
|                                                              | Municipio<br>Hospitais                                                                                  | <b>Leitos Hospital</b>   | Leitos Cinirgicos                | Leitos Chstétric.    | Leitos Clin Médic                    |                                                             |
| <b>TOTAL</b>                                                 |                                                                                                    | 186<br>11.168            | 2,031                            | 1.735                | 3.122                                |                                                             |
| 250010 Água Branca<br>250020 Aguiar                          |                                                                                                    | 12                       | 16                               |                      | и                                    |                                                             |
| 250030 Alagoa Grande<br>250040 Alagoa Nova                   |                                                                                                    | 40<br>21                 | г                                | 16 <sub>1</sub><br>s | 10<br>s                              |                                                             |
| 250060 Amandra<br>250090 Arara<br>250100 Aranana             |                                                                                                    | 14<br>14<br>65           | σ                                | э<br>×<br>зï         | n<br>s<br>29                         |                                                             |
| 250110 Areia<br>250130 Argentas                              |                                                                                                    | 35<br>31                 | 6                                | 12<br>10             | 7<br>15                              |                                                             |
| 250150 Dananeiras<br>250180 Bayeux                           |                                                                                                    | 30<br>171                | 25                               | 12<br>17             | ż<br>40                              |                                                             |
| 250190 Belém<br>250230 Bom Sucesso.                          |                                                                                                    | $+3$<br>16               | ×                                | 14<br>в              | 12<br>$\overline{4}$                 |                                                             |
| 250250 Boqueirão                                             | 250240 Bonito de Santa Fé                                                                               |                          | ä<br>×                           |                      | a<br>ż                               |                                                             |
| 250280 Brejo do Cruz                                         | 250290 Brejo dos Santos                                                                                 | 25<br>15                 |                                  |                      | 11<br>s                              |                                                             |
| 250300 Caapora<br>250320 Cabodelo                            |                                                                                                    | 18<br>88                 | ::                               |                      | 6<br>38                              |                                                             |
|                                                              | 250330 Cachoera dos Indios<br>250350 Cacimba de Dentro                                                  | й<br>32                  |                                  | 6                    | 6<br>16                              |                                                             |
| 250360 Carcara<br>250370 Cajazeiras<br>250400 Campina Grande |                                                                                                    | 14<br>195<br>18<br>3.004 | 18<br>519                        | 13<br>343            | $\overline{\mathbf{s}}$<br>41<br>653 |                                                             |
| 250420 Catinguara                                            |                                                                                                    | 11                       |                                  | 4                    | z                                    |                                                             |

Figura 56: Resultado da Consulta no TabNet.

As consultas geradas, através do TabNet, podem ser exportadas via Web, para serem manipuladas por outros softwares a exemplo do TabWin. Para isso, é gerado um arquivo texto contendo o resultado da consulta associada a sua região. Por exemplo, no trecho reproduzido abaixo, vê-se o resultado de uma consulta que contempla a quantidade de hospitais por município no Estado da Paraíba. Para tal, foram escolhidos os atributos município e quantidade de hospitais.

```
Titulo1= Rede hospitalar do SUS - Paraíba 
Titulo2=Hospitais segundo Município 
Rodape=Período:Jul/2003 
Nomemapa=c:\tabwin\PB.map 
"Município";"Hospitais" 
"250010 Água Branca";1 
"250020 Aguiar";1 
"250030 Alagoa Grande";1 
"250040 Alagoa Nova";1 
"250060 Alhandra";1 
"250090 Arara";1 
"250100 Araruna";1 
"250110 Areia";1 
... 
"251710 Várzea";1 
"Total";186
```
Esse arquivo gerado pelo TabNet pode ser visualizado em mapas, através de outro software também desenvolvido pelo DATASUS, o TabWin. Para isso é necessário apenas salvar o arquivo gerado para posteriormente importá-lo no TabWin.

O TabWin (Figura 57) é um software que permite visualizar graficamente, através de mapas, as consultas geradas tabularmente, a exemplo da consulta mostrada anteriormente, através do TabNet.

Para utilizar o TabWin, é necessário instalar os arquivos de configuração que se referem à região geográfica em questão, por exemplo, foi necessário instalar os arquivos que definem a estrutura do mapa da Paraíba, suas Regiões e Municípios.

Ao carregar o arquivo gerado pelo TabNet, é solicitado que o usuário importe o arquivo que contém as definições geográficas da consulta, para então juntar com a informação gerada. A partir de então, é possível realizar consultas SQL padrão nesses arquivos texto.

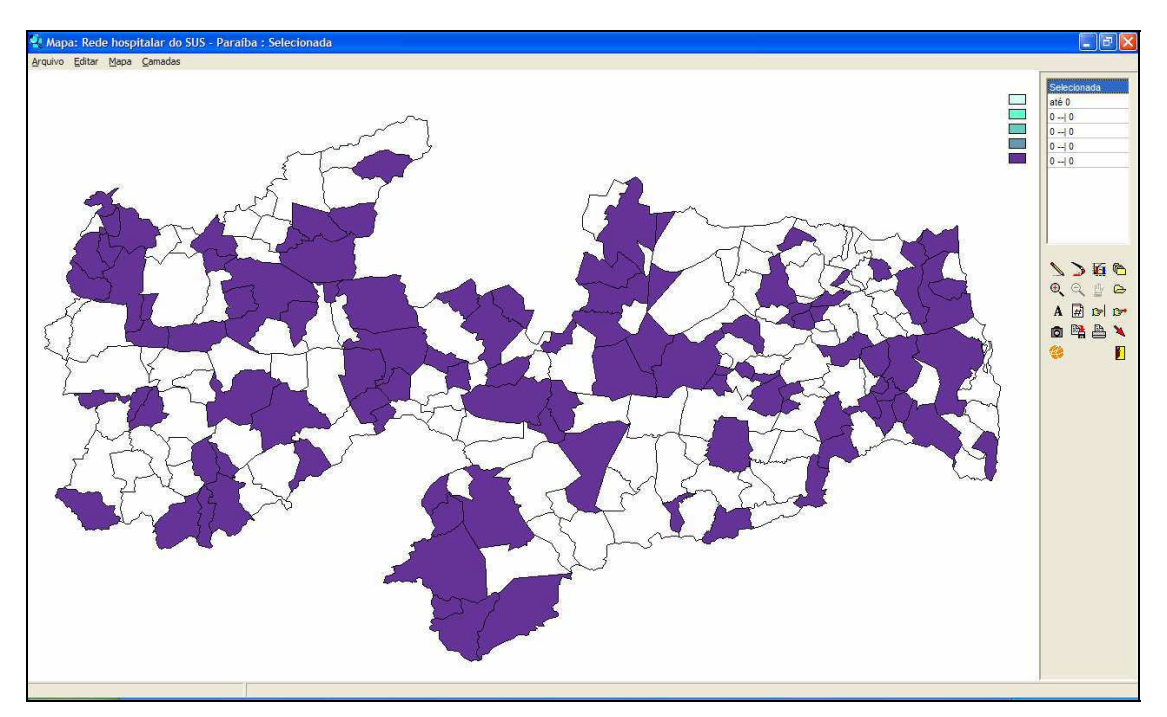

Figura 57: Interface do TabWin. Visualização da consulta definida através do TabNet.

A descentralização das tarefas é um fator que aumenta sua complexidade. O usuário necessita de duas ferramentas para poder então produzir uma informação e melhor visualizá-la.

O DATASUS gerencia diversos dados sobre a Saúde, que vão desde a atenção básica (sarampo, por exemplo) até processos de alta complexidade (transplante de órgãos, por exemplo). Neste trabalho de pesquisa, foi coletada uma fração de dados do Universo SUS, para estudo de caso.

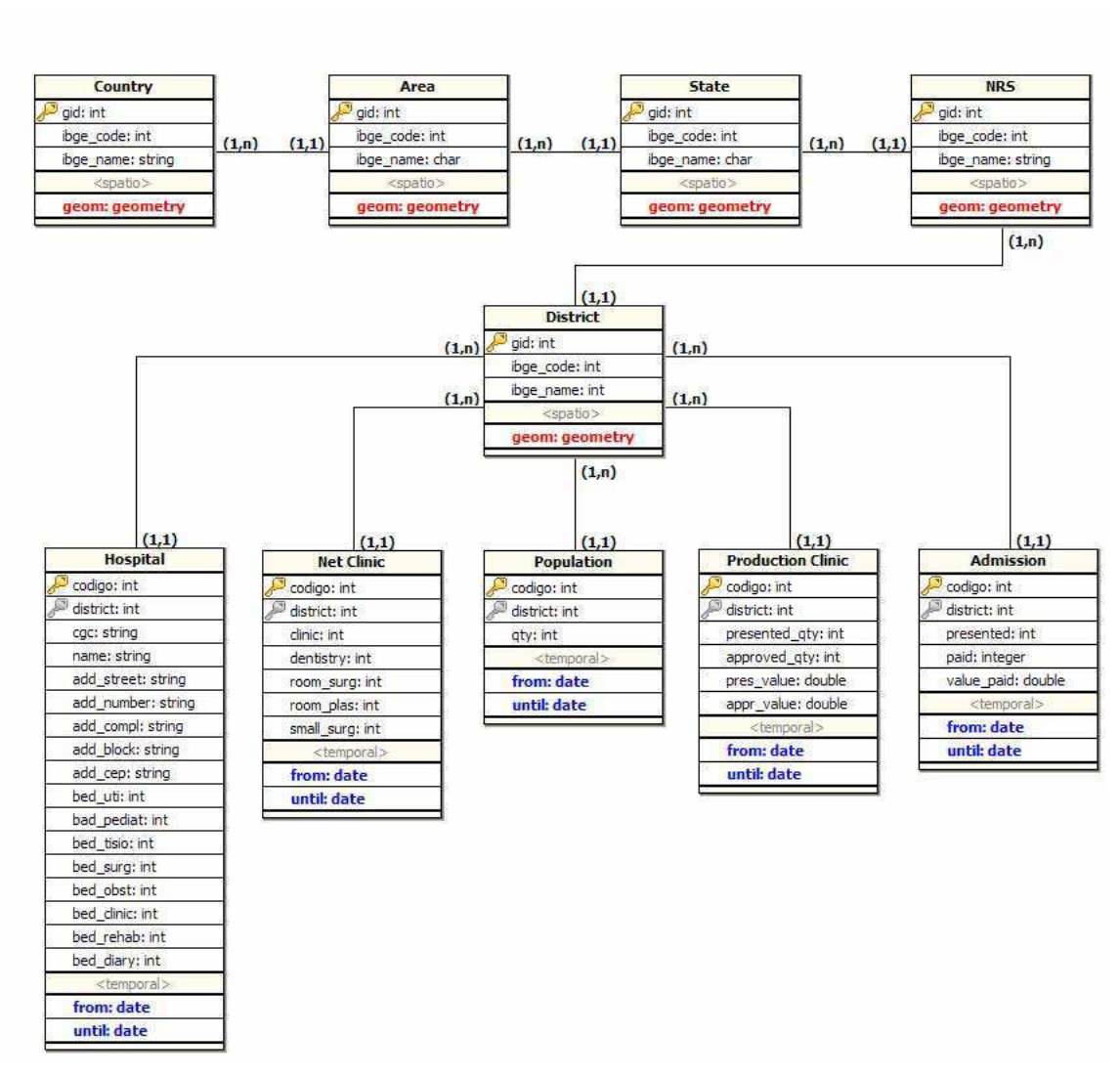

# **4.1.3 Esquema da Saúde no Estudo de Caso**

Figura 58: Esquema do Estudo de Caso da Saúde.

As tabelas que apresentam o atributo "the geom" permitem que sejam realizadas consultas envolvendo a dimensão espacial, ou seja, "the\_geom" representa a geometria das regiões, sendo elas:

- País (*coutry*) polígono;
- Região (*area*) polígono;
- Estado (*state*) polígono;
- Núcleo Regional de Saúde (NRS) polígono;
- Município (*district*) polígono.

As tabelas que apresentam os atributos "*from*" e "*until*" permitem que sejam realizadas consultas envolvendo a dimensão temporal, ou seja, "*from*" e "*until*" representam os espaços temporais, sendo elas:

- Hospital (*hospital*);
- Rede Ambulatorial (*net\_clinic*);
- População (*population*);
- Produção Ambulatorial (*production\_clinic*);
- Autorização para Internação Hospitalar AIH (*admission*).

A seguir será apresentado o S-TVQE, destacando aspectos relevantes sobre o desenvolvimento da interface, apresentação do ambiente, sequência de interação, arquitetura e implementação.

# **4.2 Desenvolvimento da Interface**

Na literatura existem metodologias propostas que auxiliam na concepção de interfaces [SHNEIDERMAN, 98] [HACKOS, 98], nas quais a maioria baseia-se na representação da tarefa que o usuário deseja desempenhar no sistema, por exemplo, Metodologia para Concepção de Interfaces Ergonômicas (MCIE) [TURNELL, 04].

Dentre os métodos propostos, o S-TVQE foi desenvolvido utilizando o modelo interativo MCIE, que segue o aspecto relacionado à tarefa e centrado no usuário. O MCIE é subdividido em sete etapas sequenciais. Cada etapa consiste na elaboração de artefatos, os quais servem como requisito para etapa seguinte.

A seguir estão apresentadas as etapas do processo com a respectiva descrição das tarefas a serem executadas. Os artefatos gerados nas etapas do processo podem ser observados no Anexo I deste documento.

- 1. **Análise e especificação de requisitos:** visa a realização formal de levantamento de requisitos para desenvolvimento do sistema, determinando os objetivos e conceitos operacionais do produto;
- 2. **Modelagem da tarefa:** realiza a formalização das seqüências de ações necessárias para a execução de tarefas no sistema, para isso identificando os recursos necessários. Esta etapa representa uma importante parte do gerenciamento de processos de software, ou seja, é a base para definição da seqüência de interações que o usuário executará no sistema. O formalismo MAD [CORDEIRO, 01] (*Méthode Analytique de Description de Tânches*), é uma importante ferramenta que auxilia na modelagem da tarefa, tendo como característica a planificação hierárquica dos métodos;
- 3. **Modelagem da Interação:** é a associação dos objetos da tarefa com os objetos da interação, a partir do modelo da tarefa, gerando o modelo de interação que receberá os detalhes da janela e os objetos que constituem a janela;
- 4. **Modelagem Visual:** é a definição da apresentação dos objetos com base nas diretrizes ergonômicas, perfil do usuário e características das tarefas;
- 5. **Concepção dos mecanismos de navegação e ajuda:** identifica e organiza as situações de transição da interface com o usuário, ou seja, situações de diálogo. Depois de modelada a navegação, verifica-se se o modelo atende ao conjunto de propriedades que definem um determinado contexto;
- 6. **Construção do protótipo:** é a fase de geração do código da interface, a partir do modelo de interação e o modelo de navegação;
- 7. **Avaliação do protótipo:** é realizada após a codificação da interface, validação da interface por usuários, através de sessões de teste de usabilidade em ambiente de trabalho real ou em laboratório, usando uma aplicação real.

No S-TVQE, todas as etapas envolvidas no processo foram realizadas a contento. A seguir serão apresentados os resultados do estudo, a nova interface do sistema, segundo o modelo **MCIE** 

# **4.3 Apresentação do Ambiente**

Os princípios gerais que regem o desenvolvimento de interfaces, elementos como: clareza visual, facilidade de uso, simplicidade e transparência, foram adotadas visando uma melhor usabilidade do software pelo usuário.

O congestionamento visual associado com uma estruturação confusa do processo de navegação para execução de uma tarefa, torna-se um importante indicador de fracasso de um software, portanto, foram adotados alguns cuidados, relacionados com o processo, nos quais o parecer do usuário é essencial.

# **4.3.1 Janela Principal**

Na Figura 59, pode-se observar a tela inicial do S-TVQE, a qual se encontra subdividida em cinco áreas: *Visual Selection, Searching Attributes, Query Item Edition, Current Query e Operators*.

|                                                                                                    |                                   | $0.0.126$ $\rho$ $+$ $0.38$ $    -$ |                              |                                                     |                             |                            |                    | $\frac{1}{2}$ = $8 \times$ |
|----------------------------------------------------------------------------------------------------|-----------------------------------|-------------------------------------|------------------------------|-----------------------------------------------------|-----------------------------|----------------------------|--------------------|----------------------------|
|                                                                                                    |                                   |                                     |                              | [ S-TVQE ] Spatio-Temporal Visual Query Environment |                             |                            |                    |                            |
| Visual selection                                                                                                    |                                   |                                     |                              | <b>Query Item Edition</b>                           | ×                           |                            | Operators          |                            |
| Geographical Entity) State                                                                                                    |                                   |                                     |                              |                                                     |                             |                            |                    |                            |
|                                                                                                    |                                   |                                     |                              |                                                     |                             |                            | Temporal           |                            |
|                                                                                                    |                                   |                                     | Attribute: population.gty    |                                                     |                             |                            |                    |                            |
|                                                                                                    |                                   | Operator: Begin                     |                              |                                                     |                             |                            | Instant            |                            |
|                                                                                                    |                                   |                                     |                              |                                                     |                             |                            |                    |                            |
|                                                                                                    |                                   | Granularity:                        | Month (mm)                   | ×                                                   |                             |                            |                    |                            |
|                                                                                                    |                                   |                                     |                              |                                                     |                             | Begn                       | At.                | End                        |
|                                                                                                    |                                   | ×                                   | 10/10/2004                   | (dd/mm/yyyy)                                        |                             |                            |                    |                            |
|                                                                                                    |                                   |                                     |                              |                                                     |                             |                            | Period             |                            |
|                                                                                                    |                                   |                                     |                              |                                                     |                             |                            | 醖                  | B                          |
|                                                                                                    |                                   |                                     |                              |                                                     |                             | <b>DF</b><br><b>Jan Do</b> | <b>TOOL FIRMS</b>  | <b>FEBER</b>               |
|                                                                                                    | To explore                        |                                     | Add                          | Clear                                               |                             | Before                     | <b>Start</b>       | During                     |
| <b>Selected Buecer</b>                                                                                                    |                                   |                                     |                              |                                                     |                             |                            |                    |                            |
|                                                                                                    |                                   |                                     |                              |                                                     |                             | 醖                          | H                  | 四                          |
|                                                                                                    |                                   |                                     |                              |                                                     |                             | <b>THE SER</b>             | <b>THE THING</b>   | m m                        |
|                                                                                                    |                                   |                                     |                              |                                                     |                             |                            |                    |                            |
|                                                                                                    |                                   |                                     |                              |                                                     |                             | Cross1                     | Cross2             | Follow                     |
| <b>Searching Attributes</b>                                                                                                    |                                   |                                     |                              | <b>Current Query</b>                                |                             |                            |                    |                            |
|                                                                                                    |                                   |                                     |                              |                                                     |                             | $-11$                      | 調                  | PER                        |
|                                                                                                    |                                   |                                     |                              |                                                     |                             | <b>COLOR</b>               | <b>CONTE JANEA</b> | <b>COURSE PRINT</b>        |
|                                                                                                    |                                   |                                     |                              |                                                     |                             | After                      | Finish             | Contain                    |
|                                                                                                    |                                   | Space<br><b>Paraiba</b>             | <b>Attribute</b><br>geometry | <b>Dimension</b><br><b>Operator</b><br>none<br>none | <b>Restriction</b><br>$mon$ |                            |                    |                            |
| <b>Attribute</b>                                                                                                    | 曲                                 |                                     |                              |                                                     |                             | ny.<br>m                   |                    |                            |
|                                                                                                    | $\boldsymbol{\mathsf{x}}$         |                                     |                              |                                                     |                             | Equals                     |                    |                            |
|                                                                                                    | $\bar{\mathbf{x}}$                |                                     |                              |                                                     |                             |                            |                    |                            |
|                                                                                                    | Ÿ                                 |                                     |                              |                                                     |                             |                            | Interval           |                            |
|                                                                                                    | x                                 |                                     |                              | Send                                                |                             |                            |                    |                            |
|                                                                                                    | x                                 |                                     |                              |                                                     |                             | $1 - 1$                    |                    |                            |
|                                                                                                    | x                                 |                                     |                              |                                                     |                             |                            |                    |                            |
|                                                                                                    | x                                 |                                     |                              |                                                     |                             | First Interval             | Specified Interval |                            |
|                                                                                                    | X<br>$\boldsymbol{\mathsf{x}}$    |                                     |                              |                                                     |                             |                            |                    |                            |
|                                                                                                    | $\boldsymbol{\mathsf{x}}$         |                                     |                              |                                                     |                             |                            |                    |                            |
|                                                                                                    | ×                                 |                                     |                              |                                                     |                             |                            |                    |                            |
| <b>Geographical Area</b><br> - Paraiba<br>nrs.ibge code<br>nrs.löge_name<br>nes address street<br>nrs.address_number<br>nrs.telephone.<br>nes.fasc<br><b>IVS-address block</b><br>nrs:address cop<br>mes amail<br>nrs municipal, district<br>population.gty<br>admission.number | X<br>X<br>$\overline{\mathbf{x}}$ |                                     |                              |                                                     |                             |                            |                    | Last Interval              |

Figura 59: Interface do S-TVQE.

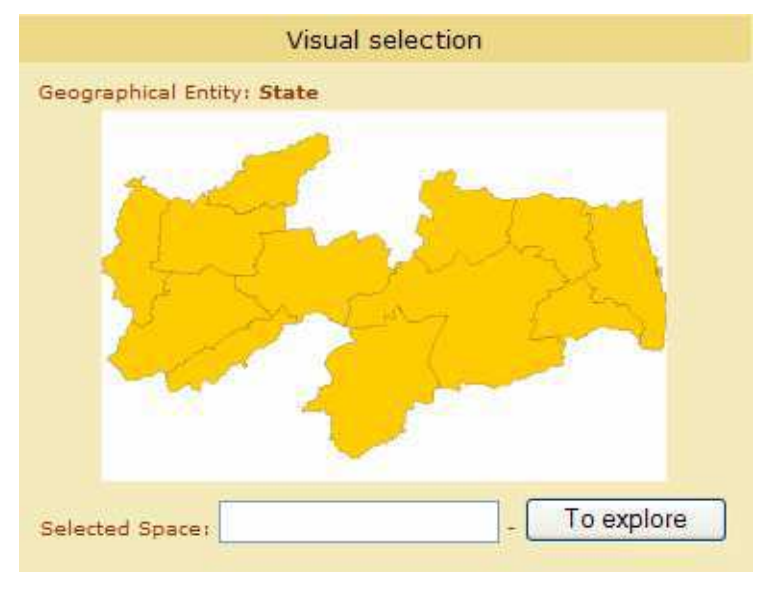

*Visual Selection:* Área para definição do espaço geográfico (Figura 60), no qual estão os atributos a serem utilizados para definição da consulta.

Figura 60: Visual Selection.

*Searching Attributes:* contém os atributos presentes no espaço geográfico definido (Figura 61). Os atributos são classificados segundo a dimensão associada, sendo elas: convencional ( $\Box$ ), espacial ( $\Box$ ) e temporal ( $\Box$ ).

| Searching Attributes                             |   |   |   |  |
|--------------------------------------------------|---|---|---|--|
| <b>Geographical Area</b><br>l- Paraíba           |   |   |   |  |
| <b>Attribute</b>                                 | ▦ |   |   |  |
| nrs.ibge_code                                    | x |   |   |  |
| nrs.ibge_name                                    | x |   |   |  |
| nrs.address_street                               | X |   |   |  |
| nrs.address_number                               | X |   |   |  |
| nrs.telephone                                    | X |   |   |  |
| nrs.fax                                          | X |   |   |  |
| nrs.address_block                                | X |   |   |  |
| nrs.address_cep                                  | X |   |   |  |
| nrs.email                                        | x |   |   |  |
| nrs.municipal_district                           | X |   |   |  |
| nrs                                              |   | X |   |  |
| population.gty                                   | x |   | x |  |
| admission.number                                 | x |   | X |  |
| وأمراه ومراجع والمراجع فالمربوخ ومساولها والمراج |   |   |   |  |

Figura 61: Searching Attributes.

*Query Item Edition:* Contém o atributo escolhido (Figura 62). Permite que o usuário defina, ou não, restrições para o atributo selecionado.

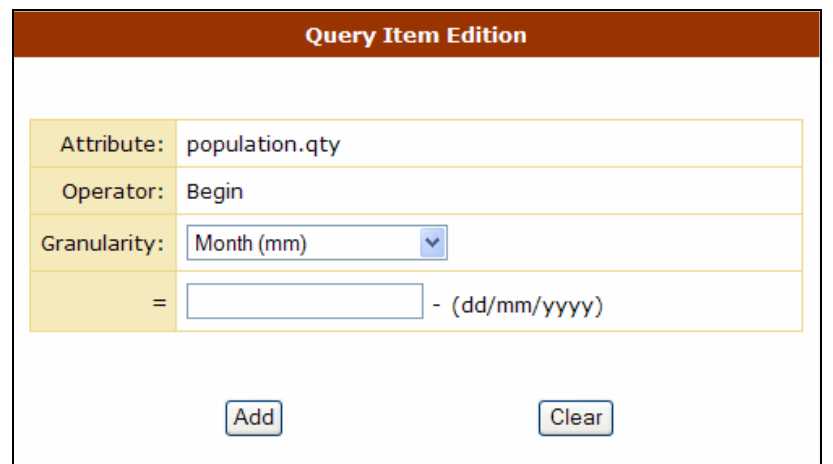

Figura 62: *Query Item Edition*, no qual foi definido o operador temporal "*begin*".

*Current Query:* contém o resumo dos atributos adicionados à consulta, com os seguintes campos (Figura 63):

- *Space:* Espaço ao qual o atributo pertence;
- *Attribute:* Nome do atributo;
- *Dimension:* Dimensão associada do atributo. *None* indica que o atributo não foi associado a nenhuma dimensão;
- *Operator:* Operador definido para restrição do atributo. *None* indica que não foi definido nenhum operador;
- *Restriction:* Restrição definida no operador. *None* indica que não foi definida nenhuma restrição para o operador selecionado.

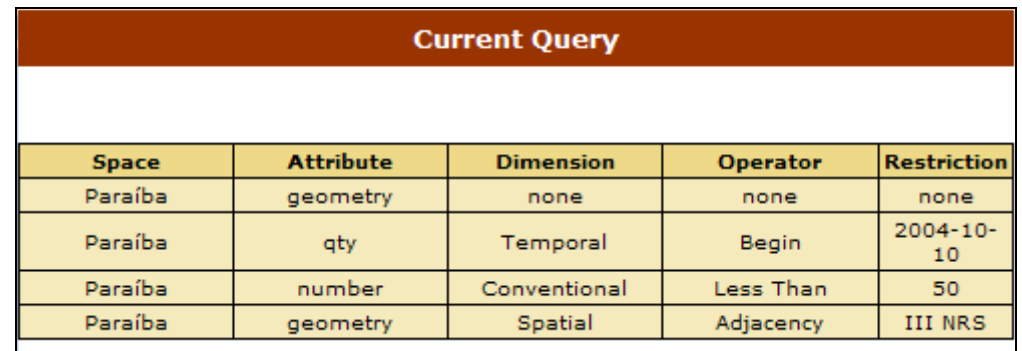

Figura 63: *Current Query*.

*Operators:* contém os operadores associados a um determinado atributo escolhido, agrupados em: Convencionais (Figura 64), Espaciais (Figura 65) e Temporais (Figura 66).

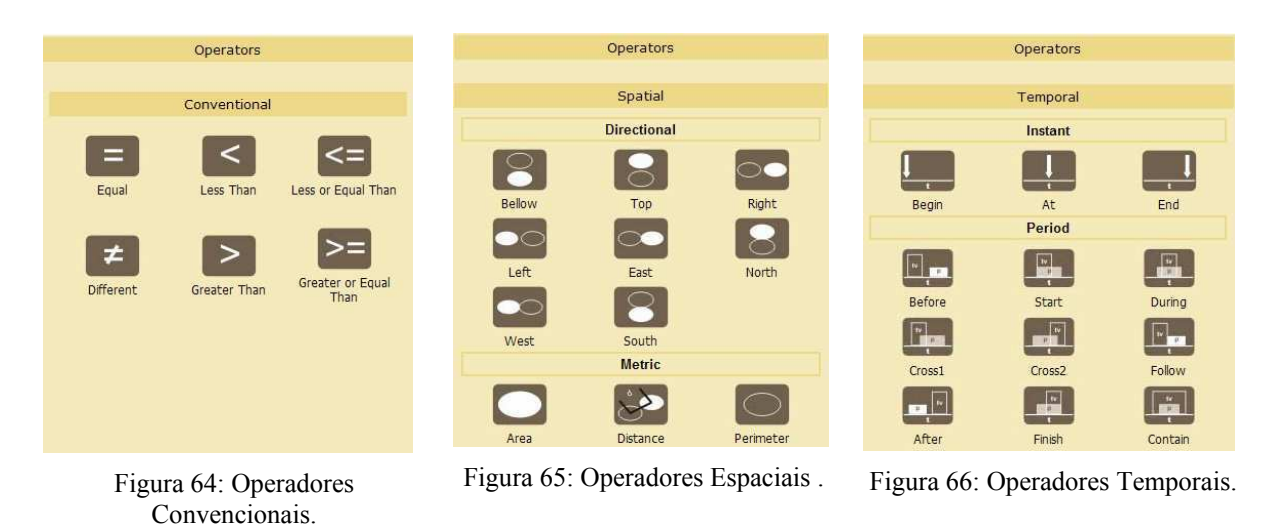

## **4.3.2 Sequência de Interação**

A seguir será descrita a seqüência de interação que o usuário deverá seguir para montar uma consulta no S-TVQE, para isso será seguido o estudo de caso adotado para validação da ferramenta, o Sistema de Saúde do SUS.

A seguir está apresentado o **ALGORITMO** para definição de uma consulta no S-TVQE.

- 1. Definição do Espaço Geográfico da Consulta, "*Visual Selection*";
- 2. Escolha dos atributos que irão fazer parte da consulta, "*Searching Attributes*";
	- 2.1. Definição, se existir, das restrições para o atributo, "*Query Item Edition*";
		- 2.1.1. Escolha do operador correspondente à restrição a ser definida, de acordo com a dimensão do operador envolvido, "*Operators*";
		- 2.1.2. Preenchimento dos campos necessários, "*Query Item Edition*".
- 3. Acréscimo do atributo à consulta, "*Current Query*".

Estão destacadas na Figura 67, as áreas referenciadas no algoritmo, de acordo com os passos, supramencionados.

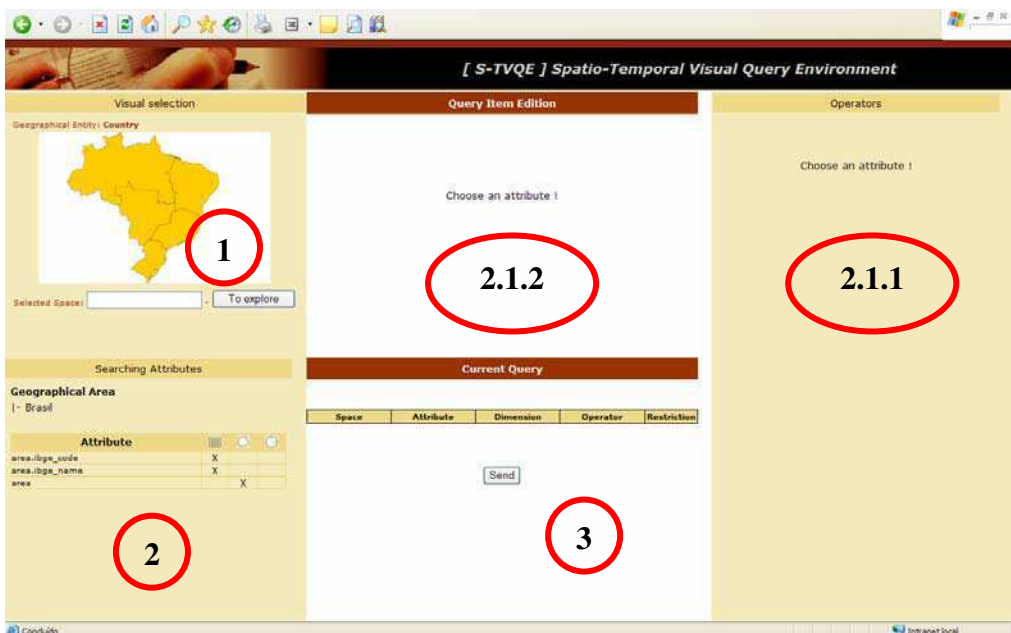

Figura 67: Áreas na interface do S-TVQE.

Cada passo do algoritmo para definição de consulta, é composto por uma seqüência de tarefas, a serem seguidas.

#### **Passo 1:**

A definição do espaço geográfico da consulta é realizada através da "*Visual Selection*". O usuário pode navegar visualmente pelo mapa até chegar à região desejada (Figura 68), ou digitando diretamente o tipo da região desejada e seu nome (Figura 69).

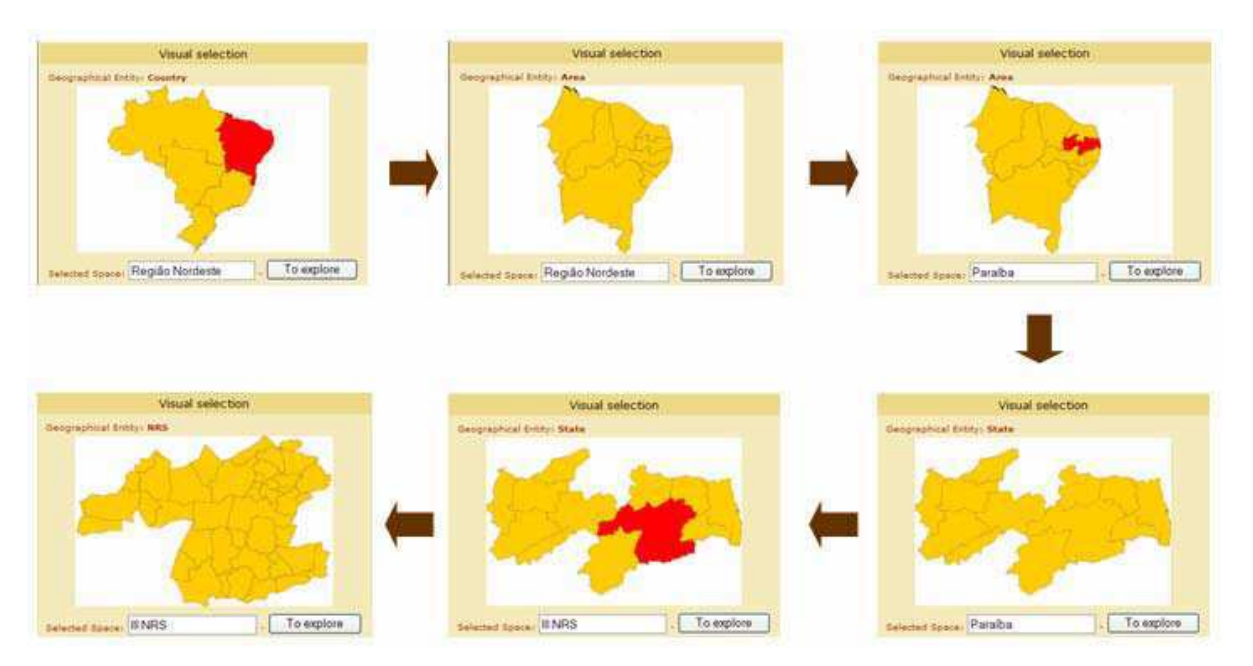

Figura 68: Definição do Espaço Geográfico da Consulta (navegação dos mapas).

A definição da região, na forma direta, deverá seguir a seguinte forma:

 [Tipo da Região], seguido de [.] (ponto) e [Nome da Região]. Por exemplo, "NRS.III NRS".

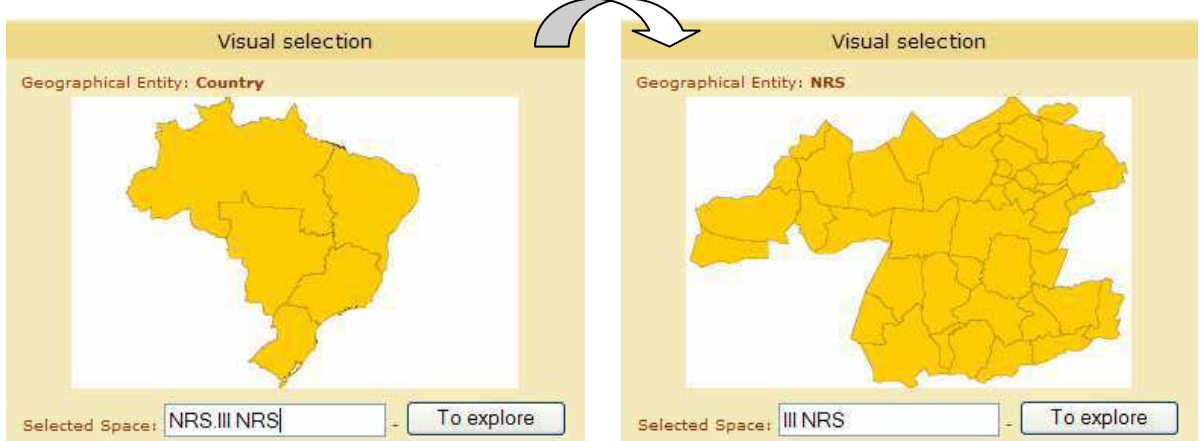

Figura 69: Definição direta do espaço geográfico da consulta, neste caso, o III NRS.

#### **Passo 2:**

A escolha dos atributos ocorre após definir o espaço geográfico da consulta. Automaticamente serão exibidos na "*Searching Attributes*" os atributos correspondentes àquela área, separados por dimensão suportada, podendo ser: convencional  $(\blacksquare)$ , espacial  $(\bigcirc)$  e temporal  $(\bigcirc)$ . Figura 70.

| Searching Attributes                                        |   |   |   |  |
|-------------------------------------------------------------|---|---|---|--|
| <b>Geographical Area</b><br> - III NRS                      |   |   |   |  |
| <b>Attribute</b>                                            | ▦ |   |   |  |
| district.ibge_code                                          | X |   |   |  |
| district.ibge_name                                          | X |   |   |  |
| district                                                    |   | X |   |  |
| population.qty                                              | x |   | x |  |
| admission.number                                            | x |   | x |  |
| admission.paid                                              | X |   | X |  |
| admission.value_paid                                        | X |   | X |  |
| net clinic.clinic                                           | X |   | X |  |
| net_clinic.dentistry                                        | X |   | X |  |
| net_clinic.room_surgery                                     | X |   | X |  |
| net_clinic.room_plaster                                     | x |   | X |  |
| net_clinic.small_surgery                                    | X |   | x |  |
| production_clinic.presented_qty                             | X |   | X |  |
| والمقاوم والمستحدث والمستقادة والمتقارب والمستحقق والمستحدث | v |   | v |  |

Figura 70: Atributos presentes no III NRS, segundo a dimensão suportada.

#### **Passo 2.1 (2.1.1 + 2.1.2):**

Ao selecionar o "x", correspondente ao atributo relacionado com a dimensão suportada, na janela "*Searching Attributes*", este é exibido na janela "*Query Item Edition*". Na janela "*Operators*" são exibidos os operadores que poderão ser utilizados.

Por exemplo, ao escolher um atributo convencional (*admission.number*), na janela "*Operators*", serão mostrados os operadores convencionais disponíveis para serem utilizados na definição de restrições para aquele atributo (Figura 71).

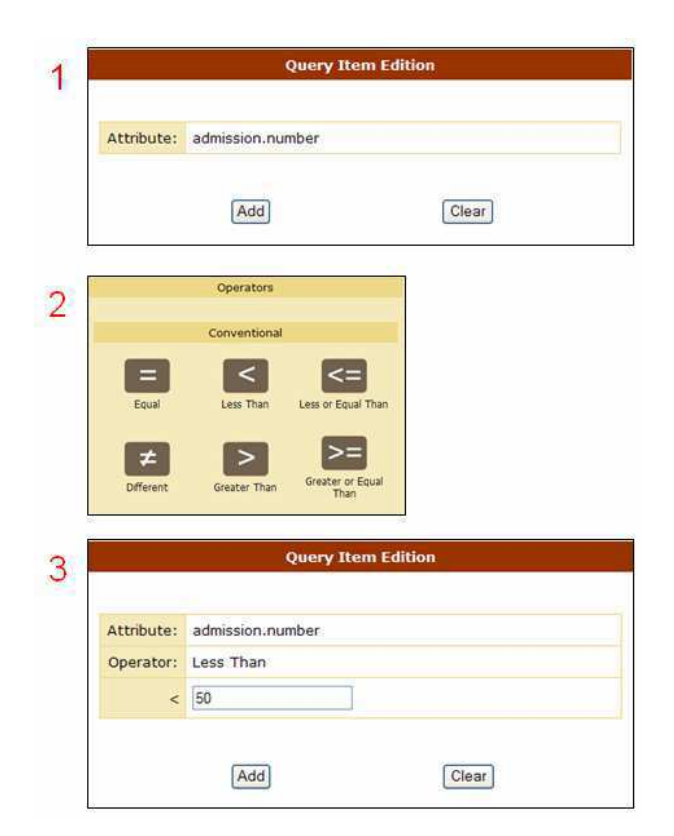

Figura 71: Definição da restrição convencional, menor do que 50.

#### **Passo 3:**

Após definidas as restrições dos atributos, acrescenta-se a consulta o item editado, sendo exibidos na janela "*Current Query*" (Figura 72).

| <b>Current Query</b> |                  |                  |                 |                                        |  |  |
|----------------------|------------------|------------------|-----------------|----------------------------------------|--|--|
|                      |                  |                  |                 |                                        |  |  |
| <b>Space</b>         | <b>Attribute</b> | <b>Dimension</b> | <b>Operator</b> | <b>Restriction</b>                     |  |  |
| <b>III NRS</b>       | ibge_name        | none             | none            | none                                   |  |  |
| <b>III NRS</b>       | geometry         | Spatial          | Adjacency       | Campina<br>Grande                      |  |  |
| <b>III NRS</b>       | number           | Conventional     | Less Than       | 50                                     |  |  |
| <b>III NRS</b>       | number           | Temporal         | During          | $2002 - 01 -$<br>01/2002-<br>$12 - 31$ |  |  |
| <b>III NRS</b>       | clinic           | Conventional     | Greater Than    |                                        |  |  |

Figura 72: Atributos configurados na Consulta.

#### **Passo 4:**

Após definida a consulta, executa-se e exibe-se o resultado, que é mostrado na janela "*Query Result*". As formas de exibição seguem os padrões definidos anteriormente, que obedecem aos critérios dos atributos envolvidos, posteriormente descritos (Figura 73).

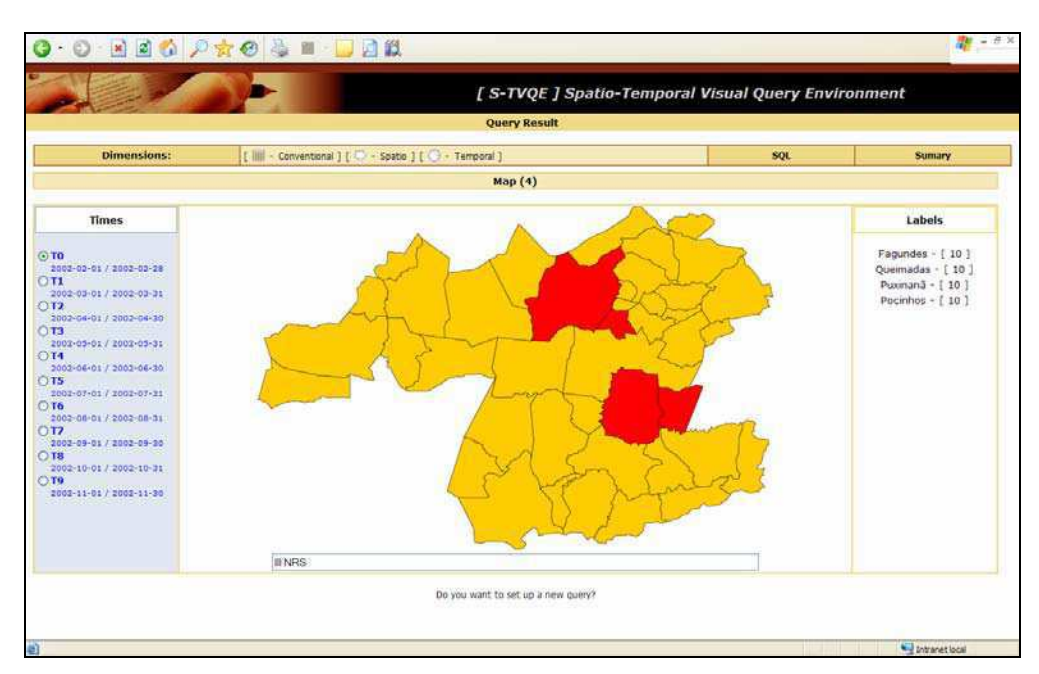

Figura 73: Janela "*Query Result*", resultado da consulta.

## **4.3.3 Apresentação dos Resultados**

Como dito anteriormente, dependendo da dimensão dos atributos envolvidos na consulta, o resultado pode ser exibido, segundo Quadro 9.

| Dimensão        | Exibição da Consulta   |  |  |
|-----------------|------------------------|--|--|
| Convencional    | Tabela                 |  |  |
| Espacial        | Tabela e Mapa          |  |  |
| Espaço-Temporal | Mapa, Gráfico e Tabela |  |  |
| Temporal        | Tabela e Gráfico       |  |  |

Quadro 9: Formas de Exibição do Resultado da Consulta no S-TVQE.

Na Figura 74, encontra-se destacada o resultado de uma consulta que envolve aspectos espaço-temporal, dessa forma e segundo o Quadro 9, o resultado pode ser visualizado na forma tabular, gráfica e através de mapas.

**Consulta:** 

Recupere todos os municípios, vizinhos a Campina Grande, que pertencem ao III NRS e apresentaram número de AIH (Autorização para Internação Hospitalar) inferior a 50, no período de 01/01/2002 a 31/12/2002.

Destaca-se na Figura 74, três áreas (1, 2 e 3), que representam diferentes formas para exibição do resultado da consulta. Na área 1 da Figura 74, estão presentes as dimensões representadas no resultado da consulta: neste caso, as três dimensões: convencional, espacial e temporal (Figura 75).

|                    | $\begin{array}{ccc} \textbf{G} & \textbf{O} & \textbf{H} & \textbf{B} & \textbf{O} & \textbf{O} & \textbf{B} & \textbf{H} & \textbf{I} & \textbf{B} & \textbf{B} \end{array}$ |                                     |                                                     | $- B X$<br>亜               |
|--------------------|----------------------------------------------------------------------------------------------------|-------------------------------------|-----------------------------------------------------|----------------------------|
|                    |                                                                                                    |                                     | [ S-TVQE ] Spatio-Temporal Visual Query Environment |                            |
|                    |                                                                                                    | <b>Query Result</b>                 |                                                     |                            |
| <b>Dimensions:</b> | [iiii - Conventional ] [ U - Spatio ] [ U - Temporal ]                                                                                                    |                                     | SQL                                                 | Sumary                     |
|                    |                                                                                                    | captured Registration of the Tables |                                                     |                            |
| district.ibge_name | sum(admission.presented)                                                                                                    | nrs.ibge_name                       | admission from                                      | adminision.until           |
| Fagundes           | 13                                                                                                    | <b>III NRS</b>                      | 2002-4<br>$-01$                                     | $-02 - 28$                 |
| Queimadas          | 19                                                                                                    | <b>III NRS</b>                      | $20 - 02 - 01$                                      | 2002-02-28                 |
| Puxinanã           | 10                                                                                                    | <b>III NRS</b>                      | 2002 02 01                                          | 2002 02 28                 |
| Pocinhos           | 31                                                                                                    | <b>III NRS</b>                      | 2002-02-0                                           | 2002 02 28                 |
| Puxinanã           | 12                                                                                                    | <b>III NRS</b>                      | 3<br>$2002 - 03$                                    | 2002 03 31                 |
| Fagundes           | $11$                                                                                                    | <b>III NRS</b>                      | 2002 03 0                                           | 2002-03-31                 |
| Queimadas          | 6.                                                                                                    | <b>III NRS</b>                      | 2002-03-01                                          | 2002 03 31                 |
| Pocinhos           | 23                                                                                                    | <b>III NRS</b>                      | 2002-03-01                                          | 2002 03 31                 |
| Queimadas          | $\sigma$                                                                                                    | <b>III NRS</b>                      | 2002 04 01                                          | 2002 04 30                 |
| Pacinhos           | 27                                                                                                    | <b>III NRS</b>                      | 2002-04-01                                          | 2002-04-30                 |
| Puxinană           | $\mathbf{a}$                                                                                                    | <b>ITI NRS</b>                      | 2002-04-01                                          | 2002-04-30                 |
| Fagundes           | 10                                                                                                    | <b>III NRS</b>                      | 2002-04-01                                          | $2002 - 04 - 30$           |
| Queimadas          | 'a                                                                                                    | <b>III NRS</b>                      | 2002-05-01                                          | $2002 - 05 - 31$           |
| Pocinhos           | 24                                                                                                    | <b>III NRS</b>                      | 2002-05-01                                          | 2002-05-31                 |
| Poxinanã           | $\alpha$                                                                                                    | <b>III NRS</b>                      | 2002-05-01                                          | $2002 - 05 - 31$           |
| Faquindes          | 13                                                                                                    | <b>III NRS</b>                      | 2002-05-01                                          | $2002 - 05 - 31$           |
| Fagundes           | 17                                                                                                    | <b>III NRS</b>                      | 2002-06-01                                          | $2002 - 06 - 30$           |
| Queimadas          | ia.                                                                                                    | <b>III NRS</b>                      | 2002-06-01                                          | 2002-06-30                 |
| Puxinană           | <b>Q</b>                                                                                                    | <b>III NRS</b>                      | 2002-06-01                                          | 2002-06-30                 |
| Pocinhos           | 22                                                                                                    | <b>III NRS</b>                      | 2002-06-01                                          | 2002-06-30                 |
| Queimadas          | la.                                                                                                    | <b>III NRS</b>                      | 2002-07-01                                          | 2002-07-31                 |
| Fagundes           | 12                                                                                                    | <b>III NRS</b>                      | 2002-07-01                                          | 2002-07-31                 |
| Puxinana           | $\circ$                                                                                                    | <b>III NRS</b>                      | 2002-07-01                                          | 2002-07-31                 |
| Pocinhos           | $\frac{1}{21}$                                                                                                    | <b>III NRS</b>                      | 2002-07-01                                          | 2002 07 31                 |
| Oueimadas          | o                                                                                                    | <b>III NRS</b>                      | 2002 08 01                                          | 2002 08:31                 |
| Puxinana           | $\alpha$                                                                                                    | <b>III NRS</b>                      | 2002-08-01                                          | 2002 08 31                 |
| Fagundes           | 12                                                                                                    | <b>III NRS</b>                      | 2002-08-01                                          | 2002 08 31                 |
| a) Concuido        |                                                                                                    |                                     |                                                     | <b>Null Intranet local</b> |

Figura 74: Janela de Exibição do Resultado no S-TVQE.

|--|

Figura 75: Dimensões apresentadas na consulta no resultado da consulta.

Independente da consulta realizada e das dimensões presentes no resultado, é exibido o código SQL gerado (área 2, Figura 74) e um resumo das quantidades de atributos adicionados à consulta e registros capturados (área3, Figura 74).

Na Figura 76 e Figura 77, são apresentados os resultados espacial e temporal, respectivamente representados através de mapa e gráfico.

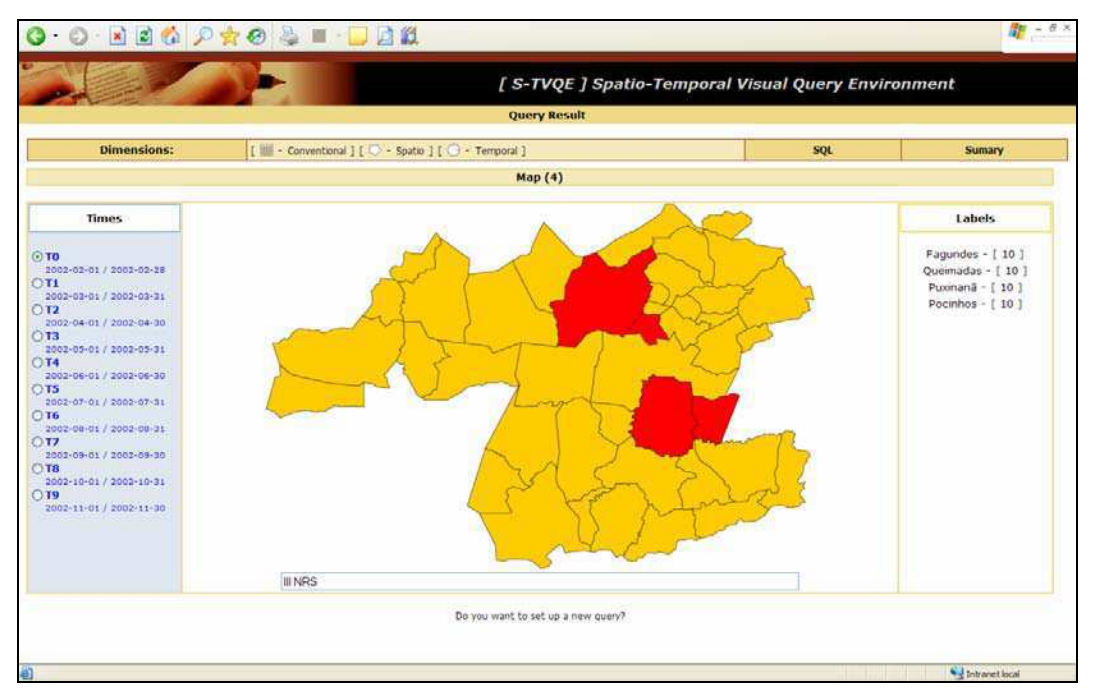

Figura 76: Representação espacial do resultado da consulta.

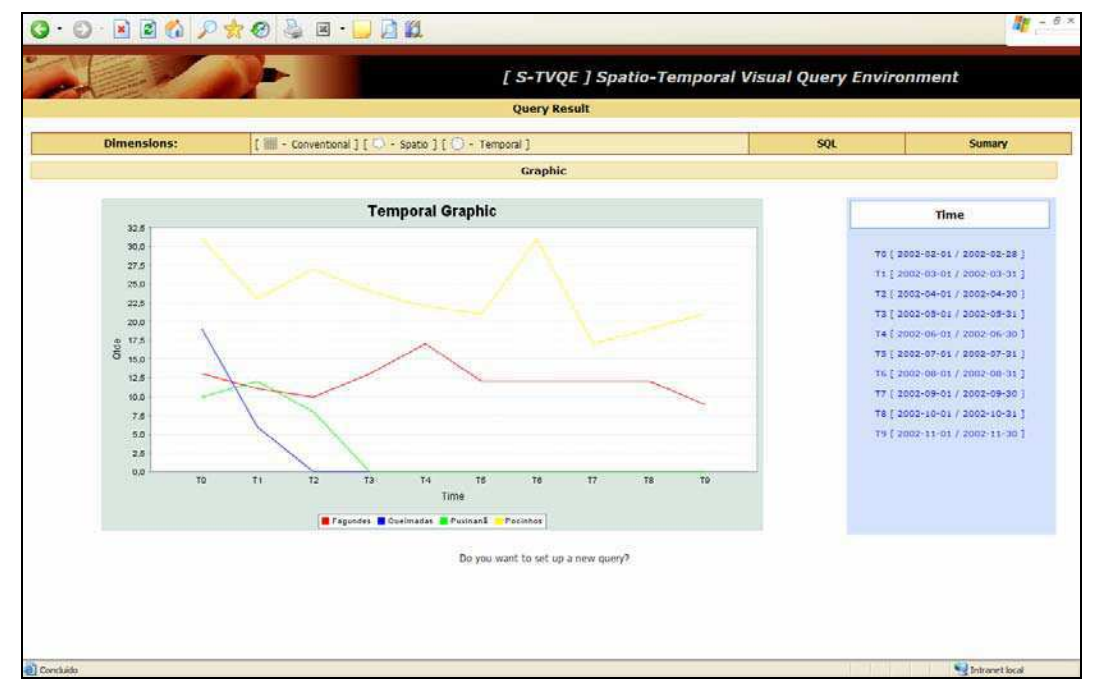

Figura 77: Representação temporal do resultado da consulta.

# **4.4 Arquitetura do S-TVQE**

A arquitetura do S-TVQE, em três camadas, é do tipo cliente-servidor (Figura 78), o acesso ao servidor S-TVQE é feito via o protocolo HTTP. As tecnologias utilizadas são baseadas na arquitetura J2EE: JSP. Utilizam-se também a linguagem XML para configuração de esquema do banco de dados e operadores implementados. JavaScript e SVG são utilizados no cliente para visualização e interação com mapas e componentes da interface em geral.

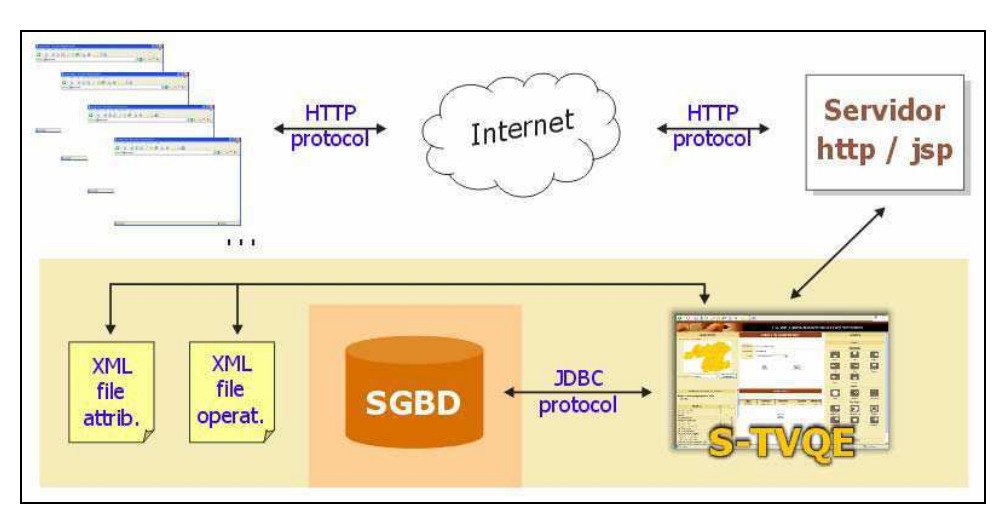

Figura 78: Arquitetura do S-TVQE.

Internamente o S-TVQE encontra-se organizado em quatro (04) camadas (Figura 79), a saber: *Presentation Layer, Query Manager*, *Data Access e SGBD*.

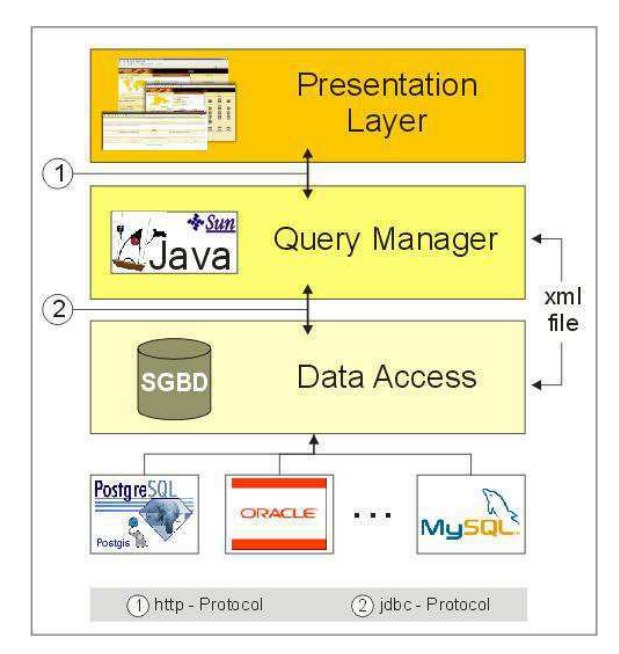

Figura 79: Arquitetura interna do S-TVQE.
O cliente (usuário) interage diretamente com a camada de apresentação "*Presentation Layer*". A camada de negócio "*Query Manager*", é responsável por captar as definições do usuário e converter os respectivos comandos gerados visualmente em código interpretável pelo SGBD na camada de persistência "*Data Access*", que por sua vez, acessa diretamente o(s) banco(s) de dados associado à aplicação. Os bancos de dados que podem ser acoplados ao S-TVQE, obrigatoriamente, devem implementar rotinas de manipulação espacial, nativamente.

No S-TVQE é permitido configurar diversos contextos, não somente o sistema da saúde que foi o estudo de caso adotado nesta dissertação. Para adaptar o S-TVQE a outros bancos de dados, é necessário apenas configurar um arquivo XML [XML, 05], o qual descreve o esquema do banco de dados. (Figura 80).

```
<stvqe> 
     \text{level} id = "1">
            <description>State</description> 
            <geom>state.map</geom> 
            <key>gid</key> 
            <attribute field = "ibge_code" 
                  type = "string" 
                  table = "nrs" 
                 conventional = "true" spatial = "false" 
                  temporal = "false" 
                 grouped = "null" />
     \text{level} id = "2">
      <description>District</description> 
            <geom>district.map</geom> 
            <key>gid</key> 
            <attribute field = "ibge_code" 
                  type = "string" 
                  table = "district" 
                  conventional = "true" 
                 spatial = "false"temporal = "false"grouped = "null" />
            <attribute field = "presented" 
                  type = "int" 
                  table = "admission" 
                 conventional = "true" spatial = "false" 
                  temporal = "true" 
                 grouped = "sum" / <attribute field = "clinic" 
                  type = "int" 
                  table = "net_clinic" 
                  conventional = "true" 
                  spatial = "false" 
                  temporal = "true" 
                 qrouped = "sum" / \geq ...\langlelevel\rangle</stvqe>
```
Figura 80: Trecho do arquivo XML, contém o esquema do BD da Saúde.

No Quadro 10 está descritos os significados das TAG presentes no arquivo XML de configuração do esquema do banco de dados.

| <b>TAG</b>                     | Descrição                                               |
|--------------------------------|---------------------------------------------------------|
| $<$ level $>$                  | Representação hierárquica das regiões.                  |
| $\triangle$ description>       | Descrição da região geográfica.                         |
| $\langle geom \rangle$         | Representação Geométrica.                               |
| $\langle key \rangle$          | Chave Primária da Tabela                                |
| $\langle$ attribute $\rangle$  | Características dos Atributos.                          |
| $<$ field $>$                  | Nome do Campo                                           |
| $<$ type $>$                   | Tipo de Dado Associado ao Campo.                        |
| $stable$                       | Tabela Associada.                                       |
| $\langle conventional \rangle$ | Determina se o Operador Implementa Rotina Convencional. |
| $<$ spatial>                   | Determina se o Operador Implementa Rotina Espacial.     |
| $\leq temporal$                | Determina se o Operador Implementa Rotina Temporal.     |
| $\langle$ grouped>             | Determina se o atributo é agrupável.                    |

Quadro 10: Descrição do Arquivo XML.

Para mudar ou alterar o contexto do S-TVQE, é necessário seguir **apenas** dois passos:

- 1. Estruturar as mudanças no Banco de Dados;
- 2. Editar o Arquivo XML, que contém a visão do esquema do Banco de Dados.

#### **Por exemplo:**

Informações que a Educação gerencia, são manipuladas informações sobre: estabelecimento, alunos e salas de aula. Todos contabilizando as esferas pública (Federal, Estadual e Municipal) e privada.

As tabelas país (*country*), região (*area*), estado (*state*), núcleo regional de saúde (*nrs*) e município (*district*) não tiveram alterações, todas permaneceram com o atributo "*the\_geom*", ou seja, manipulam informações espaciais.

As tabelas localização (*location*), estudante (*student*), escola (*school*) e sala (*room*) são as novidades estabelecidas no novo esquema do banco de dados.

Para incorporar essas mudanças, depois de ter havido a estruturação do banco de dados, editase o arquivo XML, tendo como resultado representado na Figura 81.

```
<stvqe> 
     \text{level} id = "1">
 … 
     \langlelevel id = "2">
      <description>District</description> 
            <geom>district.map</geom> 
            <key>gid</key> 
           \epsilonattribute field = "ibge code"
                 type = "string" 
                 table = "district" 
                 conventional = "true" 
                 spatial = "false" 
                 temporal = "false" 
                qrouped = "null" />
            <attribute field = "public_federal" 
                type = "int" table = "student" 
                 conventional = "true" 
                spatial = "false" temporal = "true" 
                qrouped = "sum" / > … 
      </level> 
     … 
</stvqe>
```
Figura 81: Trecho do arquivo XML, contém o esquema do BD da Educação.

Os dados contidos no SGBD acoplado ao S-TVQE, foram incorporados através de consultas realizadas utilizando a ferramenta TabNet, no site do DATASUS.

Quando o cliente (usuário) solicita um serviço, este pedido é codificado (protocolo HTTP) e enviado, via Internet, até o servidor *Web*. Ao receber o pedido, o servidor comunica-se com o servidor de Banco de Dados, através do protocolo JDBC [SUN, 05], executa a consulta correspondente e envia a resposta de volta para o navegador cliente, utilizando novamente o protocolo HTTP.

Com esse tipo de arquitetura é possível ter independência de plataforma no cliente, de acordo com a tecnologia JSP (*Java Server Pages*) [JSP, 99], adotada.

Semelhante aos atributos, também existe um outro arquivo XML, que contém a descrição dos operadores presentes na Interface (Figura 82), dessa forma, é possível determinar quais atributos estarão figurando na Interface, sendo apenas necessário editar este arquivo.

Os operadores estão organizados em grupos, contribuindo para melhorar a forma de visualização e organização da interface.

```
<stvqe> 
       <operators id = "Conventional"> 
             <operator name = "Igual" group = "Relational" /> 
              ... 
        </operators> 
        <operators id = "Spatial"> 
               <operator name = "Bellow" group = "Directional" /> 
               ... 
              \leq \leq \leq \leq \leq \leq \leq \leq \leq \leq \leq \leq \leq \leq \leq \leq \leq \leq \leq \leq \leq \leq \leq \leq \leq \leq \leq \leq \leq \leq \leq \leq \leq \leq \leq \leq \leq ... 
               <operator name = "Adjacency" group = "Topologic" /> 
 ... 
        </operators> 
        <operatos id = "Temporal"> 
              <operator name = "Begin" <br> group = "Instant" />
               ... 
               <operator name = "Before" group = "Period" /> 
 ... 
               <operator name = "FirstInterval" group = "Interval" /> 
 ... 
       </ operators > 
</stvqe>
```
Figura 82: Trecho do arquivo XML, operadores presentes no S-TVQE.

No Quadro 11, está descritos os significados das TAG presentes no arquivo XML de configuração dos operadores presentes no S-TVQE.

| <b>TAG</b>                     | Descrição                                                  |  |
|--------------------------------|------------------------------------------------------------|--|
| $\langle id \rangle$           | Dimensão associada ao atributo. Pode ser: ou convencional, |  |
|                                | ou temporal ou espacial                                    |  |
| $\langle$ name $\rangle$       | Nome do Operador                                           |  |
| $\langle \text{group} \rangle$ | Grupo a qual pertente.                                     |  |

Quadro 11: Descrição do Arquivo XML.

# **4.5 Aspectos de Implementação**

Atendendo aos requisitos descritos na motivação, seção 1.1, dessa dissertação o S-TVQE foi desenvolvido utilizando a Linguagem Orientada a Objetos, Java [DEITEL, 02].

A linguagem Java foi adotada por apresentar importantes ferramentas e características nativas que auxiliaram no desenvolvimento do software, sendo algumas delas: Simplicidade, Orientação a Objetos, Processamento Distribuído, Tratamento de Exceções, Independência de Plataforma, Robustez, Segurança e Alto Desempenho.

A tecnologia JSP (*Java Server Pages*) [JSP, 99] permite que sejam desenvolvidas aplicações Web, que utilizam páginas dinâmicas. Semelhante à Java, JSP é independente de plataforma e com a compilação das páginas, permitem que elas rodem muito mais rápido, do que outras tecnologias semelhantes.

O S-TVQE é uma aplicação JSP, constituída por uma coleção de arquivos JSP, HTML, gráficos e XML. Os arquivos JSP são traduzidos para arquivos .java. Em seguida o arquivo .java é compilado em um arquivo .class, o arquivo .class, sendo um *Servlet* Java, retorna os dados para o *Web Browser* do cliente (Figura 83).

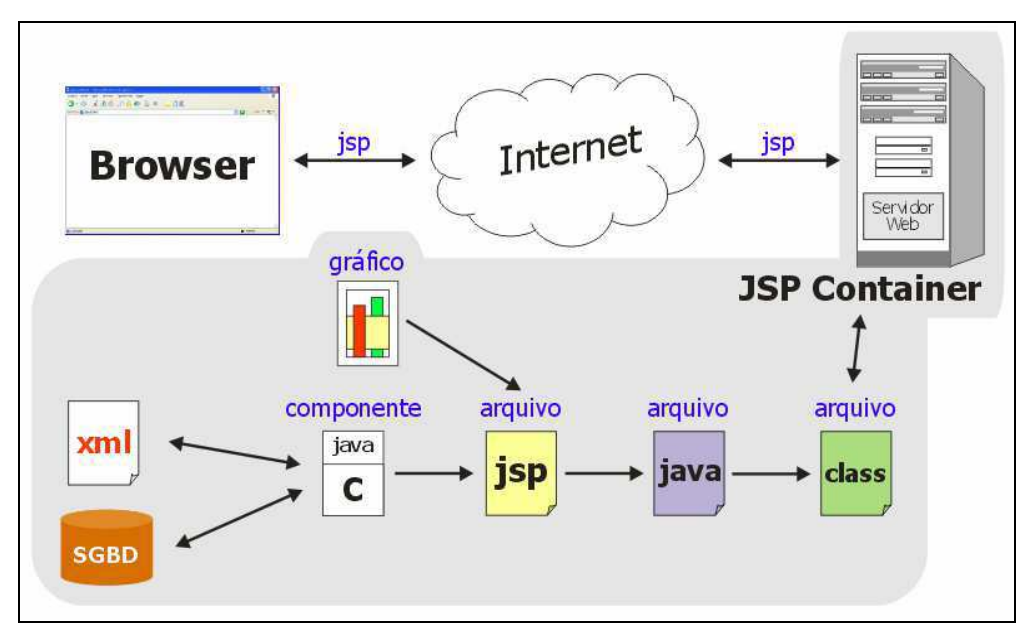

Figura 83: Arquitetura JSP.

*Scalable Vector Graphics* (SVG) [SVG, 05], é uma tecnologia que permite desenhar gráficos dinamicamente na Web. É necessário instalar no *Web Browser*, o *plug-in* SVG, por exemplo, o distribuído gratuitamente pela Adobe\* , para ter acesso ao S-TVQE. A associação de SVG com JSP permite criar e manipular dinamicamente gráficos e mapas.

Na Figura 84, encontra-se destacado o trecho de código SVG, que descreve o Estado da Paraíba, subdividido em NRS. Cada *tag* SVG é composta por um conjunto de funções JavaScript [ROCHA, 99], pré-configuradas e um conjunto de pontos que descrevem a geometria.

<sup>&</sup>lt;u>.</u> \* http://www.adobe.com/svg/

Para fins de validação da ferramenta, foi adotado o SGBD objeto-relacional de código aberto PostGreSQL [POSTGRESQL, 2005], por ser robusto e confiável, além de ser extremamente flexível e rico em recursos. O PostGreSQL é considerado objeto-relacional, por possuir características de um SGBD relacional e características de orientação a objetos (herança, por exemplo).

O PostGis [POSTGIS, 05] é um módulo espacial para o PostgreSQL, com a capacidade de manipular dados geograficamente de acordo com as especificações do Consórcio OpenGis [OGC, 05].

```
<?xml version="1.0" encoding="iso-8859-1"?> 
<!DOCTYPE svg PUBLIC "-//W3C//DTD SVG 1.0//EN" 
"http://www.w3.org/TR/2001/REC-SVG-20010904/DTD/svg10.dtd"> 
<!-- Creator: CreateSVG for S-TVQE --> 
<svg id="Paraíba" viewBox="-38.76514 6.02699 3.97176 2.275981" 
     width="1200" heigth="800"> 
  <g id="Camada 1" onload="setNomeMapa('Paraíba')"> 
     <path id = "I NRS" fill="#FFCC00" stroke="black" stroke-width="0.002" 
                onclick="validaSelecao(evt)" onmouseover="mousein(evt)" 
                onmouseout="mouseout(evt)" d="M -34.95434 7.40528 -34.95215 
                7.39988 -34.9526 7.38889 -34.96738 7.36799 -34.95506 7.34872 
 ... 
                7.015 -34.86056 7.01547 -34.85912 7.01564 " 
     / <path id = "II NRS" fill="#FFCC00" stroke="black" stroke-width="0.002" 
                onclick="validaSelecao(evt)" onmouseover="mousein(evt)" 
                onmouseout="mouseout(evt)" d="M -35.58051 6.94189 -35.57375 
                6.96988 -35.55896 6.9781 -35.55683 6.98089 -35.53477 7.00977 
                ... 
                7.06245 -35.49096 7.06676 -35.45204 7.07392 -35.44228 
                35.37593 7.03281 " 
      /> 
 \langle / \alpha</svg>
```
Figura 84: Trecho de código SVG.

Outros SGBD podem ser acoplados ao S-TVQE, como dito anteriormente, desde que implementem rotinas de análise espacial. Dessa forma seria necessário apenas editar o *driver* de acesso e montagem da consulta para o SGBD correspondente.

Não existe um módulo temporal que possa ser acoplado ao PostgreSQL. Portanto, as rotinas de seleção temporal foram mapeadas em código SQL padrão. Dessa forma, qualquer SGBD pode servir como hospedeiro de dados para as rotinas temporais do S-TVQE.

Todas as tecnologias envolvidas no processo de desenvolvimento do S-TVQE, desde a linguagem utilizada, ambiente de hospedagem, SGBD e *plugins*, possuem licença de uso livre, ou seja, esse projeto segue a linha adotada pelo Governo Federal que está incentivando a Política do Software Livre [LIVRE, 05].

Capítulo V

# 5. Tradutor de Consultas

Neste capítulo, é apresentada a arquitetura do tradutor de consultas, mostrando a conversão de todos operadores visuais do S-TVQE para comandos SQL.

O S-TVQE é um sistema visual de consulta, responsável por captar as requisições expressas graficamente pelo usuário e mapeá-las para uma consulta textual do tipo SQL, sendo este um processo transparente para o usuário.

Esse processo de tradução é necessário uma vez que uma abordagem não elimina a outra e a manipulação do banco de dados, por meio de linguagem de consulta textual, se faz necessária.

Como pode ser observado na Figura 85, o usuário interage indiretamente com o SGBD. Dessa forma, não mais é necessário que o usuário conheça uma linguagem de consulta textual, uma vez que ele expressa sua consulta explorando os elementos gráficos na interface e o sistema é quem se encarrega de gerar o código SQL.

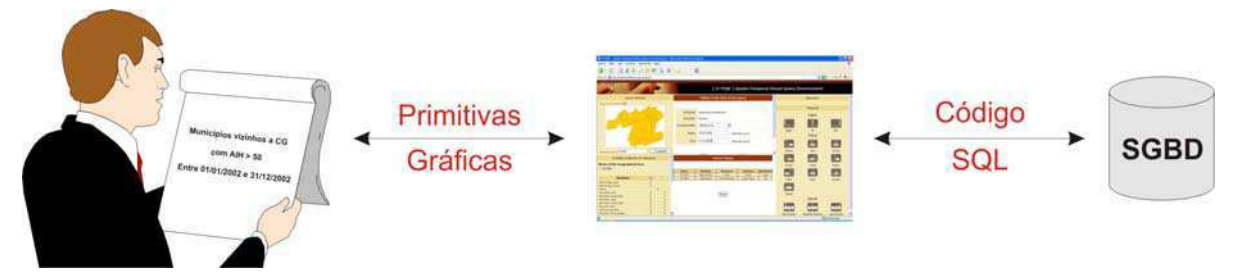

Figura 85: Fluxo da Informação no S-TVQE.

A determinação do escopo espacial de uma consulta requer um conjunto de funcionalidades essenciais, que existem em SGBD comerciais. O desempenho da consulta depende diretamente da implementação dessas funcionalidades. Isto não acontece com a dimensão temporal, em que não existe SGBD que implemente suas funcionalidades.

O S-TVQE mapeia as primitivas gráficas espaciais em rotinas de acesso a um SGBD Espacial, reaproveitando as rotinas já implementadas. Para as primitivas temporais são considerados atributos temporais explícitos no banco de dados acessadas por instruções SQL convencionais.

Assim, a camada de persistência pode ser implementada utilizando qualquer SGBD espacial, uma vez que as rotinas de análise espacial são executadas diretamente por este sistema.

# **5.1 Arquitetura do Tradutor**

Na Figura 86, apresenta-se a arquitetura do tradutor de consultas. O Tradutor, responsável por mapear as primitivas gráficas em código SQL, possibilita acessar ao banco de dados e obter o resultado, convertendo-o em primitivas visuais para exibição.

O Tradutor solicita ao Montador a análise da consulta, identificando os atributos envolvidos e suas respectivas restrições, se houver. De acordo com a dimensão envolvida, o montador solicita aos módulos convencional, espacial e/ou temporal, a resolução do problema individualmente.

Os módulos convencional, espacial e temporal, possuem características próprias que permitem mapear separadamente os itens da consulta. Para a validação das informações e mapeamento para código SQL, os módulos recorrem a dois arquivos XML de configuração. *Att.xml* é um arquivo que contém uma descrição dos atributos e *Op.xml* é um arquivo que contém uma descrição dos operadores implementados.

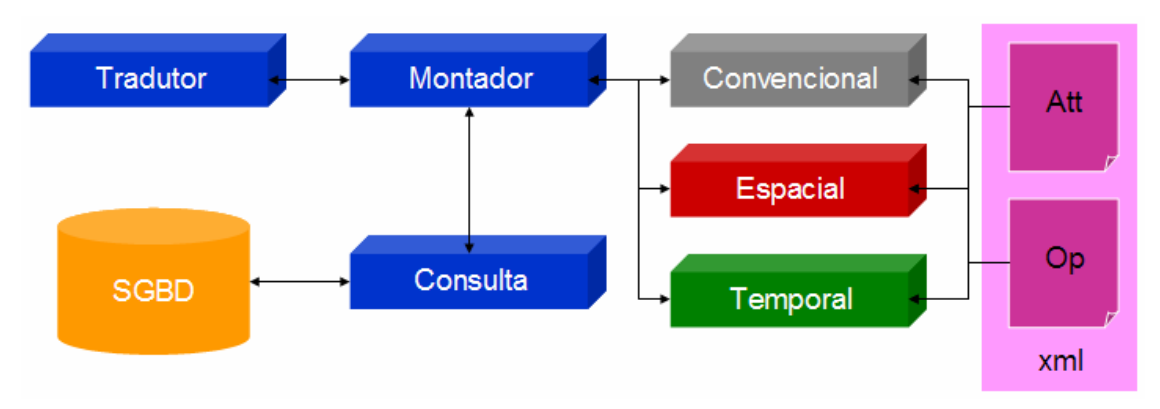

Figura 86: Arquitetura do Tradutor S-TVQE.

Depois de concluído o mapeamento da consulta, o tradutor conterá os dados capturados na execução da consulta e solicitará ao montador a organização desses dados para que possam ser visualizados, podendo ser nas formas de: tabela, mapa ou gráfico.

Observa-se que o tradutor, com auxílio do montador, realiza dois mapeamentos:

- Visual  $\rightarrow$  texto: para a montagem da consulta;
- Texto  $\rightarrow$  visual: para exibição dos resultados.

# **5.2 Processo de Tradução das Consultas no S-TVQE**

O S-TVQE permite a definição de consultas convencionais, espaciais, temporais e espaçotemporais. O Tradutor é responsável por montar o código SQL que será executado pelo SGBD, a seguir, o processo de tradução em cada uma das situações mencionadas é descrito

Salienta-se que, no S-TVQE, os atributos estão agrupados de acordo com a dimensão (convencional, espacial e/ou temporal) considerada.

## **5.2.1 Consultas Convencionais**

Consultas convencionais são consultas que não solicitam a recuperação de dados espaciais e/ou temporais, ou seja, manipula informações no tempo presente e na forma descritivas.

No S-TVQE, ao escolher um atributo convencional, automaticamente na janela "*Operators*", são exibidos os atributos para manipulação convencional implementados. Após escolher o atributo convencional, na janela "*Query Item Editor*", define-se a restrição para o item selecionado.

Para um melhor entendimento será mostrada, a seguir, a seqüência de interação para execução de uma consulta convencional.

#### **Consulta Exemplo Convencional:**

Quais são os nomes dos municípios do III NRS, que possuem população acima de 10.000 habitantes e rede ambulatorial com quantidade de clínicas acima de 3?

Como a consulta está interessada nos hospitais que estão localizados no III NRS, através da janela "*Visual selection*", navega-se até chegar no III NRS.

#### **Brasil → Região Nordeste → Paraíba → III NRS**

Na janela "*Searching Attributes*", estão sendo exibidos os atributos acessíveis naquela região geográfica (III NRS) (Figura 87).

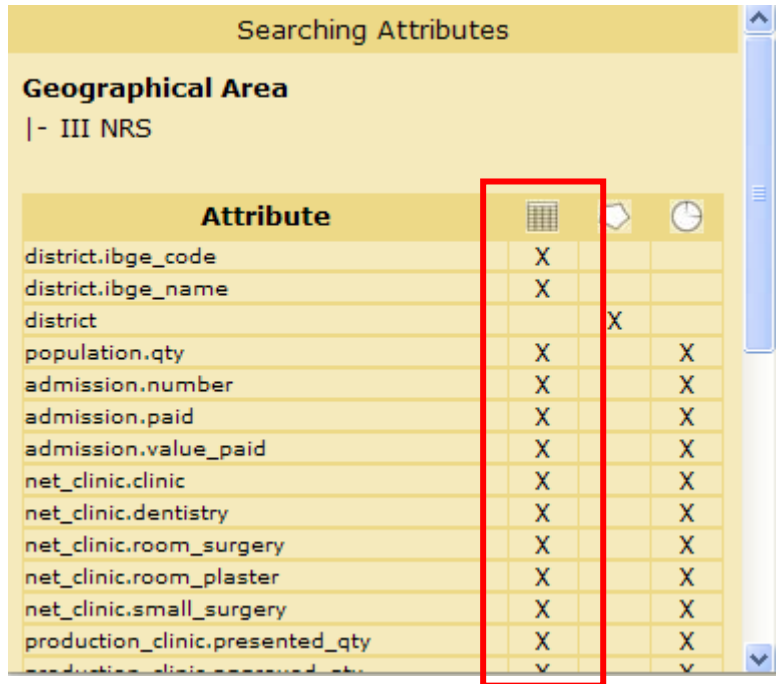

Figura 87: Atributos do III NRS. A coluna em destaque, representa os atributos convencionais. Ao selecionar os atributos convencionais, individualmente as restrições são definidas de acordo com o Quadro 12.

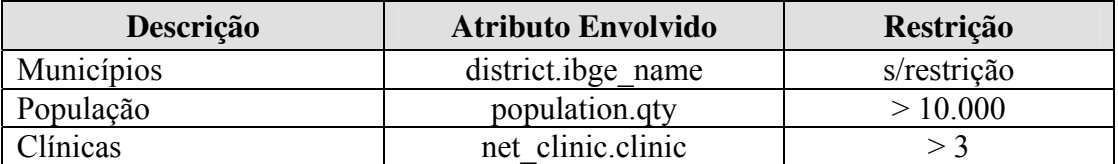

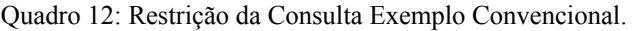

Depois de chegar à região "III NRS", não existe nenhum atributo selecionado e nenhuma restrição adicionada à consulta, como pode ser observado nas Figura 88 e Figura **89**.

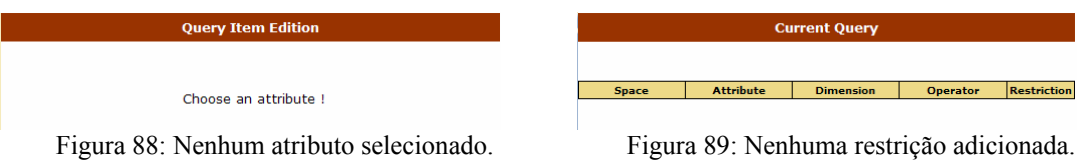

São selecionados os atributos e preenchidas as restrições (Figura 90), conforme citado anteriormente no Quadro 12.

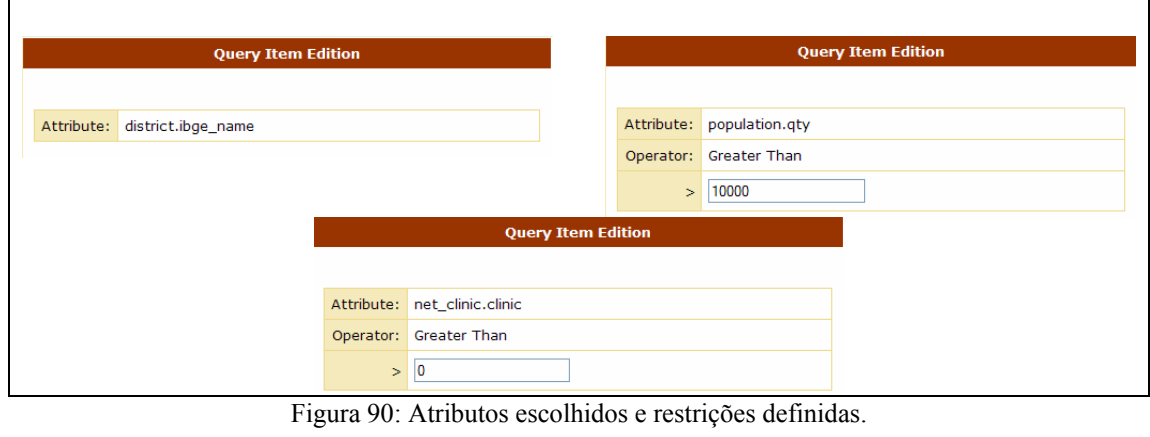

Os atributos adicionados à consulta podem ser observados (Figura 91) na qual é visualizado o espaço envolvido (III NRS), o nome do atributo (Attribute), a dimensão envolvida (*none* = nenhuma dimensão envolvida), o operador selecionado (*none* = nenhum operador selecionado) e a restrição definida (*none* = nenhuma restrição definida).

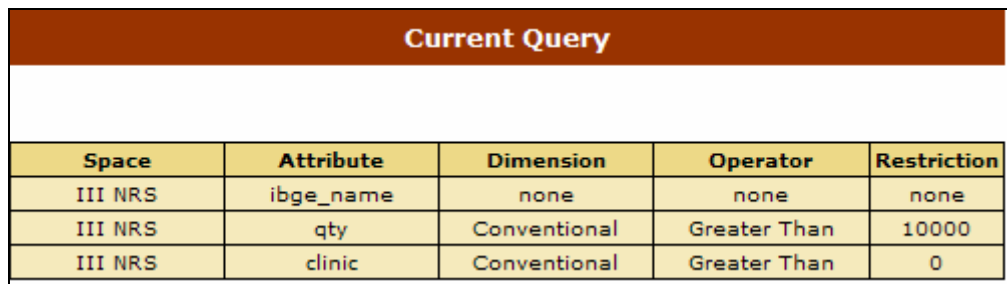

Figura 91: Atributos configurados na consulta.

No Quadro 13, pode ser observado como o S-TVQE realiza o mapeamento, para código SQL, dos operadores descritivos.

| Operador              | Mapeamento para SQL – Convencional                                                                         |
|-----------------------|----------------------------------------------------------------------------------------------------|
| Equal                 | SELECT <atributo><br/>FROM <tabela><br/>WHERE tabela.atributo = <math>valor</math></tabela></atributo>     |
| Less Than             | SELECT <atributo><br/>FROM <tabela><br/>WHERE tabela.atributo <math>\leq</math> valor</tabela></atributo>  |
| Less or Equal Than    | SELECT <atributo><br/>FROM <tabela><br/>WHERE tabela.atributo <math>\le</math> valor</tabela></atributo>   |
| Different             | SELECT <atributo><br/>FROM <tabela><br/>WHERE tabela.atributo != valor</tabela></atributo>                 |
| Greater Than          | SELECT <atributo><br/>FROM <tabela><br/>WHERE tabela.atributo <math>&gt;</math> valor</tabela></atributo>  |
| Greater or Equal Than | SELECT <atributo><br/>FROM <tabela><br/>WHERE tabela.atributo <math>&gt;=</math> valor</tabela></atributo> |

Quadro 13: Mapeamento para SQL. Operador Convencional.

Depois de concluída a edição da consulta, executa-se a mesma. O Tradutor solicita ao Montador e a consulta é convertida em SQL, este código é executado e o seu resultado é visualizado, na forma tabular (Figura 92).

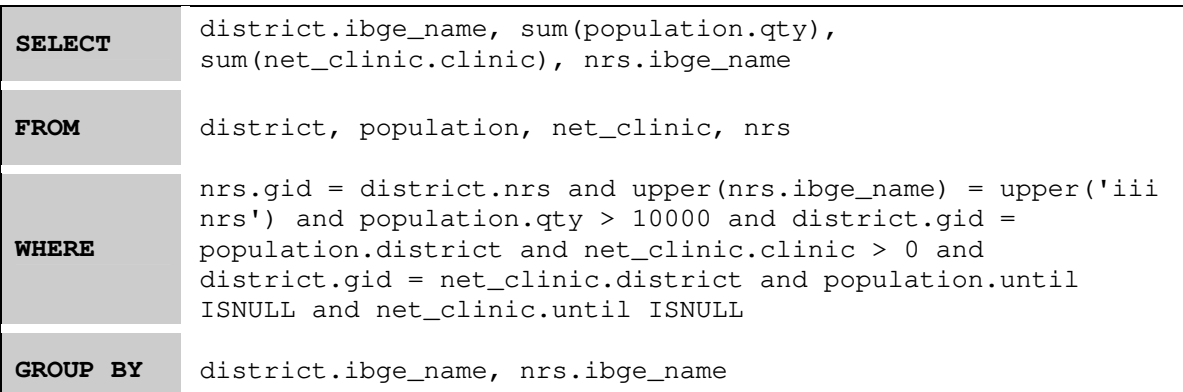

|                           |                                | <b>Query Result</b>                        |                      |
|---------------------------|--------------------------------|--------------------------------------------|----------------------|
| <b>Dimensions:</b>        | [               Conventional ] |                                            | SQL<br><b>Sumary</b> |
|                           |                                | <b>Captured Registration of the Tables</b> |                      |
| district.ibge_name        | sum(population.qty)            | sum(net_clinic.clinic)                     | nrs.ibge_name        |
| Juazeirinho               | 15342                          | 6                                          | <b>III NRS</b>       |
| Fagundes                  | 11369                          | 13                                         | <b>III NRS</b>       |
| Esperança                 | 28398                          | 35                                         | <b>III NRS</b>       |
| Queimadas                 | 37443                          | 22                                         | <b>III NRS</b>       |
| Arara                     | 12291                          | $\overline{5}$                             | <b>III NRS</b>       |
| Soledade                  | 12419                          | 14                                         | <b>III NRS</b>       |
| Puxinanã                  | 12147                          | 10                                         | <b>III NRS</b>       |
| Pocinhos                  | 15031                          | 12                                         | <b>III NRS</b>       |
| Boqueirão                 | 15867                          | $\overline{\mathbf{5}}$                    | <b>III NRS</b>       |
| Alagoa Grande             | 28781                          | 24                                         | <b>III NRS</b>       |
| Lagoa Seca                | 25167                          | 16                                         | <b>III NRS</b>       |
| Massaranduba              | 11564                          | $\overline{4}$                             | <b>III NRS</b>       |
| Aroeiras                  | 19297                          | $\overline{5}$                             | <b>III NRS</b>       |
| São Sebastião de Lagoa de | 10525                          | $\overline{7}$                             | <b>III NRS</b>       |
| Taperoá                   | 13019                          | $\overline{7}$                             | <b>III NRS</b>       |
| Remígio                   | 14801                          | $\overline{9}$                             | <b>III NRS</b>       |
| Natuba                    | 10131                          | $\overline{3}$                             | <b>III NRS</b>       |
| Campina Grande            | 368792                         | 269                                        | <b>III NRS</b>       |
| Alagoa Nova               | 18889                          | 14                                         | <b>III NRS</b>       |
| Areia                     | 25322                          | 16                                         | <b>III NRS</b>       |

Figura 92: Resultado Visual da Consulta Exemplo Convencional.

#### **5.2.2 Consultas Espaciais**

Consultas espaciais são consultas que solicitam a recuperação de dados espaciais, ou seja, podem manipular informações atuais, espaciais e descritivas.

No S-TVQE, ao escolher um atributo espacial, automaticamente na janela "*Operators*" são exibidos os atributos implementados para manipulação espacial. Após escolher o atributo espacial, na janela "*Query Item Editor*", define-se a restrição para o item selecionado.

Para um melhor entendimento, será mostrada a seguir a seqüência de interação para execução da consulta exemplo.

#### **Consulta Exemplo Espacial:**

Mostre os municípios vizinhos ao município de Campina Grande, que fazem parte do III NRS possuem população inferior a 10.000 habitantes.

Como o usuário está interessado nos municípios que estão localizados no III NRS, então através da janela "*Visual selection*", navega-se até chegar no III NRS. O processo é o mesmo realizado na consulta convencional.

Na janela "*Searching Attributes*", estão sendo exibidos os atributos acessíveis naquela região geográfica  $(\Box)$ .

Ao selecionar os atributos convencionais, individualmente as restrições são definidas de acordo com o Quadro 14.

| Descrição | <b>Atributo Envolvido</b> | Restrição                  |
|-----------|---------------------------|----------------------------|
| Município | district.ibge name        | s/restrição                |
| Município | district                  | Adjacente a Campina Grande |
| População | population.gty            | < 10000                    |

Quadro 14: Restrição da Consulta Exemplo Espacial.

O processo de navegação e seleção é semelhante ao mostrado na consulta convencional.

Destaca-se neste ponto a interação espacial foi selecionado o atributo espacial "*district*". Na janela "*Operators*" foram exibidos os operadores espaciais configurados. O Operador espacial "*Adjacency*" foi escolhido para destacar os municípios vizinhos a Campina Grande (Figura 93).

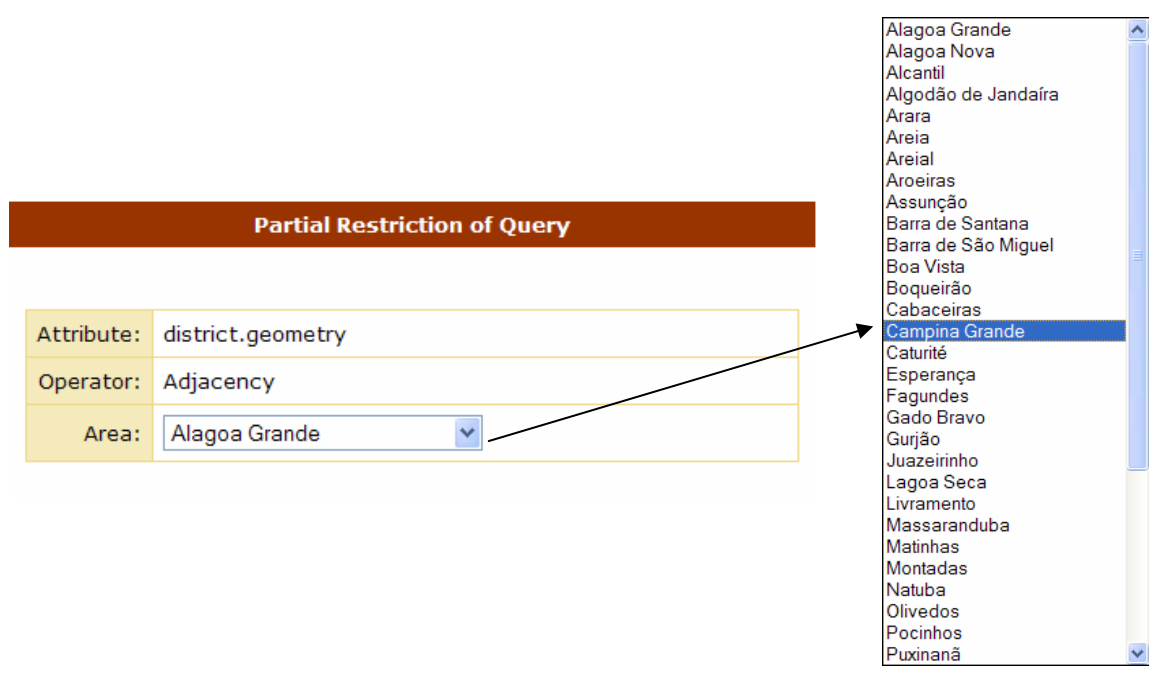

Figura 93: Definição de restrição espacial. Município Adjacente ao Município Campina Grande.

O mapeamento das consultas espaciais para código SQL é realizado utilizando operadores previamente implementados pelo SGBD, ou seja, o S-TVQE utiliza essas rotinas.

As operações espaciais estão agrupadas em: Direcional (Quadro 16), Métrico (Quadro 15), Topológico (Quadro 17) e Conectividade (Quadro 18).

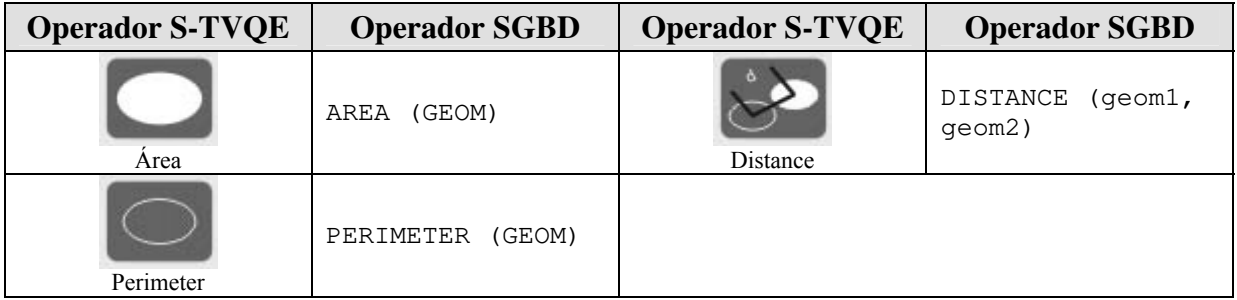

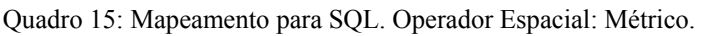

| <b>Operador S-TVQE</b> | <b>Operador SGBD</b><br>PostgreSQL +<br><b>PostGis</b> | <b>Operador S-TVQE</b> | <b>Operador SGBD</b><br>PostgreSQL +<br><b>PostGis</b> |
|------------------------|--------------------------------------------------------|------------------------|--------------------------------------------------------|
| Bellow                 | <<                                                     | Top                    | $>>$                                                   |
| Right                  | >>                                                     | Left                   | $<<\,$                                                 |
| East                   | $\delta >$                                             | North                  | &>                                                     |
| West                   | $\&$ $<$                                               | South                  | $\delta$                                               |

Quadro 16: Mapeamento para SQL. Operador Espacial: Direcionais.

Quadro 17: Mapeamento para SQL. Operador Espacial: Topológico.

| <b>Operador S-TVQE</b> | <b>Operador SGBD</b><br>PostgreSQL +<br><b>PostGis</b> | <b>Operador S-TVQE</b> | <b>Operador SGBD</b><br>PostgreSQL +<br><b>PostGis</b> |
|------------------------|--------------------------------------------------------|------------------------|--------------------------------------------------------|
| Adjacency              | Touches (geom1,<br>qeom2)                              | Covered By             | Contains (geom1,<br>qeom2)                             |
| Inside                 | Within (geom1,<br>qeom2)                               | Disjunction            | Not touches<br>(qeom1, qeom2)                          |
| Equals                 | Equals (geom1,<br>qeom2)                               | Overlap                | Overlaps (geoml,<br>qeom2)                             |
| Union                  | GeomUnion (geom1,<br>qeom2)                            |                        |                                                        |

Quadro 18: Mapeamento para SQL. Operador Espacial: Conectividade.

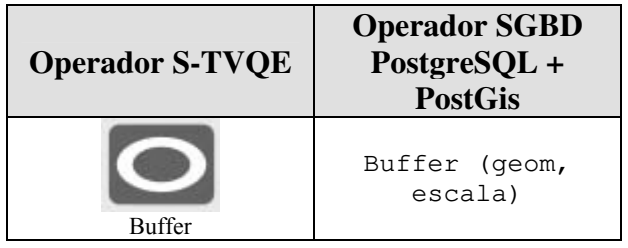

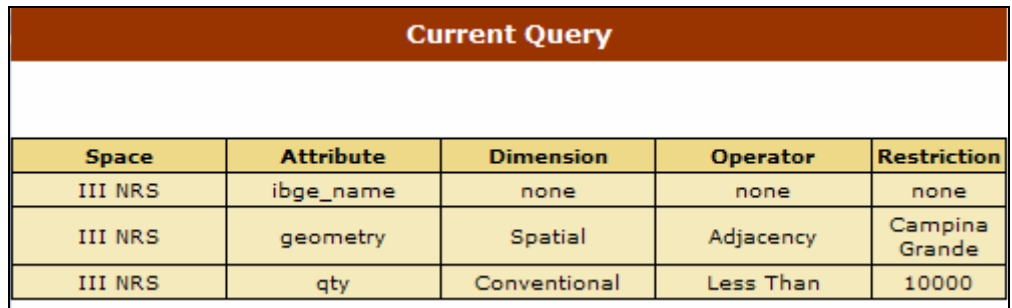

Os atributos adicionados à consulta podem ser observados na Figura 94.

Figura 94: Atributos configurados na consulta.

Depois de concluída a edição da consulta, a mesma é executada e o seu resultado é visualizado, na forma tabular e mapa, respectivamente Figura 95 e Figura 96.

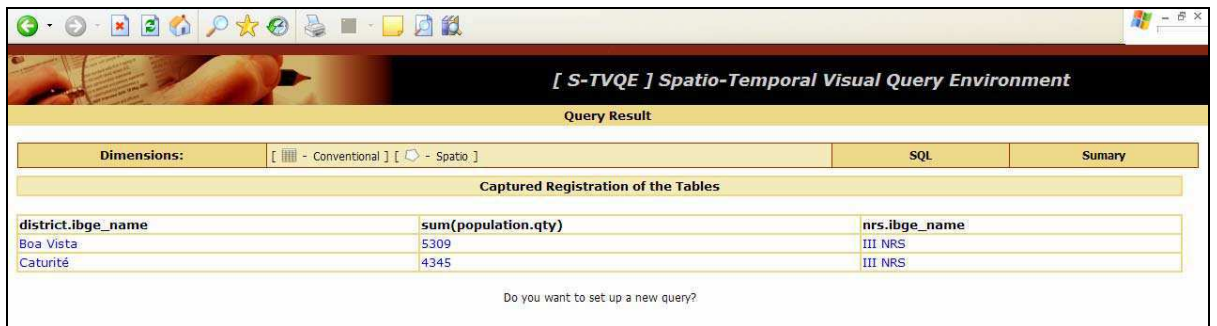

Figura 95: Resultado (Convencional) Visual da Consulta Exemplo Espacial.

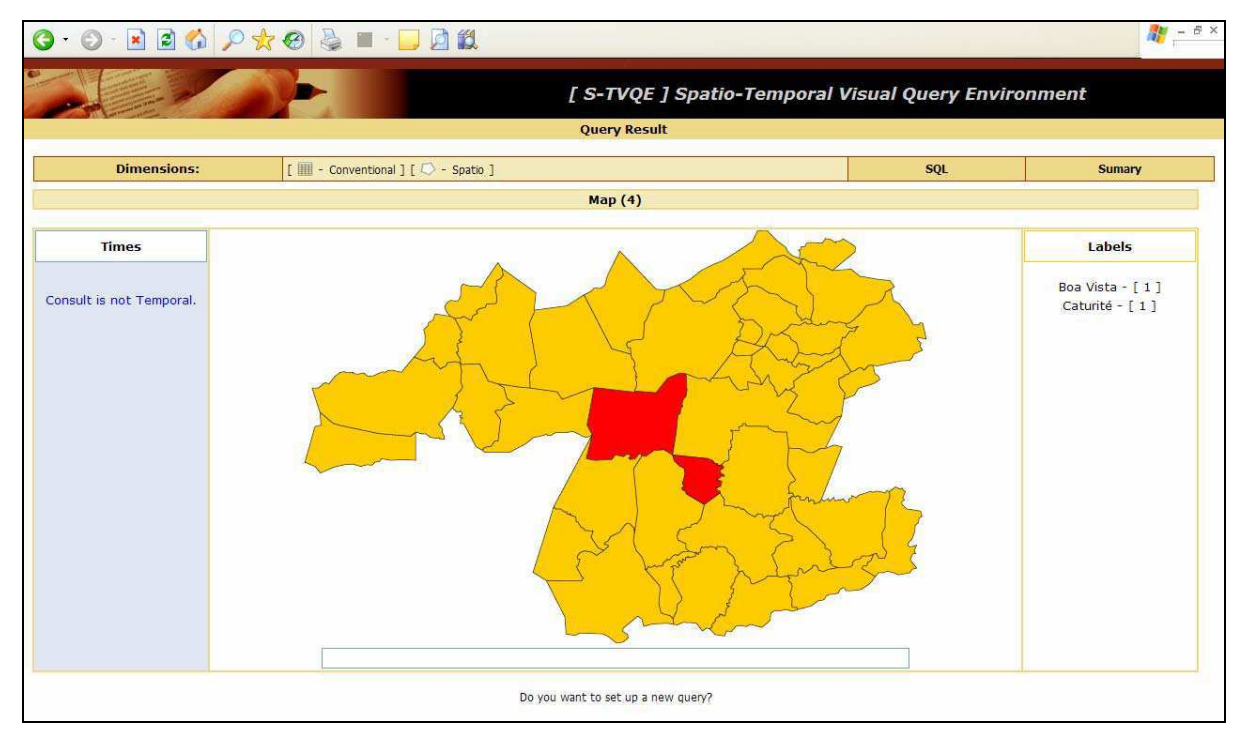

Figura 96: Resultado (Espacial) Visual da Consulta Exemplo Espacial.

#### **Segue o código SQL gerado:**

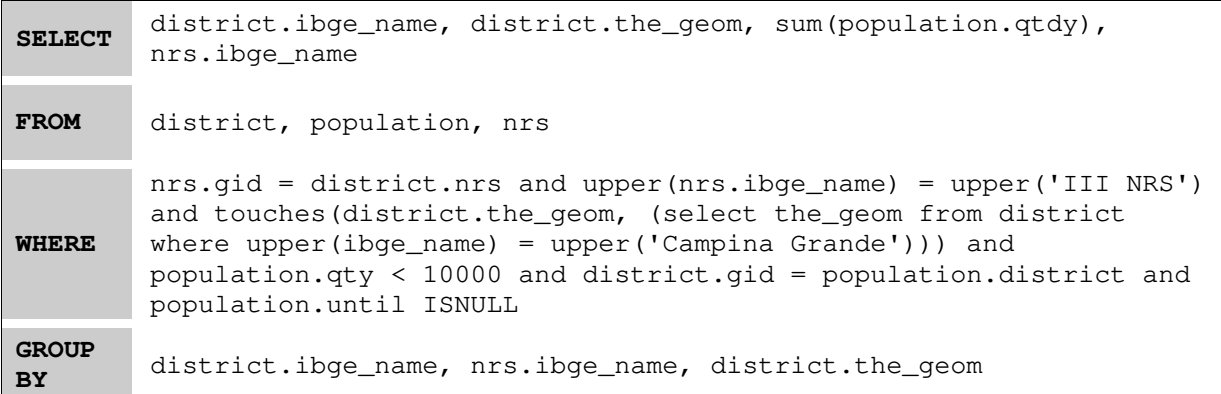

## **5.2.3 Consulta Temporal**

Consultas temporais são consultas que solicitam a recuperação de dados históricos, ou seja, podem manipular informações descritivas e temporais.

Semelhante às outras dimensões, ao escolher um atributo temporal, automaticamente na janela "*Operators*", são exibidos os atributos para manipulação temporal implementados. Após escolher o atributo temporal, na janela "*Query Item Editor*", define-se a restrição para o item selecionado.

Para um melhor entendimento será mostrada a seguir a seqüência de interação para execução da consulta exemplo.

#### **Consulta Exemplo Temporal:**

Encontre os municípios, integrantes do III NRS, que apresentaram quantidade de Autorização para Internação Hospitalar (AIH) inferior a 200, no período de 01/01/2002 a 31/12/2002.

Como o usuário está interessado nos municípios que estão localizados no III NRS, então através da janela "*Visual selection*", navega-se até chegar no III NRS. O processo é o mesmo realizado na consulta convencional.

Na janela "*Searching Attributes*", estão sendo exibidos os atributos acessíveis naquela região geográfica (III NRS) (Figura 97).

Ao selecionar os atributos convencionais, individualmente as restrições são definidas de acordo com o Quadro 19.

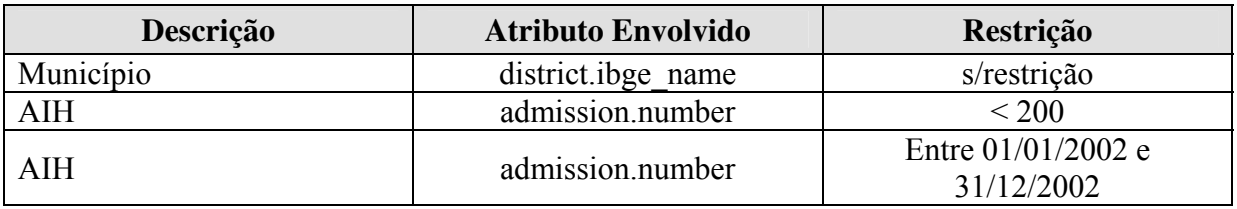

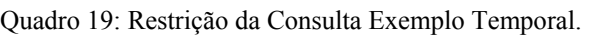

| Searching Attributes                   |   |   |   |  |
|----------------------------------------|---|---|---|--|
| <b>Geographical Area</b><br>I- III NRS |   |   |   |  |
| <b>Attribute</b>                       | ⊞ |   |   |  |
| district.ibge_code                     | x |   |   |  |
| district.ibge_name                     | X |   |   |  |
| district                               |   | χ |   |  |
| population.gty                         | x |   | x |  |
| admission.number                       | x |   | x |  |
| admission.paid                         | x |   | X |  |
| admission.value_paid                   | x |   | X |  |
| net_clinic.clinic                      | X |   | X |  |
| net_clinic.dentistry                   | X |   | X |  |
| net_clinic.room_surgery                | x |   | X |  |
| net_clinic.room_plaster                | x |   | X |  |
| net_clinic.small_surgery               | x |   | X |  |
| production_clinic.presented_qty        | x |   | X |  |
| ومستستم والمتلمات                      |   |   |   |  |

Figura 97: Atributos do III NRS. A coluna em destaque, representa os atributos espaciais.

Destaca-se neste ponto a interação temporal, na qual, foi selecionado o atributo temporal "*admission.number*", na janela "*Operators*" foram exibidos os operadores temporais configurados.

Operador temporal "*During*" foi escolhido para destacar os intervalos temporais (Figura 98).

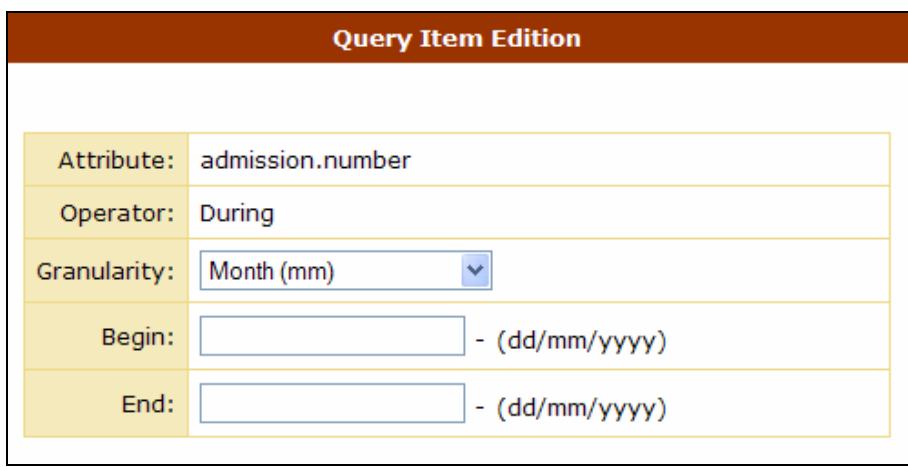

Figura 98: Janela para Definição de Restrição Temporal.

As definições temporais baseiam-se na definição de datas e o intervalo que essas datas podem afetar no resultado da consulta. Como as primitivas temporais estão sendo mapeadas em código SQL, encontram-se, nos quadros 20, 21 e 22 as definições de mapeamento.

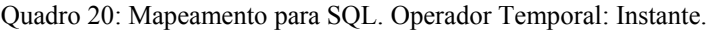

| Operador | Mapeamento para SQL – Tempo: Instante                                                                                                    |
|----------|----------------------------------------------------------------------------------------------------|
| Begin    | SELECT <atributo><br/>FROM <tabela><br/>WHERE tabela.begin = <math>&lt;</math>data&gt;</tabela></atributo>                                                                  |
| At       | SELECT <atributo><br/>FROM <tabela><br/>WHERE tabela.begin <math>\leq</math> <math>\leq</math> data&gt; AND tabela.end &gt;= <math>\leq</math> data&gt;</tabela></atributo> |
| End      | SELECT <atributo><br/>FROM <tabela><br/>WHERE tabela.end = <math>\langle data \rangle</math></tabela></atributo>                                                            |

Quadro 21: Mapeamento para SQL. Operador Temporal: Intervalo Temporal.

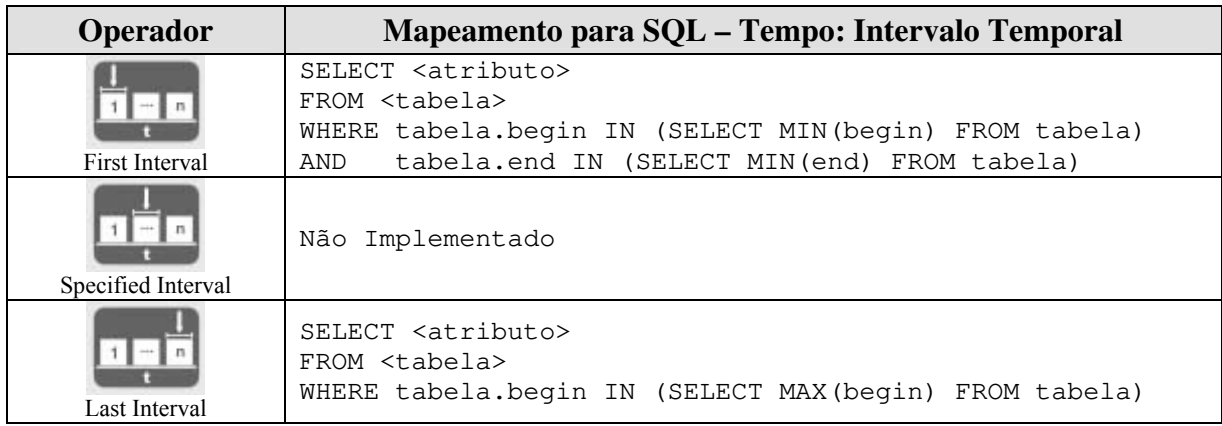

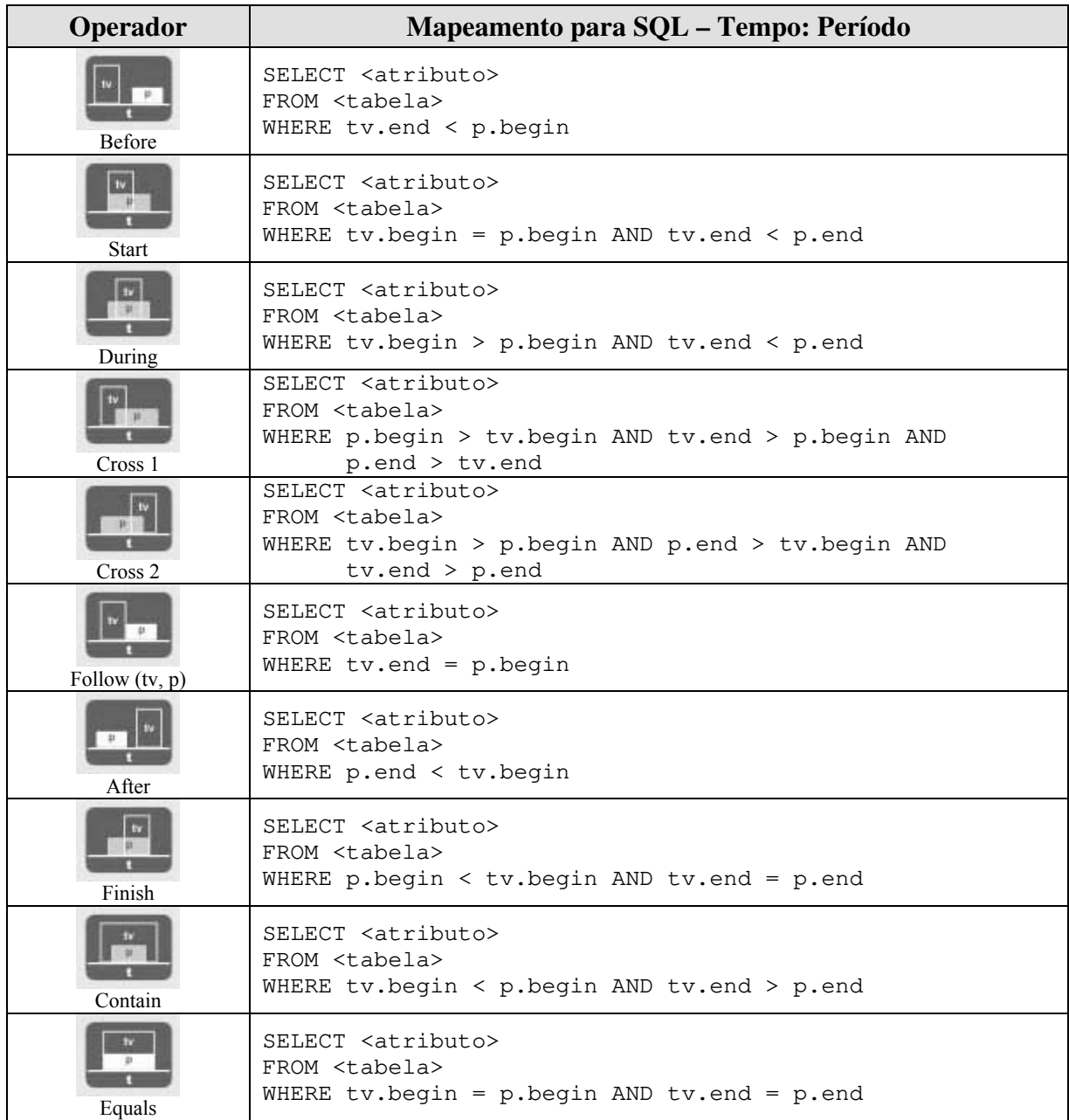

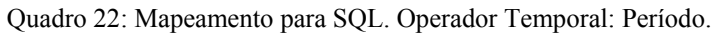

Os atributos adicionados à consulta podem ser observados (Figura 99).

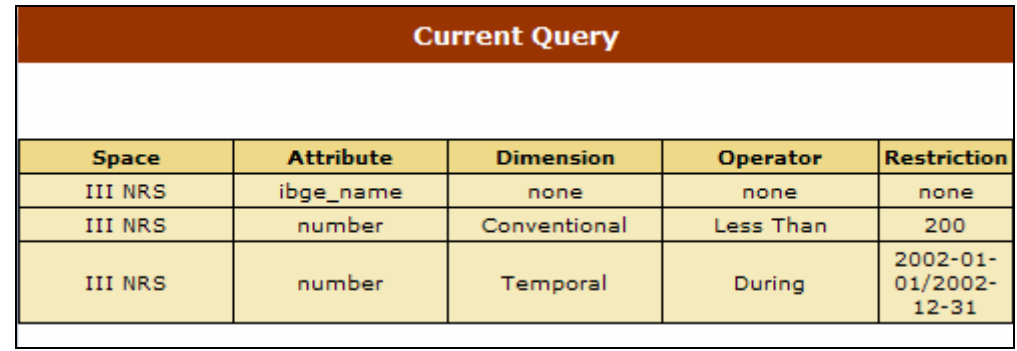

Figura 99: Atributos configurados na consulta.

Depois de concluída a edição da consulta, executa-se a mesma e o seu resultado é visualizado, na forma tabular e gráfica, respectivamente Figura 100 e Figura 101.

|                    |                                                     | <b>Query Result</b>                        |                  |                  |
|--------------------|-----------------------------------------------------|--------------------------------------------|------------------|------------------|
| <b>Dimensions:</b> | [             Conventional ] [           Temporal ] |                                            | <b>SQL</b>       | <b>Sumary</b>    |
|                    |                                                     | <b>Captured Registration of the Tables</b> |                  |                  |
| district.ibge name | sum(admission.number)                               | nrs.ibge_name                              | admission.from   | admission.until  |
| Puxinanã           | 10                                                  | <b>III NRS</b>                             | $2002 - 02 - 01$ | 2002-02-28       |
| Alagoa Nova        | 148                                                 | <b>III NRS</b>                             | $2002 - 02 - 01$ | 2002-02-28       |
| Queimadas          | 19                                                  | <b>III NRS</b>                             | $2002 - 02 - 01$ | 2002-02-28       |
| Gurjão             | 15                                                  | <b>III NRS</b>                             | $2002 - 02 - 01$ | $2002 - 02 - 28$ |
| Soledade           | 97                                                  | <b>III NRS</b>                             | $2002 - 02 - 01$ | $2002 - 02 - 28$ |
| Arara              | 33                                                  | <b>III NRS</b>                             | $2002 - 02 - 01$ | $2002 - 02 - 28$ |
| Natuba             | 6                                                   | <b>III NRS</b>                             | $2002 - 02 - 01$ | 2002-02-28       |
| Pocinhos           | 31                                                  | <b>III NRS</b>                             | $2002 - 02 - 01$ | $2002 - 02 - 28$ |
| Fagundes           | 13                                                  | <b>III NRS</b>                             | 2002-02-01       | 2002-02-28       |
| Alagoa Grande      | 48                                                  | <b>III NRS</b>                             | $2002 - 02 - 01$ | 2002-02-28       |
| Juazeirinho        | 20                                                  | <b>III NRS</b>                             | 2002-02-01       | 2002-02-28       |
| Aroeiras           | 27                                                  | <b>III NRS</b>                             | $2002 - 02 - 01$ | 2002-02-28       |
| Taperoá            | 58                                                  | <b>III NRS</b>                             | $2002 - 02 - 01$ | $2002 - 02 - 28$ |
| Areia              | 108                                                 | <b>III NRS</b>                             | $2002 - 02 - 01$ | 2002-02-28       |
| Remígio            | 151                                                 | <b>III NRS</b>                             | $2002 - 02 - 01$ | 2002-02-28       |
| Massaranduba       | 139                                                 | <b>III NRS</b>                             | $2002 - 02 - 01$ | $2002 - 02 - 28$ |
| Lagoa Seca         | 91                                                  | <b>III NRS</b>                             | $2002 - 02 - 01$ | 2002-02-28       |
| Alagoa Nova        | 126                                                 | <b>III NRS</b>                             | $2002 - 03 - 01$ | $2002 - 03 - 31$ |
| Natuba             | 9                                                   | <b>III NRS</b>                             | $2002 - 03 - 01$ | 2002-03-31       |
| Puxinanã           | 12                                                  | <b>III NRS</b>                             | $2002 - 03 - 01$ | $2002 - 03 - 31$ |
| Oueimadas          | 6                                                   | <b>III NRS</b>                             | $2002 - 03 - 01$ | 2002-03-31       |
| Fagundes           | 11                                                  | <b>III NRS</b>                             | $2002 - 03 - 01$ | 2002-03-31       |
| Arara              | 19                                                  | <b>III NRS</b>                             | 2002-03-01       | 2002-03-31       |
| Pocinhos           | 23                                                  | <b>III NRS</b>                             | $2002 - 03 - 01$ | 2002-03-31       |
| Juazeirinho        | 19                                                  | <b>III NRS</b>                             | $2002 - 03 - 01$ | 2002-03-31       |
| Areia              | 88                                                  | <b>III NRS</b>                             | $2002 - 03 - 01$ | 2002-03-31       |
| Soledade           | 103                                                 | <b>III NRS</b>                             | 2002-03-01       | 2002-03-31       |

Figura 100: Resultado (Convencional) Visual da Consulta Exemplo temporal.

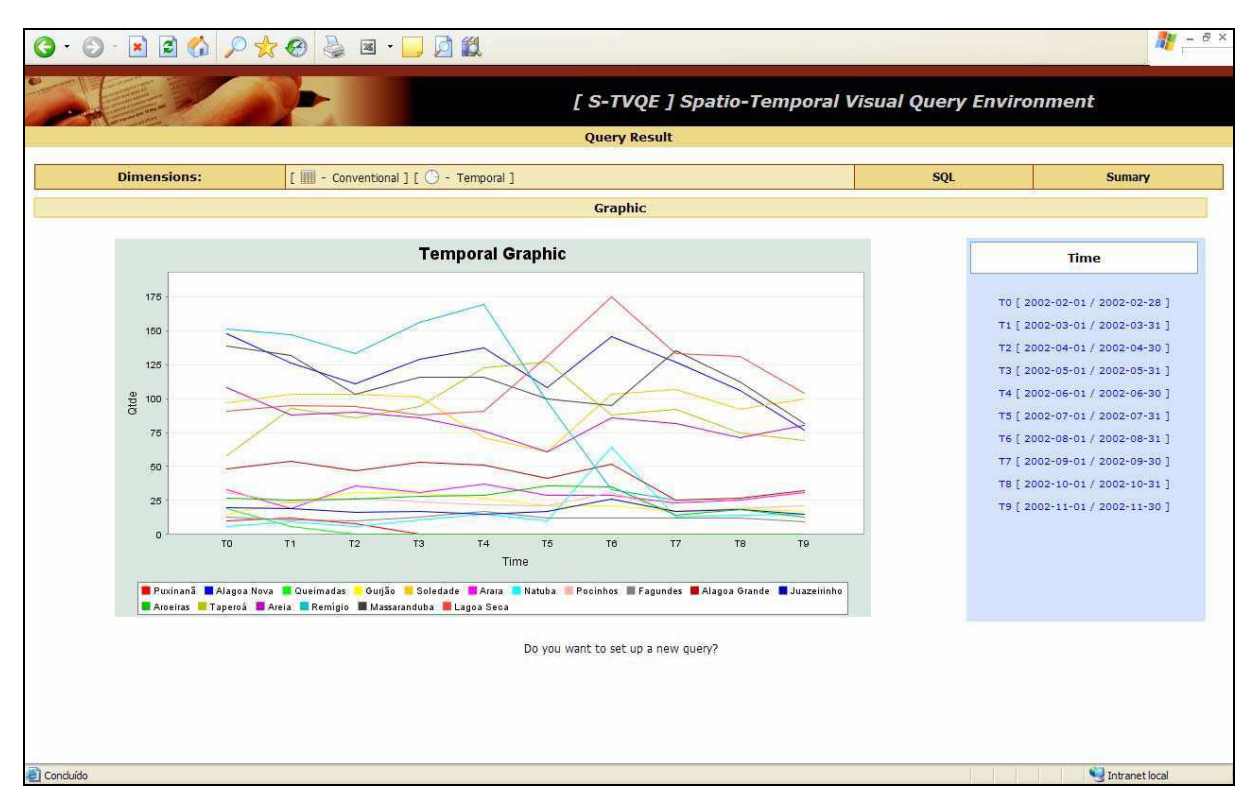

Figura 101: Resultado (temporal) Visual da Consulta Exemplo Temporal.

#### **Segue o código SQL gerado:**

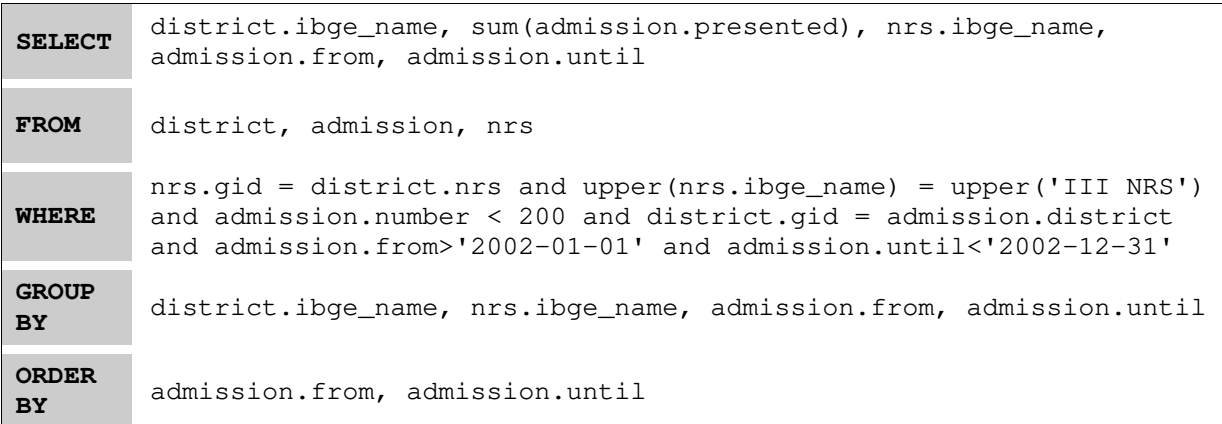

### **5.2.4 Consulta Espaço-Temporal**

Consultas espaço-temporais são consultas que solicitam a recuperação de dados convencionais, espaciais e temporais, ou seja, manipulam as três dimensões.

Semelhante às outras dimensões, No S-TVQE, ao escolher um atributo convencional, espacial ou temporal, automaticamente e respectivamente na janela "*Operators*", são exibidos os atributos para manipulação convencional, espacial e temporal implementados. Após escolher o atributo, na janela "*Query Item Editor*", define-se a restrição para o item selecionado.

Para um melhor entendimento, a seguir, será mostrada a seqüência de interação para execução da consulta exemplo.

#### **Consulta Exemplo Espaço-Temporal:**

Encontre os municípios, que fazem parte do III NRS, vizinhos ao município Campina Grande. Que apresentaram Autorização para Internação Hospitalar (AIH), inferior a 50, no período de 01/01/2002 a 31/12/2002.

Como a consulta está interessada nos municípios que estão localizados no III NRS, então através da janela "*Visual selection*", navega-se até chegar no III NRS. O processo é o mesmo realizado na consulta convencional.

Semelhante às consultas anteriores, na janela "*Search Attributes*", estão sendo exibidos os atributos acessíveis naquela região geográfica. Ao selecionar os atributos, individualmente as restrições são definidas de acordo com o Quadro 23.

| Descrição | <b>Atributo Envolvido</b> | Restrição                  |
|-----------|---------------------------|----------------------------|
| Município | district.ibge name        | s/restrição                |
| Município | District                  | Adjacente a Campina Grande |
| AIH       | admission.number          | $\leq 50$                  |
| AIH       | admission.number          | Entre 01/01/2002 e         |
|           |                           | 31/12/2002                 |

Quadro 23: Restrição da Consulta Exemplo Temporal.

Os atributos adicionados à consulta podem ser observados, Figura 102.

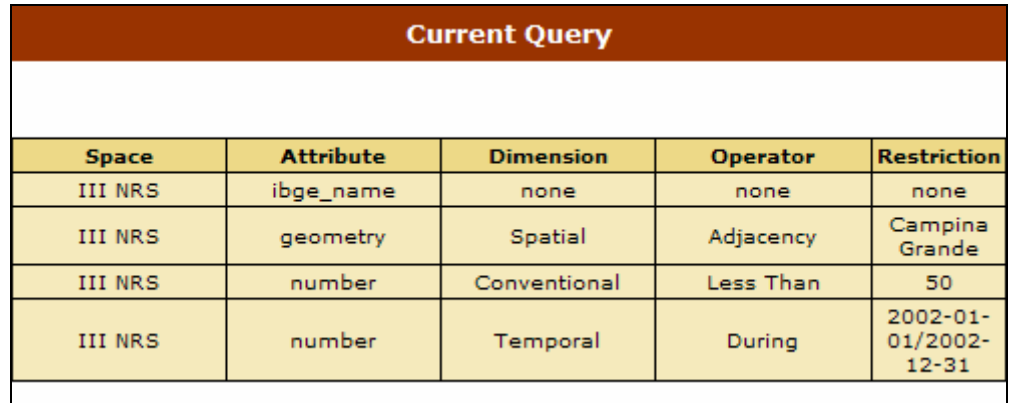

Figura 102: Atributos configurados na consulta.

Depois de concluída a edição da consulta, executa-se a mesma e o seu resultado é visualizado, na forma tabular, gráfica e mapa, respectivamente Figura 103, Figura 104 e Figura 105.

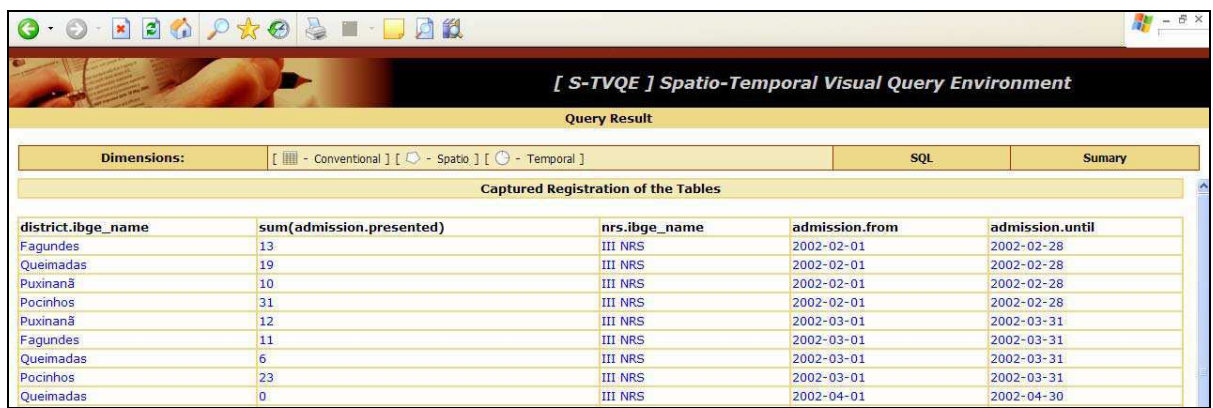

Figura 103: Resultado (Convencional) Visual da Consulta Exemplo espaço-temporal.

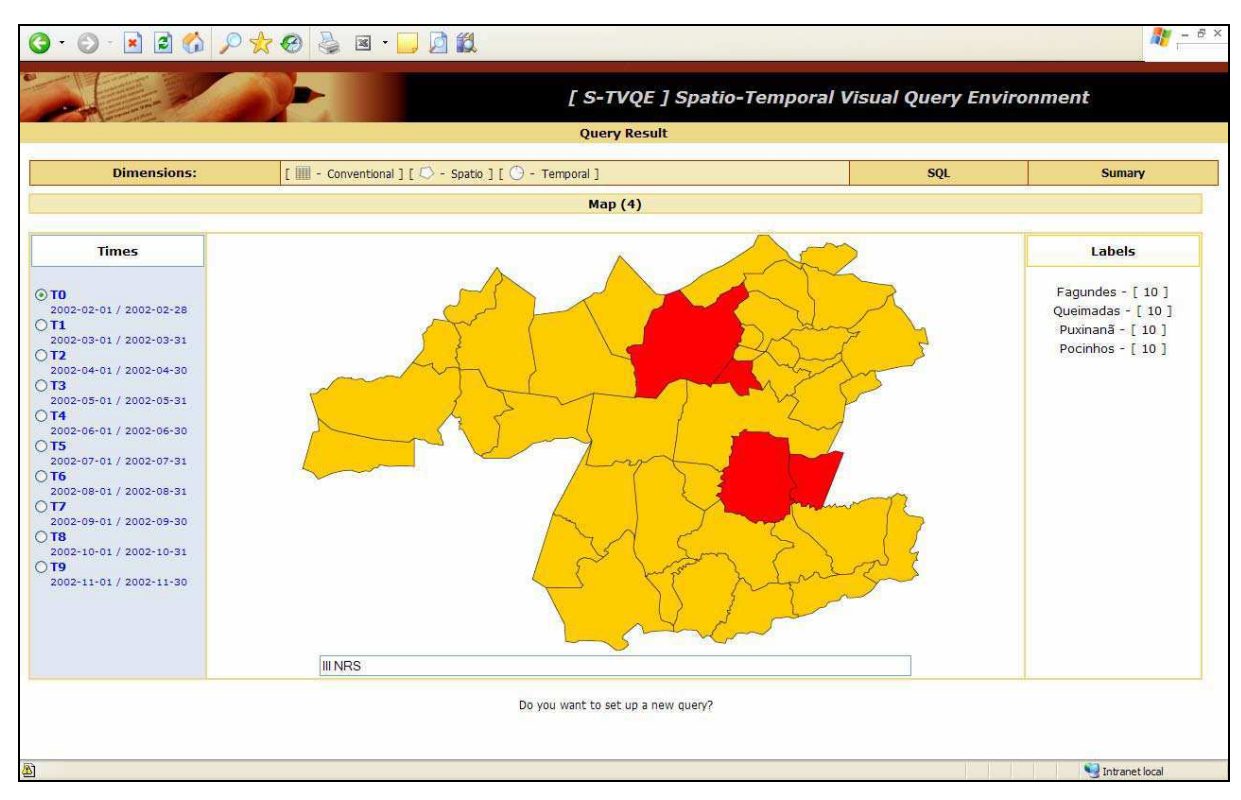

Figura 104: Resultado (espacial) Visual da Consulta Exemplo espaço-Temporal.

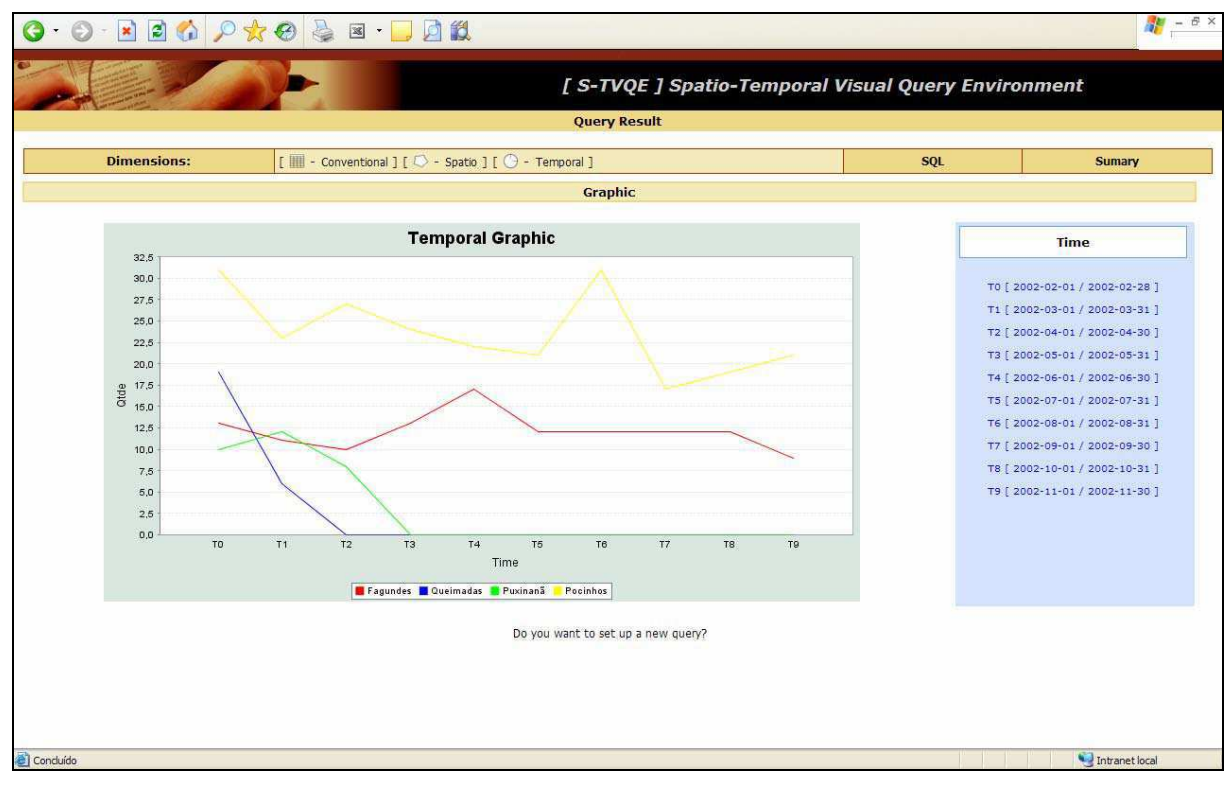

Figura 105: Resultado (temporal) Visual da Consulta Exemplo espaço-Temporal.

#### **Segue o código SQL gerado:**

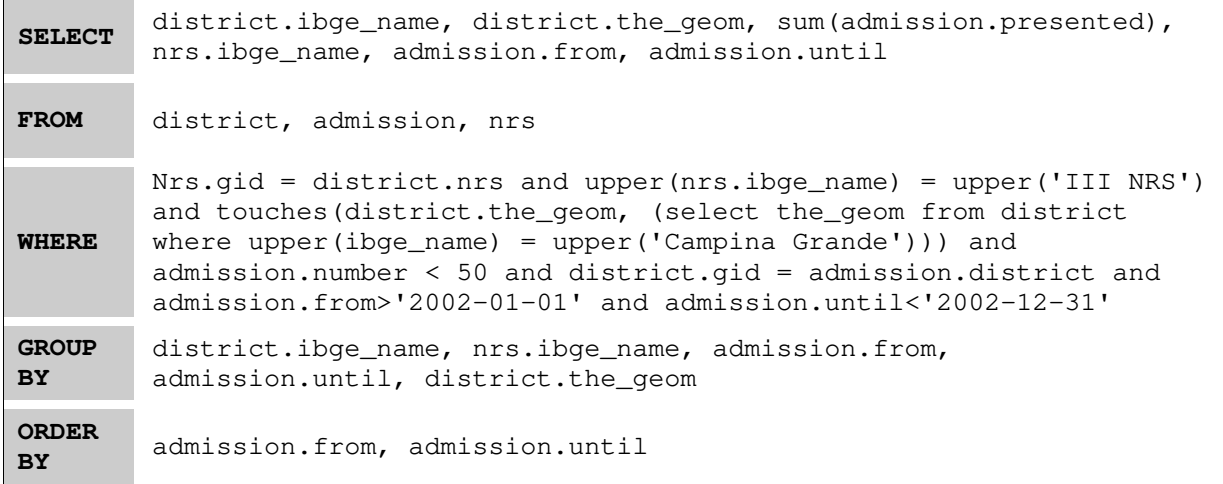

É possível salvar os gráficos gerados no S-TVQE. As imagens (gráficos) geradas usam o formato PNG (*Portable Network Graphics*).

# Capítulo VI

# 6. Conclusão

Neste capítulo, encontram-se relacionados os pontos mais relevantes do trabalho realizado destacando as funcionalidades acrescentadas e direções para trabalhos futuros.

Os avanços tecnológicos na área de banco de dados, apontam como importante fator de pesquisa o melhor gerenciamento no acesso aos dados, principalmente tratando-se de acessos realizados por usuários pouco experientes.

Nesta dissertação, foi apresentado o S-TVQE (*Spatio-Temporal Visual Query Environment*), um ambiente que permite realizar consultas a banco de dados espaço-temporal, de forma visual e intuitiva. Foram resumidos, no Capítulo 2, diversos fatores relacionados a gerência de informações espaço-temporais, desde a formalização, representação, armazenamento até a recuperação dos dados.

O S-TVQE é uma extensão espacial do TVQE (*Temporal Visual Query Environment*), o qual foi apresentando no capítulo 3, conjuntamente com outros trabalhos relacionados, destacandose importantes características de cada um dos trabalhos.

Importantes funcionalidades, mostradas nos capítulos 4 e 5, foram acrescentadas ao projeto original, entre as quais se destacam edição de consultas espaciais e espaço-temporal, fazendo uso dos principais (mais usuais) operadores espaciais.

A visualização dos resultados da consulta que no projeto inicial era realizada apenas na forma tabular, no S-TVQE pode ser obtida tanto na forma tabular, quanto gráfica e através de mapas, que por sua vez apresenta-se como um importante requisito presente e necessário nos Sistemas de Informação Geográficos (SIG). A visualização do resultado depende apenas das dimensões associadas aos atributos da consulta, podendo ser: convencional (tabela), temporal (gráfico) e espacial (mapa).

Outro ponto importante no S-TVQE, é sua flexibilidade para mudanças de contexto, podendo ser modificado sempre que necessário, para isso, é suficiente a edição de um arquivo de configuração escrito em XML, no qual é encontrada uma visão do banco de dados que deseja trabalhar.

Qualquer banco de dados pode ser acoplado ao S-TVQE, desde que, juntamente seja implementado o "*driver*" de acesso ao mesmo.

Visando melhor e maior disponibilidade do S-TVQE, todos os seus recursos foram implementados, tomando como base a arquitetura da Internet. Diferente do projeto inicial, que possuía uma versão "*Applet*" que contemplava algumas das funcionalidades, todos os recursos estão disponíveis na sua versão *on-line*.

Conclui-se que o estudo de sistemas visuais de consulta contribui significativamente para reduzir as distâncias entre os sistemas de computador e os usuários, que passaram a dispor de um ambiente gráfico bem mais interessante para interagir.

Os SVC aliados a Internet, representam um importante recurso para desenvolvimento de software e comunicação, uma vez que, os sistemas lucram com a arquitetura e serviços oferecidos através da Web.

Com relação aos objetivos propostos no capítulo inicial deste trabalho, que em linhas gerais apresenta um SVC para Banco de Dados Espaço-Temporal, características importantes foram agregadas à versão original (TVQE), possibilitando a alocação dos recursos que a Internet oferece, conjuntamente com a flexibilidade dos SVC.

Entre outras diferenças em relação às abordagens tradicionais para formulação de consultas a bancos de dados, os SVC tornam-se essenciais considerando (principalmente) usuários pouco experientes. A Web contribui sensivelmente no dimensionamento da oferta do S-TVQE, uma vez que, o sistema estará disponível para o imenso número de usuários Internet.

# **6.1 Trabalhos Futuros**

Trabalhos futuros podem ser investidos na implementação de uma camada de acesso aos dados, permitindo, o acoplamento de outros SGBDs sem a necessidade de mudanças no código, ou seja, a implementação de *drivers* de acesso aos bancos de dados, uma vez que, o STVQE apresenta-se fortemente acoplado ao SGBD PostGreSQL.

Foram disponibilizados alguns operadores agrupados em convencionais (*equal, less than, less or equal than, different, greater than, e greater of equal than*), espaciais (*bellow, top, right, left, east, north, west, south, area, distance, perimeter, touches, within, equals, contains e overlaps*) e temporais (*begin, at, end, first interval, specified interval, last interval, before, start, during, cross, follow, after, finish, contain e equals*), visando aumentar a funcionalidade da ferramenta, novos operadores podem ser agregados.

Fazendo uso dos operadores anteriormente citados, é necessário escolher quais atributos farão parte da projeção. Atualmente no S-TVQE, é possível navegar entre os atributos apenas hierarquicamente na estruturas das regiões, seria interessante permitir o acesso aos dados de forma não hierarquizada.

Não tão importante quanto o parágrafo anterior, atualmente não é exibido os intervalos de valores armazenados no banco de dados no momento da formulação das consultas, considerando que os valores armazenados são históricos e relacionados aos atributos. Este fator apresenta-se como interessante, uma vez que, elimina do usuário a responsabilidade de estar atento aos valores armazenados.

Após executada a consulta, os resultados podem ser visualizados de acordo como as dimensões dos atributos associados, conforme dito anteriormente nos capítulos 4 e 5.

Outro aspecto importante seria a implementação de um módulo de interação, para que seja possível interagir com os resultados das consultas. Nessa interação, seriam consideradas as características de Sistemas de Informação Geográficas.

Com relação à persistência dos resultados das consultas executadas, o usuário tem opção de salvar a tabela convencional, como também o mapa SVG e o gráfico temporal (PNG), gerados. Seria interessante salvar a configuração da consulta para posterior edição, ou seja, armazenar os atributos selecionados, tabelas relacionadas a esses atributos e restrições definidas, para em outro momento alterar ou executar novamente aquela consulta.

Finalizando esta conclusão, existe a necessidade da adoção de um processo de avaliação formal da interface, considerando os instrumentos específicos disponíveis que variam de acordo com a metodologia a ser adotada, podendo ser, por exemplo, através de questionário ou laboratório de interface.

A realização do ultimo item proposto, proporcionará uma validação real da interface.

# **Referências Bibliográficas**

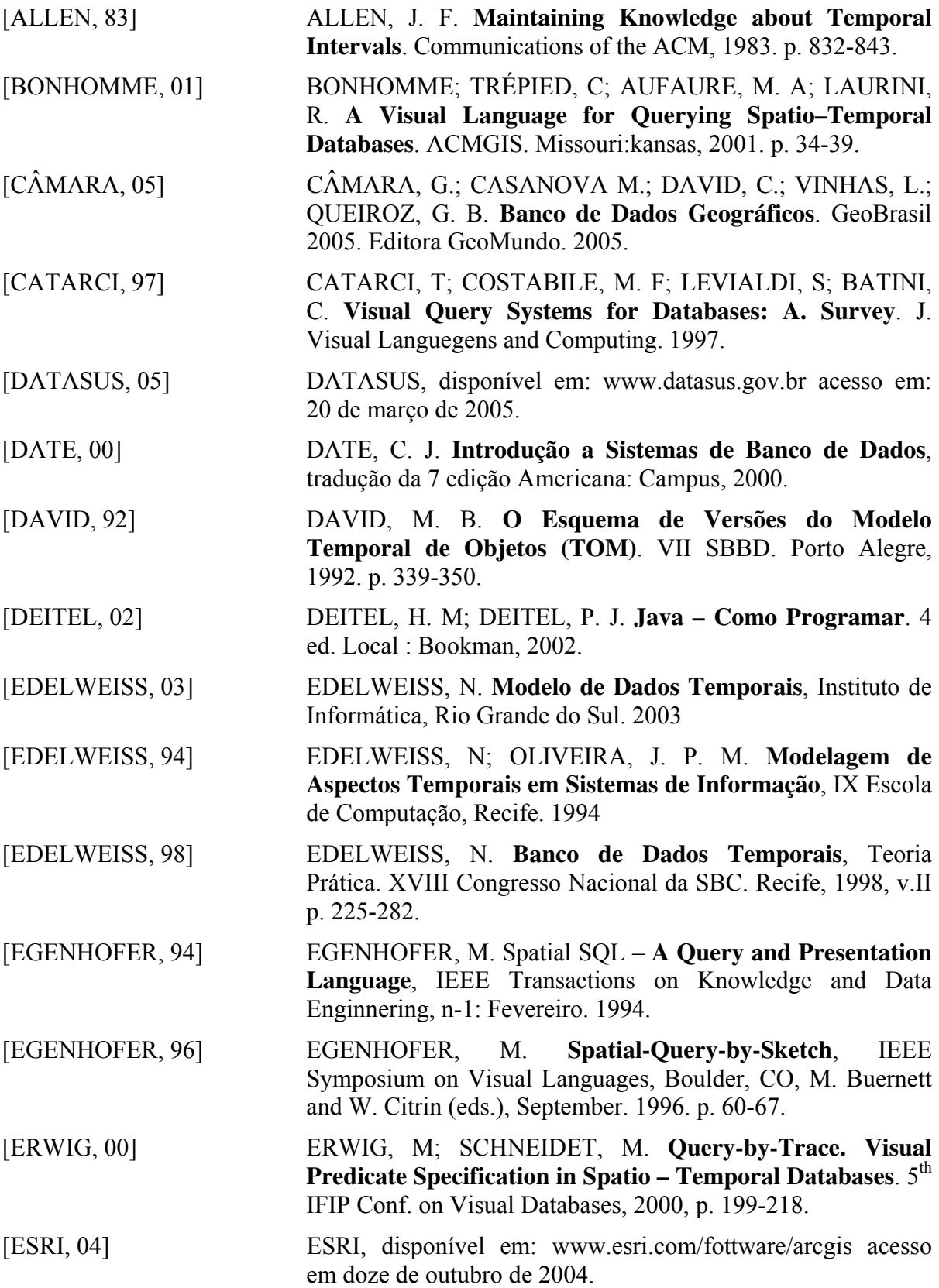

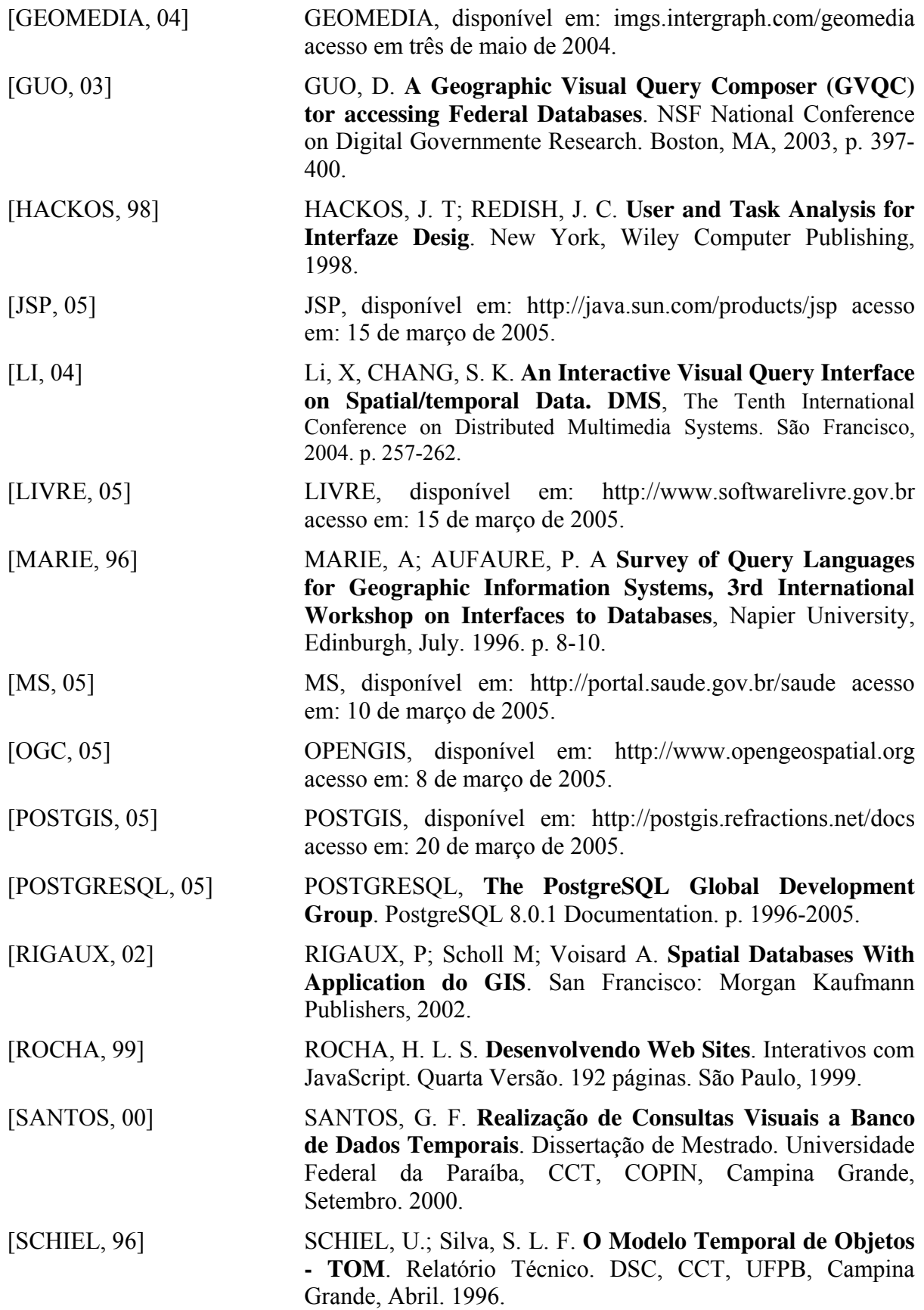

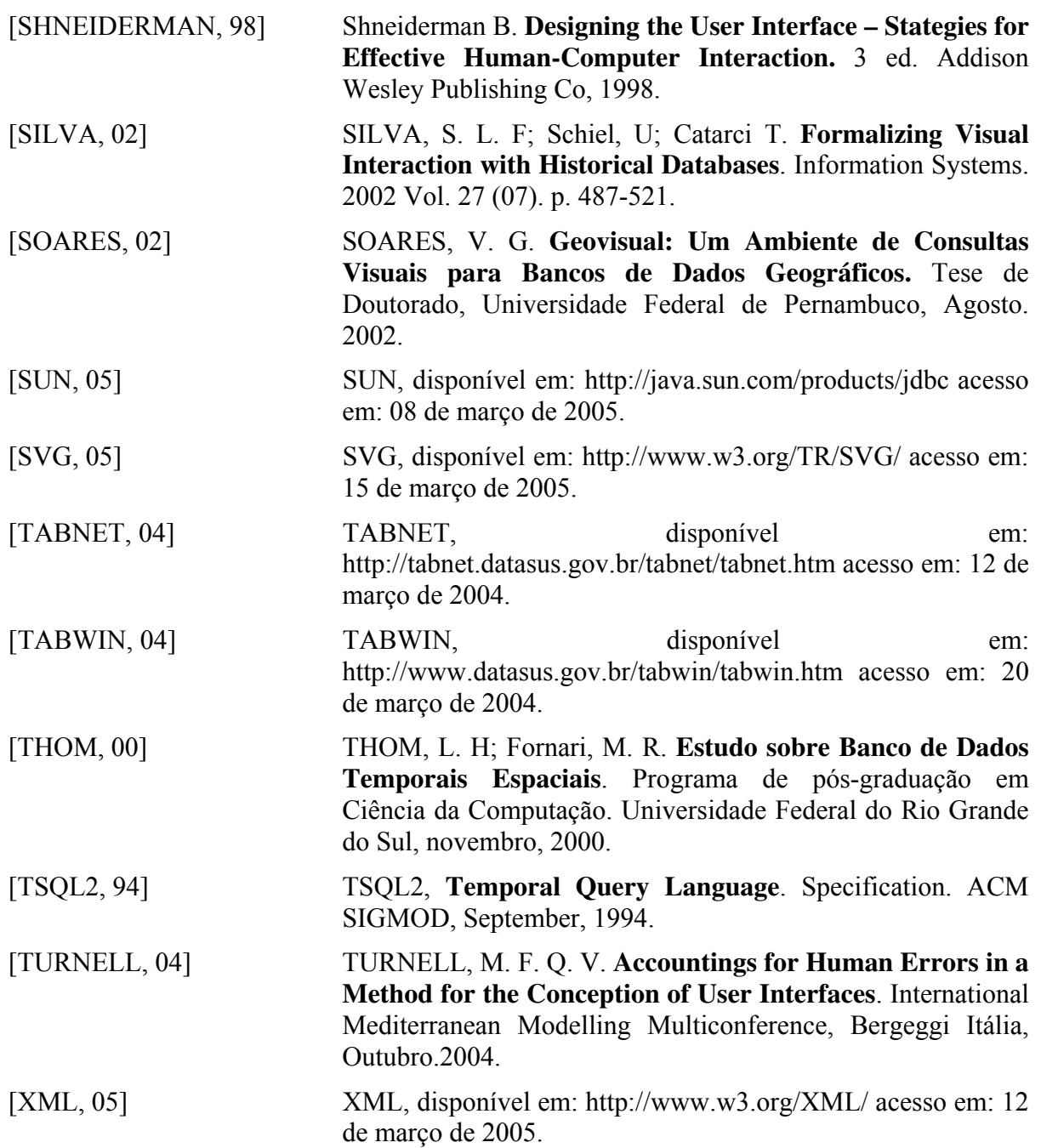

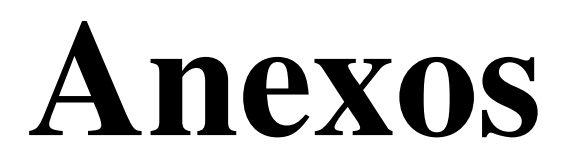

## **Anexo 1: Script de Criação Esquema Saúde**

SGBD: *PostgreSQL*. Versão: *8.0.1*

Extensão Espacial: *PostGis*. Versão: *1.0.0-rc2-1*

#### **Country**

```
CREATE TABLE country( 
   gid int4 NOT NULL, 
   ibge_code varchar, 
   ibge_name varchar, 
   the_geom geometry, 
   mapa varchar, 
   CONSTRAINT pais_pkey PRIMARY KEY (gid), 
)
```
#### **Area**

```
CREATE TABLE area( 
   gid int4 NOT NULL, 
   country int4, 
   ibge_code varchar, 
   ibge_name varchar, 
  the geom geometry,
   mapa varchar, 
   CONSTRAINT regiao_pkey PRIMARY KEY (gid), 
   CONSTRAINT pais FOREIGN KEY (country) REFERENCES country (gid) 
)
```
#### **State**

```
CREATE TABLE state( 
   gid int4 NOT NULL, 
   area int4, 
   ibge_code varchar, 
   ibge_name varchar, 
   the_geom geometry, 
   mapa varchar, 
   CONSTRAINT estado_pkey PRIMARY KEY (gid), 
   CONSTRAINT regiao FOREIGN KEY (area) REFERENCES area (gid) 
)
```
#### **NRS**

```
CREATE TABLE nrs( 
   gid serial NOT NULL, 
   state int4, 
   ibge_code varchar, 
   ibge_name varchar, 
   the_geom geometry, 
   mapa varchar, 
   municipal_district int4, 
   address_street varchar, 
   address_number varchar, 
   telephone varchar, 
   fax varchar, 
   address_block varchar, 
   address_cep varchar, 
   email varchar, 
   CONSTRAINT nrs_pkey PRIMARY KEY (gid), 
   CONSTRAINT estado FOREIGN KEY (state) REFERENCES state (gid), 
   CONSTRAINT municipio_sede FOREIGN KEY (municipal_district) 
)
```
#### **District**

```
CREATE TABLE district( 
   gid int4 NOT NULL, 
   state int4, 
   nrs int4, 
   ibge_code varchar, 
   ibge_name varchar, 
   the_geom geometry, 
   mapa varchar, 
   CONSTRAINT municipio_pkey PRIMARY KEY (gid), 
   CONSTRAINT estado FOREIGN KEY (state) REFERENCES state (gid), 
   CONSTRAINT nrs FOREIGN KEY (nrs) REFERENCES nrs (gid) 
\lambda
```
#### **Hospital**

```
CREATE TABLE hospital( 
   codigo int4 NOT NULL, 
   district int4, 
   cgc varchar, 
   name varchar, 
   address_street varchar, 
   address_number varchar, 
   address_complement varchar, 
   address_block varchar, 
   address_cep varchar, 
   bed_uti int4, 
   bed_pediatrics int4, 
   bed_tisiologia int4, 
   bed_surgery int4, 
   bed_obstetrics int4, 
   bed_clinic int4, 
   ...
```

```
 /* Continuação da Tabela Hospital */
```

```
 bed_rehabilitation int4, 
  bed_diary int4, 
   "from" date, 
  "until" date, 
  nrs int4, 
  state int4, 
  CONSTRAINT "hospital.pkey" PRIMARY KEY (codigo), 
  CONSTRAINT municipio FOREIGN KEY (district) REFERENCES district 
(gid), 
  CONSTRAINT nrs FOREIGN KEY (nrs) REFERENCES nrs (gid), 
  CONSTRAINT state FOREIGN KEY (state) REFERENCES state (gid) 
)
```
# **Net\_Clinic**

```
CREATE TABLE net_clinic( 
   codigo int4 NOT NULL, 
   district int4, 
   clinic int4, 
   dentistry int4, 
   room_surgery int4, 
   room_plaster int4, 
   small_surgery int4, 
   "from" date, 
   "until" date, 
   state int4, 
   nrs int4, 
   CONSTRAINT "rede_ambulatorial.pkey" PRIMARY KEY (codigo), 
   CONSTRAINT municipio FOREIGN KEY (district) REFERENCES district 
(gid), 
   CONSTRAINT nrs FOREIGN KEY (nrs) REFERENCES nrs (gid), 
   CONSTRAINT state FOREIGN KEY (state) REFERENCES state (gid) 
)
```
### **Population**

```
CREATE TABLE population( 
   codigo int4 NOT NULL, 
   district int4, 
   qty int4, 
   "from" date, 
   "until" date, 
   state int4, 
   nrs int4, 
   CONSTRAINT "populacao.pkey" PRIMARY KEY (codigo), 
   CONSTRAINT estado FOREIGN KEY (state) REFERENCES state (gid), 
   CONSTRAINT municipio FOREIGN KEY (district) REFERENCES district 
(gid), 
   CONSTRAINT nrs FOREIGN KEY (nrs) REFERENCES nrs (gid) 
)
```
# **Production\_clinic**

```
CREATE TABLE production_clinic( 
   codigo int4 NOT NULL, 
   district int4, 
   presented_qty int4, 
   approved_qty int4, 
   presented_value float8, 
   approved_value float8, 
   "from" date, 
   "until" date, 
   state int4, 
   nrs int4, 
   CONSTRAINT "producao_ambulatorial.pkey" PRIMARY KEY (codigo), 
   CONSTRAINT municipio FOREIGN KEY (district) REFERENCES district 
(gid), 
   CONSTRAINT nrs FOREIGN KEY (nrs) REFERENCES nrs (gid), 
   CONSTRAINT state FOREIGN KEY (state) REFERENCES state (gid) 
\lambda
```
# **Admission**

```
CREATE TABLE admission( 
   codigo int4 NOT NULL, 
   district int4, 
   number int4, 
   paid int4, 
   value_paid float8, 
   "from" date, 
   "until" date, 
   state int4, 
   nrs int4, 
   CONSTRAINT "aih.pkey" PRIMARY KEY (codigo), 
   CONSTRAINT municipio FOREIGN KEY (district) REFERENCES district 
(gid), 
   CONSTRAINT nrs FOREIGN KEY (nrs) REFERENCES nrs (gid), 
   CONSTRAINT state FOREIGN KEY (state) REFERENCES state (gid) 
\lambda
```